# Megger.

### **DELTA4000**

# **12 kV Insulation diagnostic system**

Training Guide

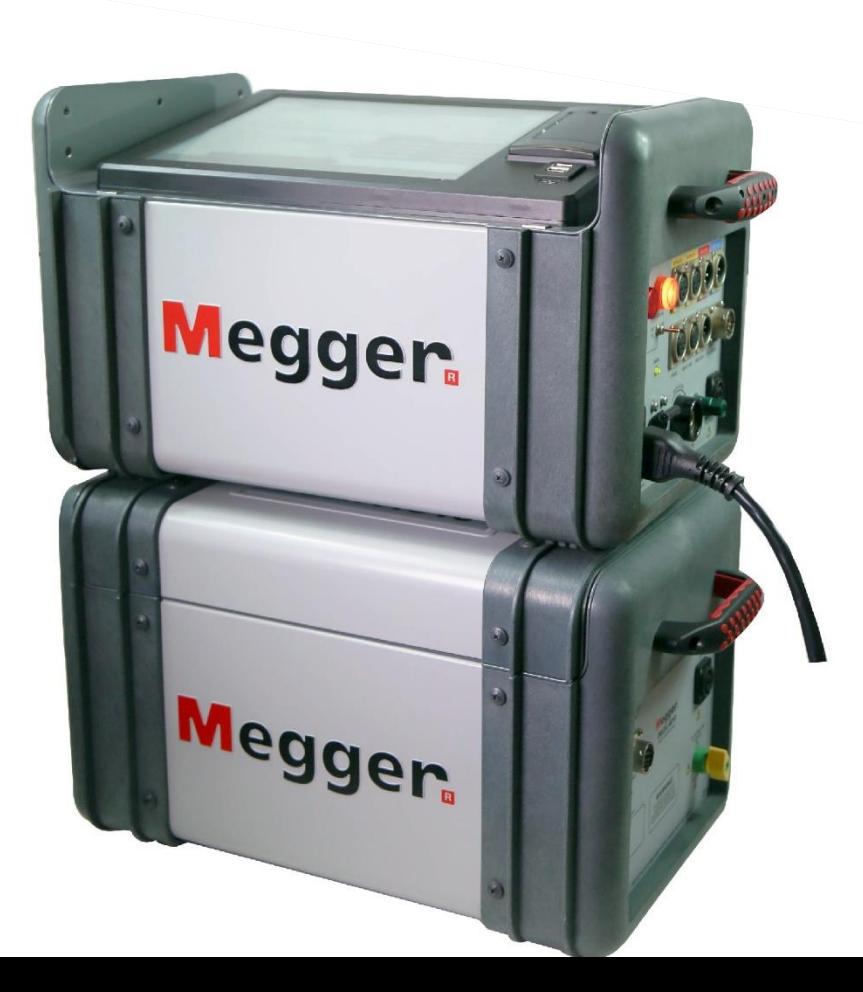

# **DELTA4000 Training guide topics**

- PowerDB Lite New Test
	- Startup
	- Selecting a form
	- Entering Nameplate
	- Saving
	- Testing
		- Test Type
		- Connection Diagram
		- Test Configuration
		- Running a Test
		- Viewing Results
	- Export to Excel
	- Export to DTA5/6
- PowerDB Lite Open Previous Test
	- Open (Continue) Test Result
	- New Test Result
	- Delete Test Result
- PowerDB Pro
	- Adding New Result
	- Trending
	- Import from DTA6
- Delta Manual Control
	- Object ID
	- Temperatures
	- Test Tag
	- Test Type
	- Interference Mode
	- Test Mode
	- Voltage/Frequency
	- Testing
		- Interlocks
		- Results
	- Settings
	- Graph
	- Results
	- Help
	- Status

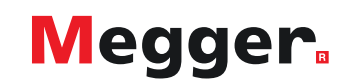

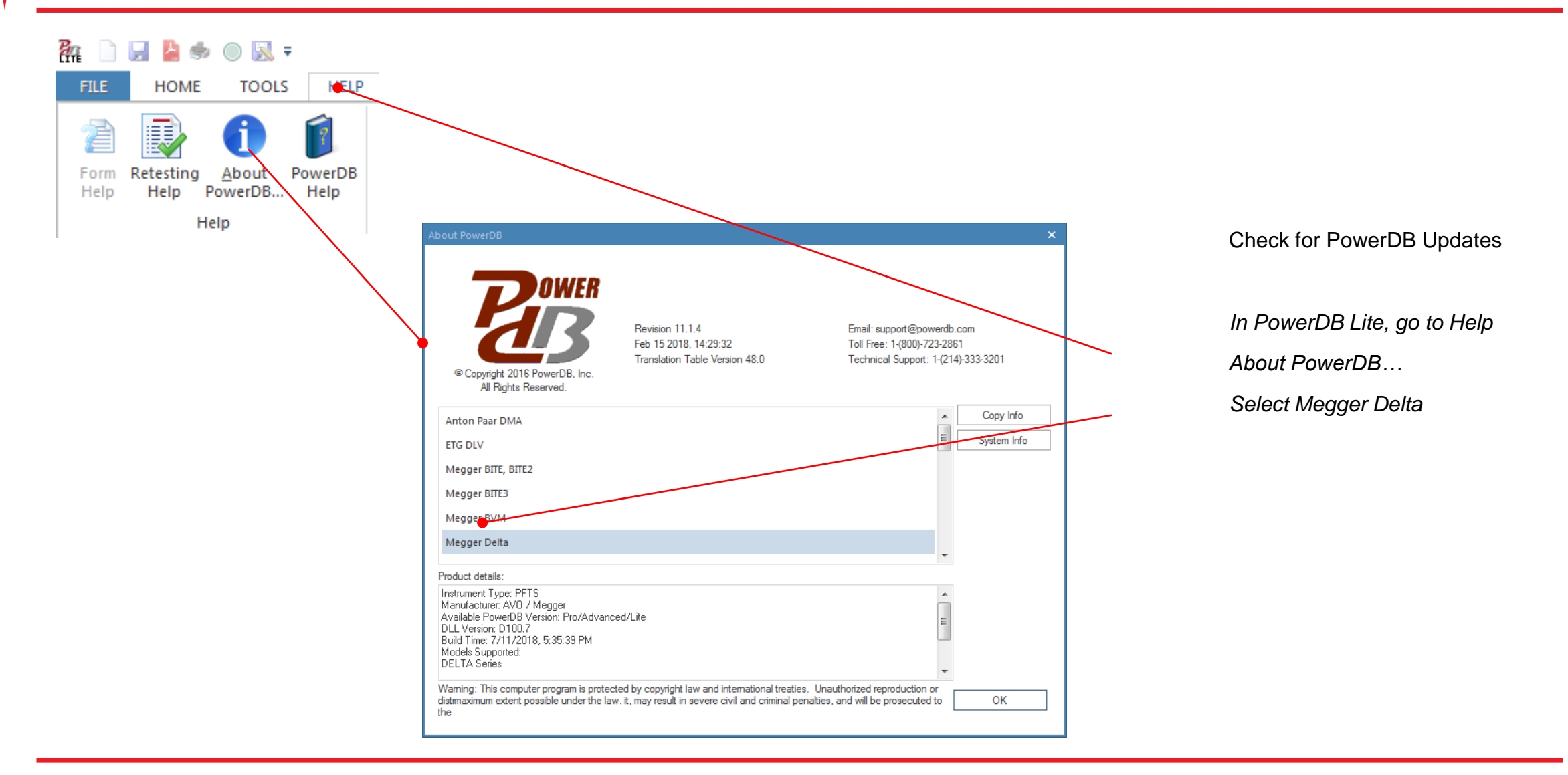

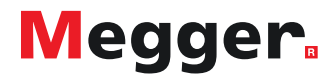

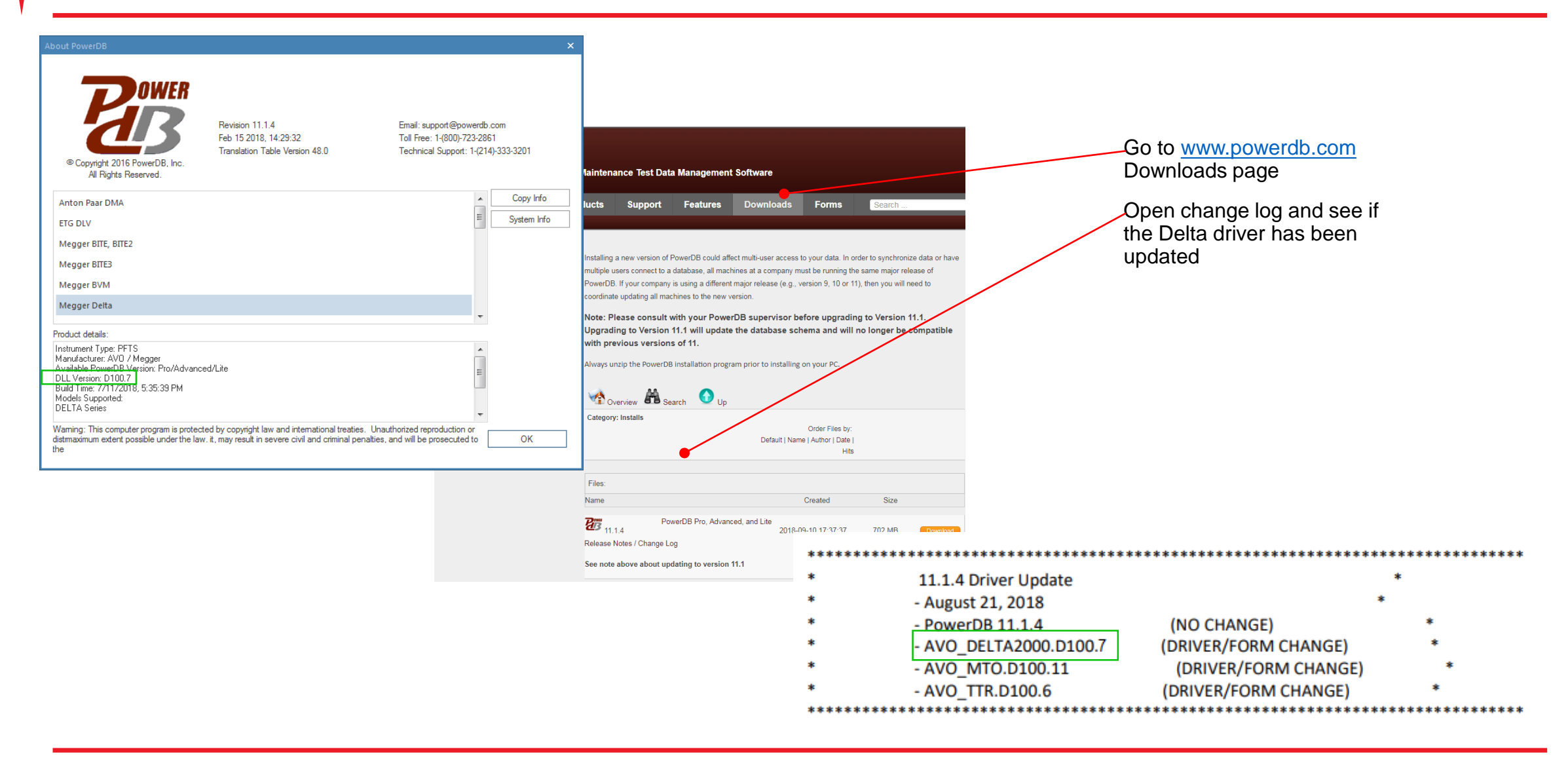

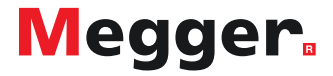

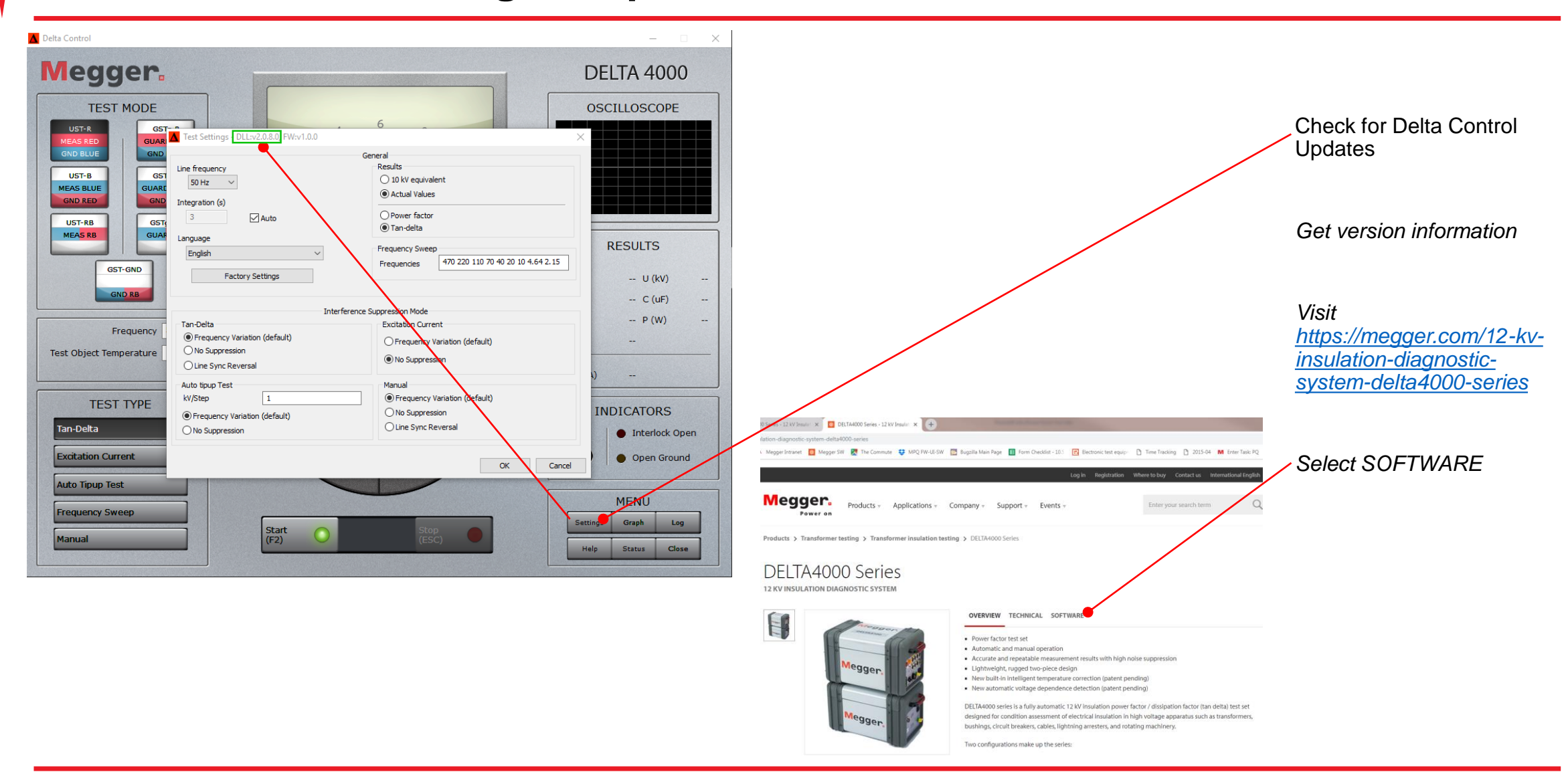

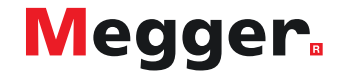

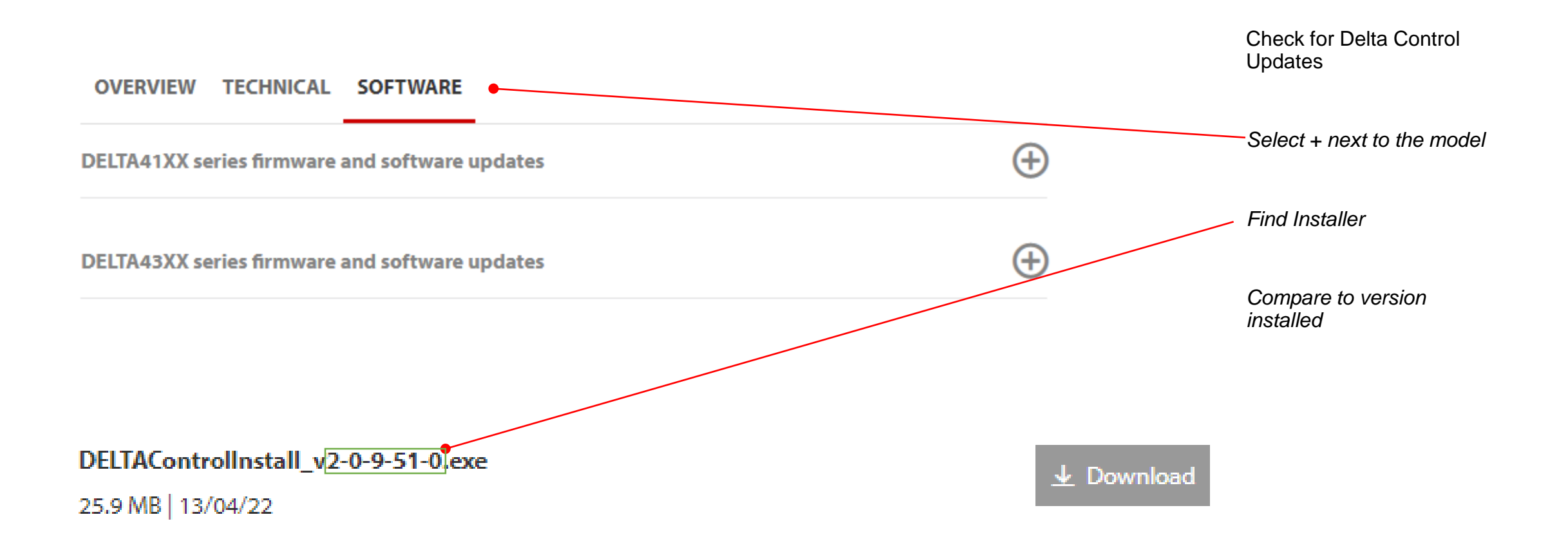

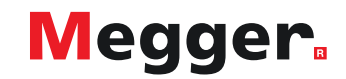

### **DELTA4000 – PowerDB startup**

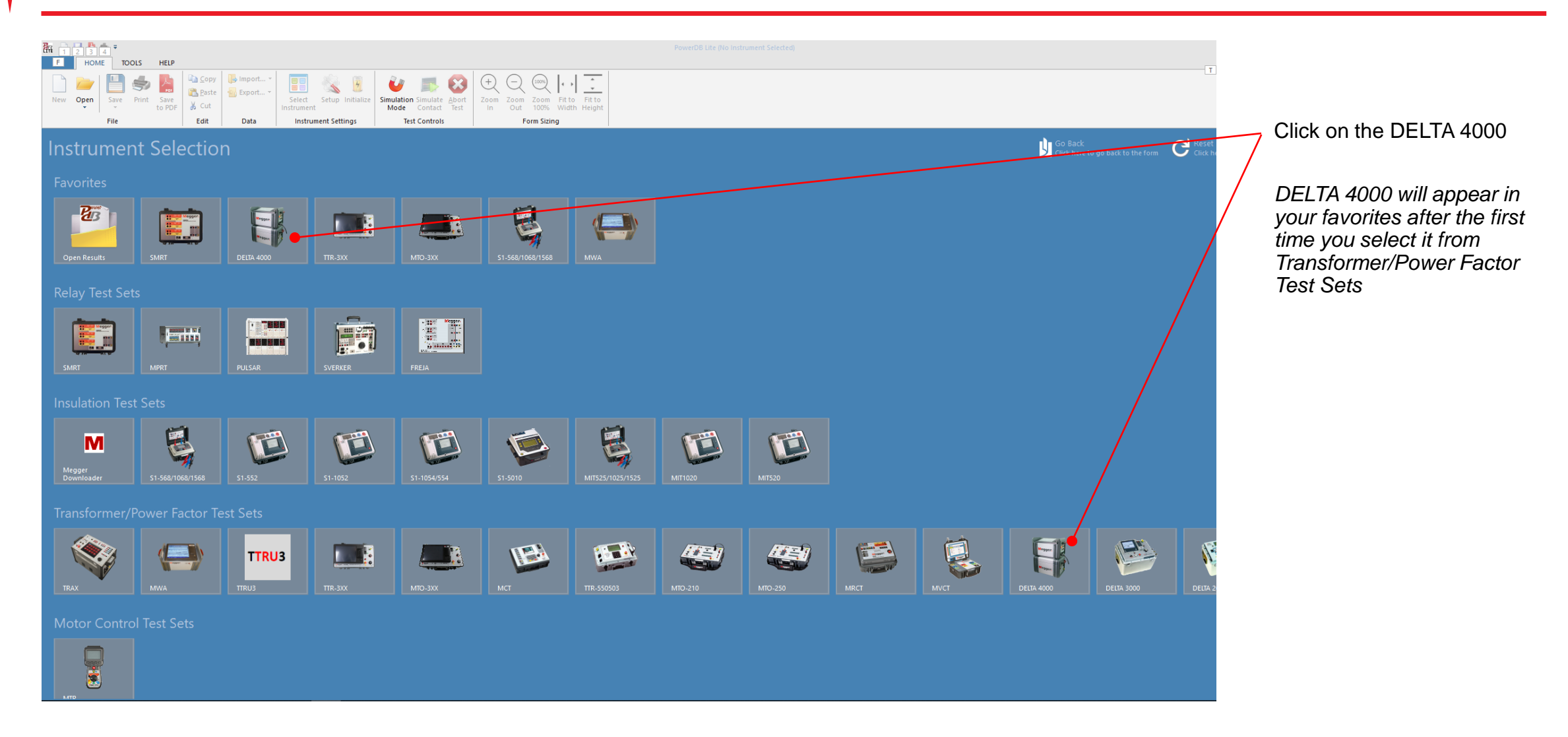

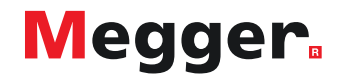

### **DELTA4000 – Select form**

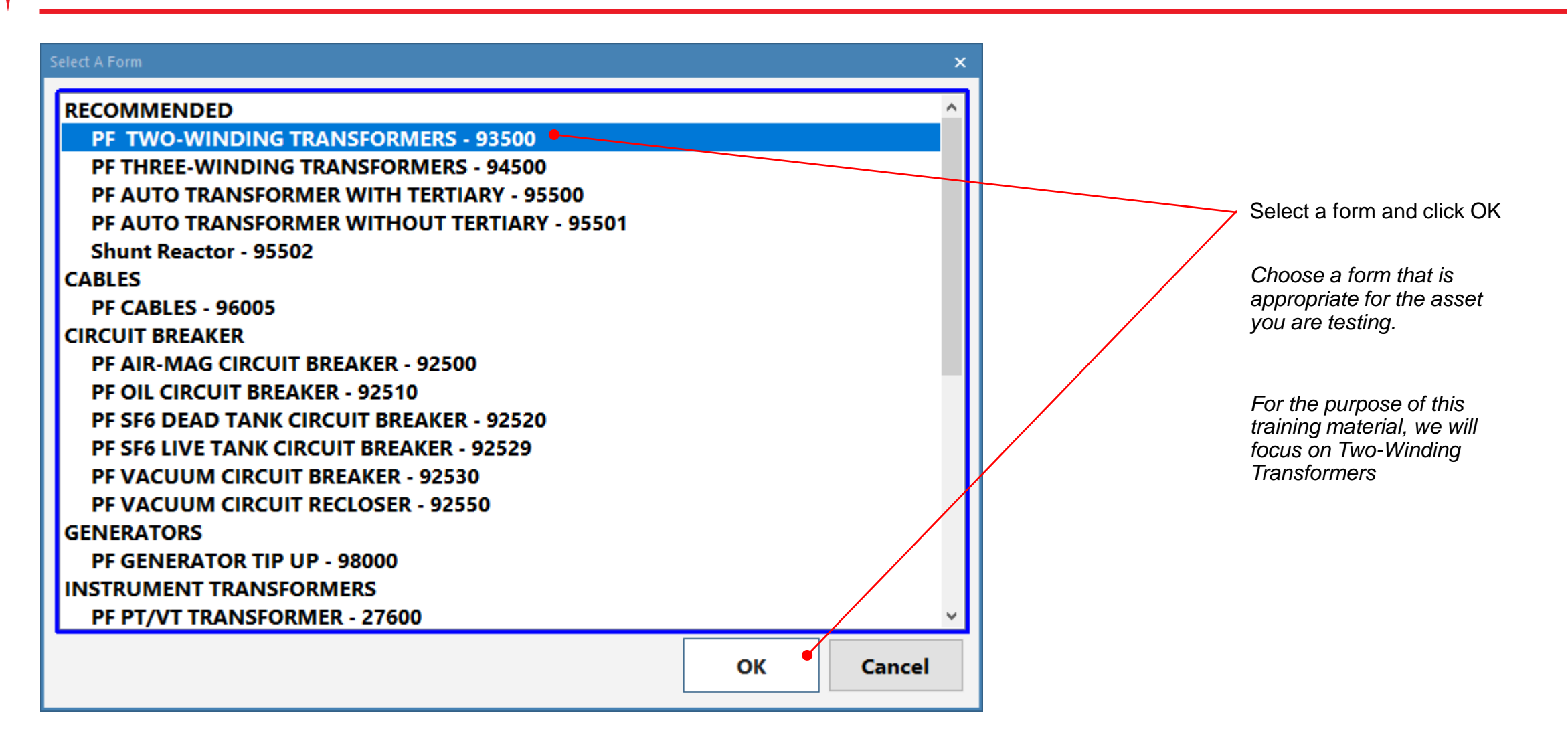

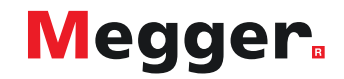

### **DELTA4000 – Form header**

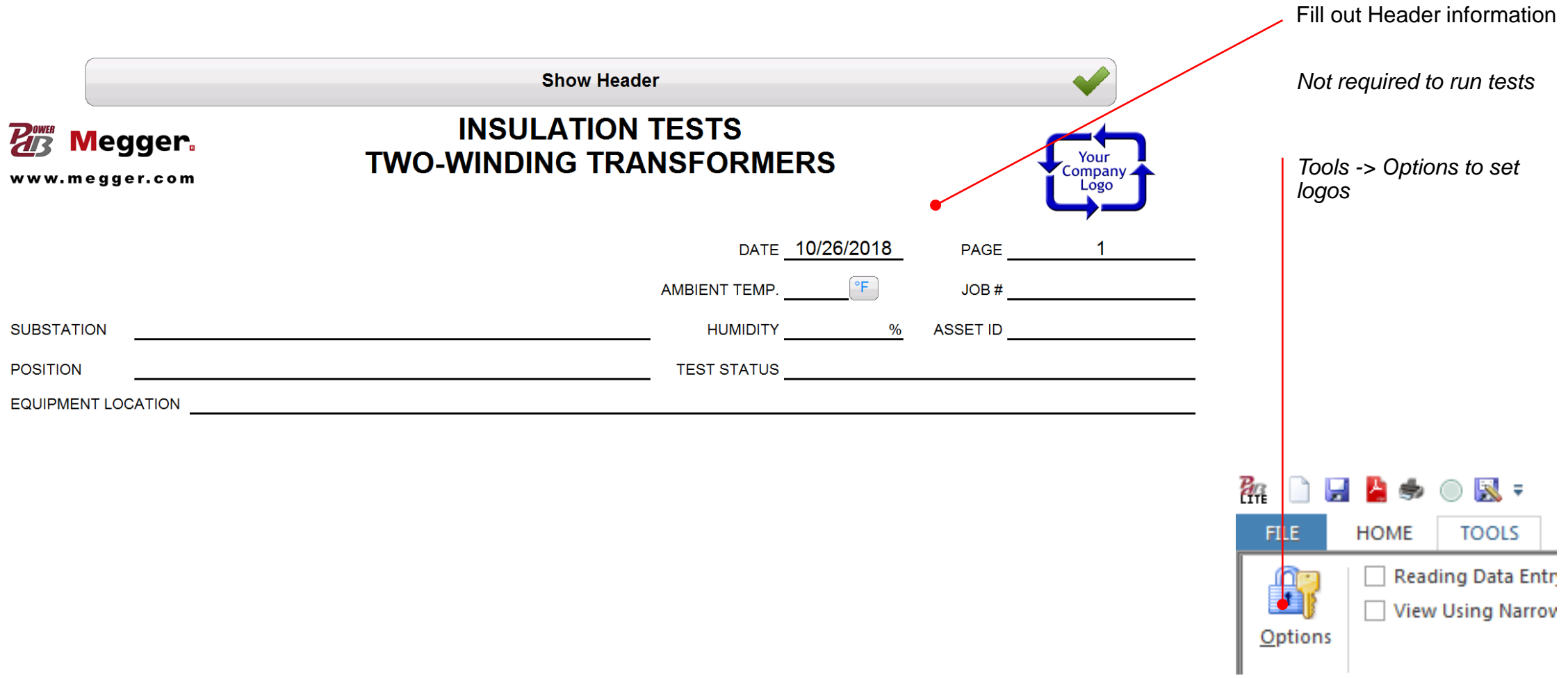

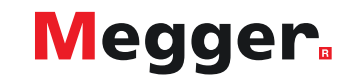

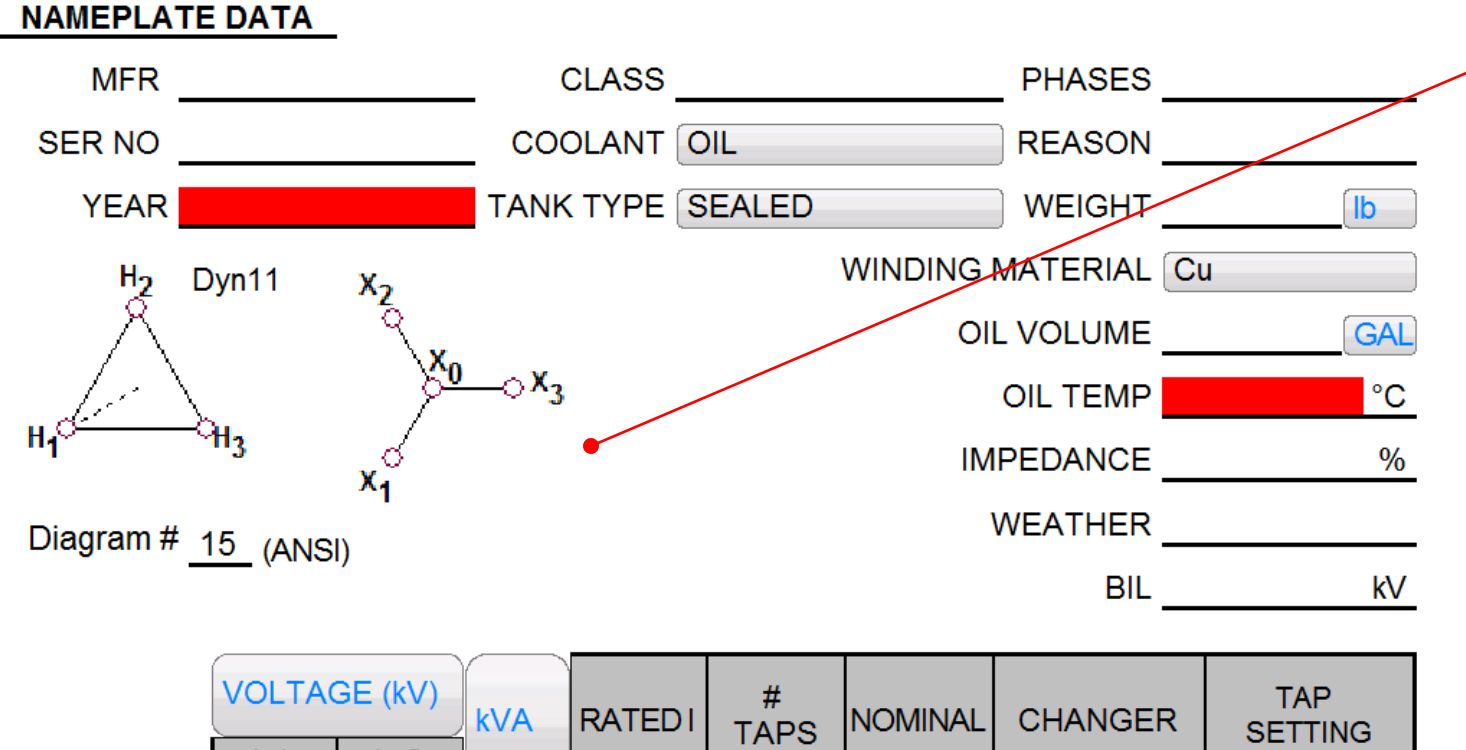

### Fill out Nameplate

*After saving, fields required for temperature correction will highlight red if unpopulated*

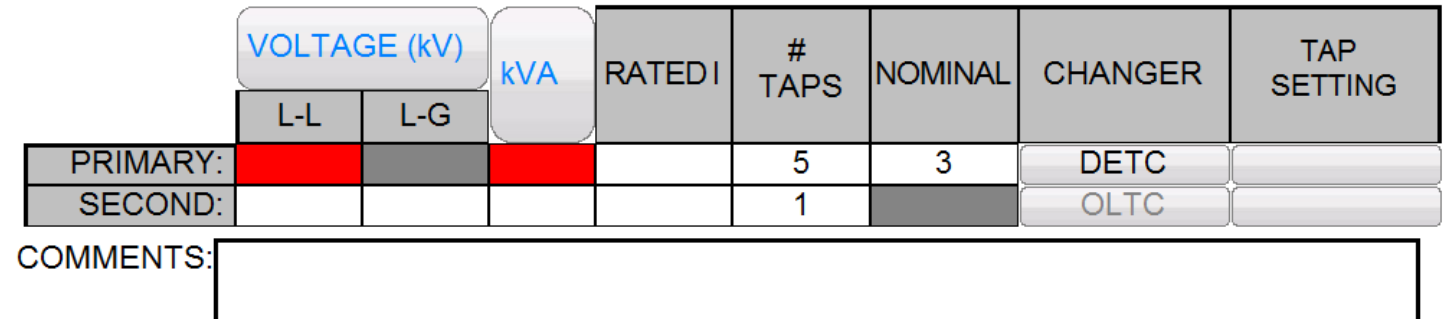

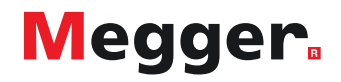

### **DELTA4000 – Primary vector**

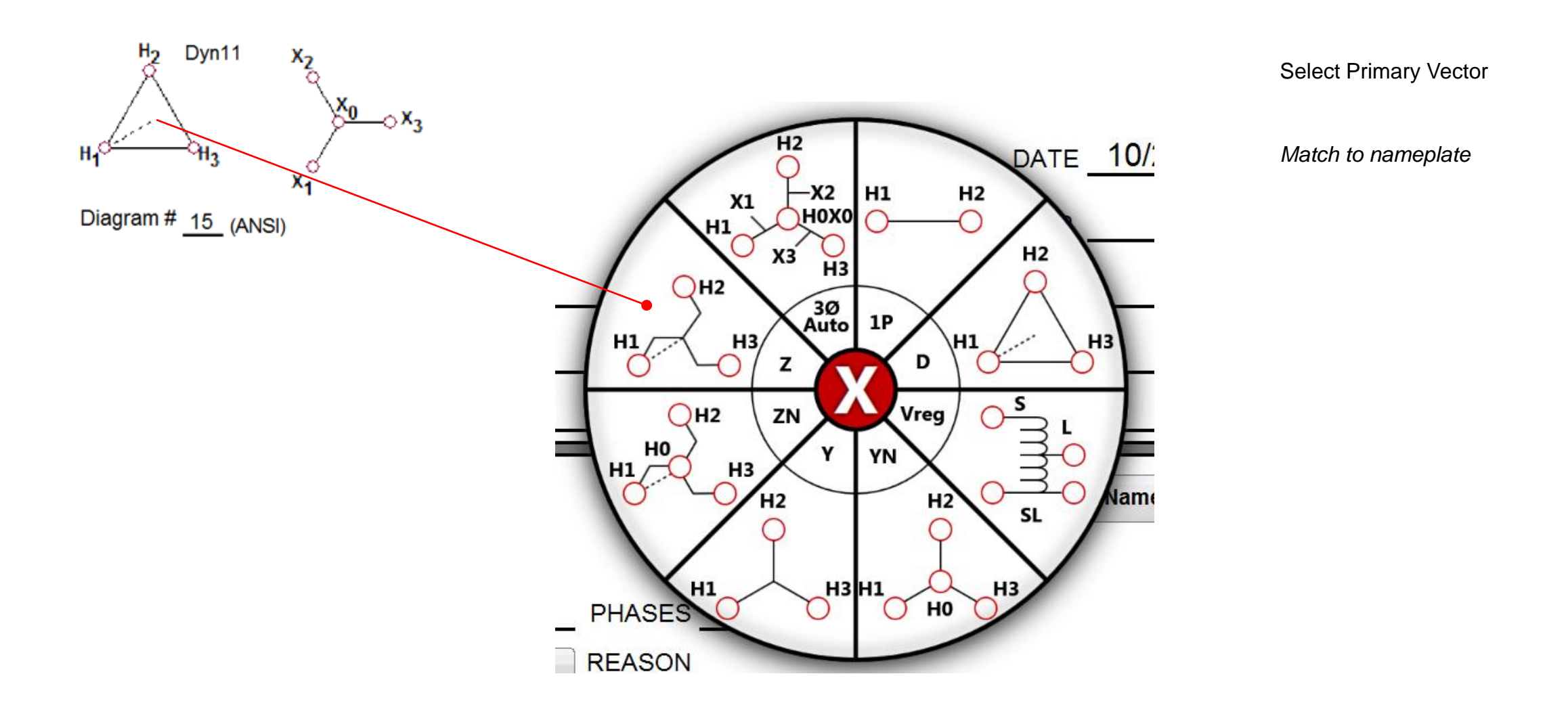

**Megger** 

### **DELTA4000 – Secondary vector**

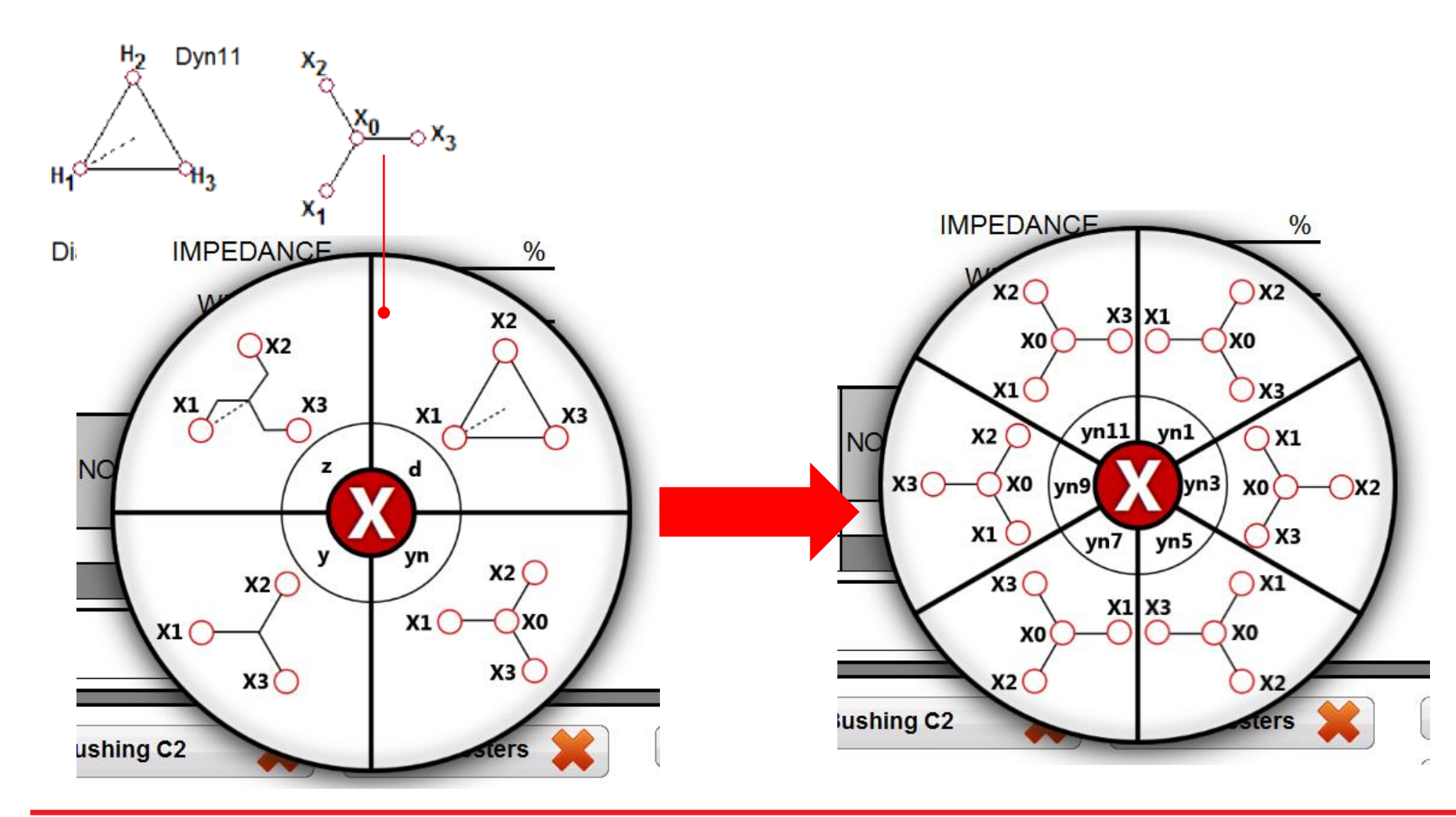

Select Secondary Vector

*Select Secondary Vector Group, then Secondary Vector Phasing*

*Secondary Vector Groups and Phasing limited by Primary Vector selected*

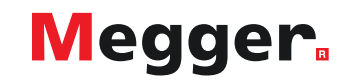

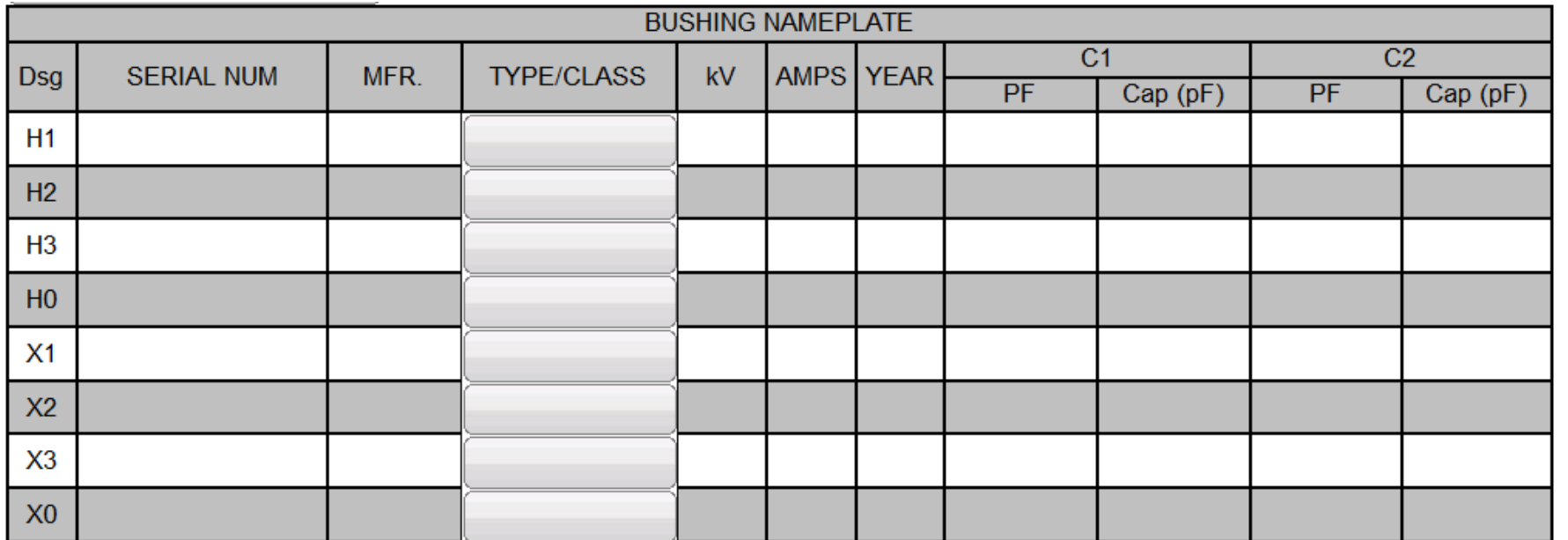

Fill out Bushing Nameplate

*Designations based on Vector*

*MFR, Type/Class, kV, AMPS, Year copies if unpopulated*

*H1 copies to H2/H3/H0 X1 copies to X2/X3/X0*

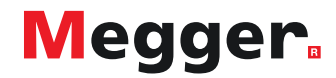

### **DELTA4000 – Save form**

### **RADIASOR**.

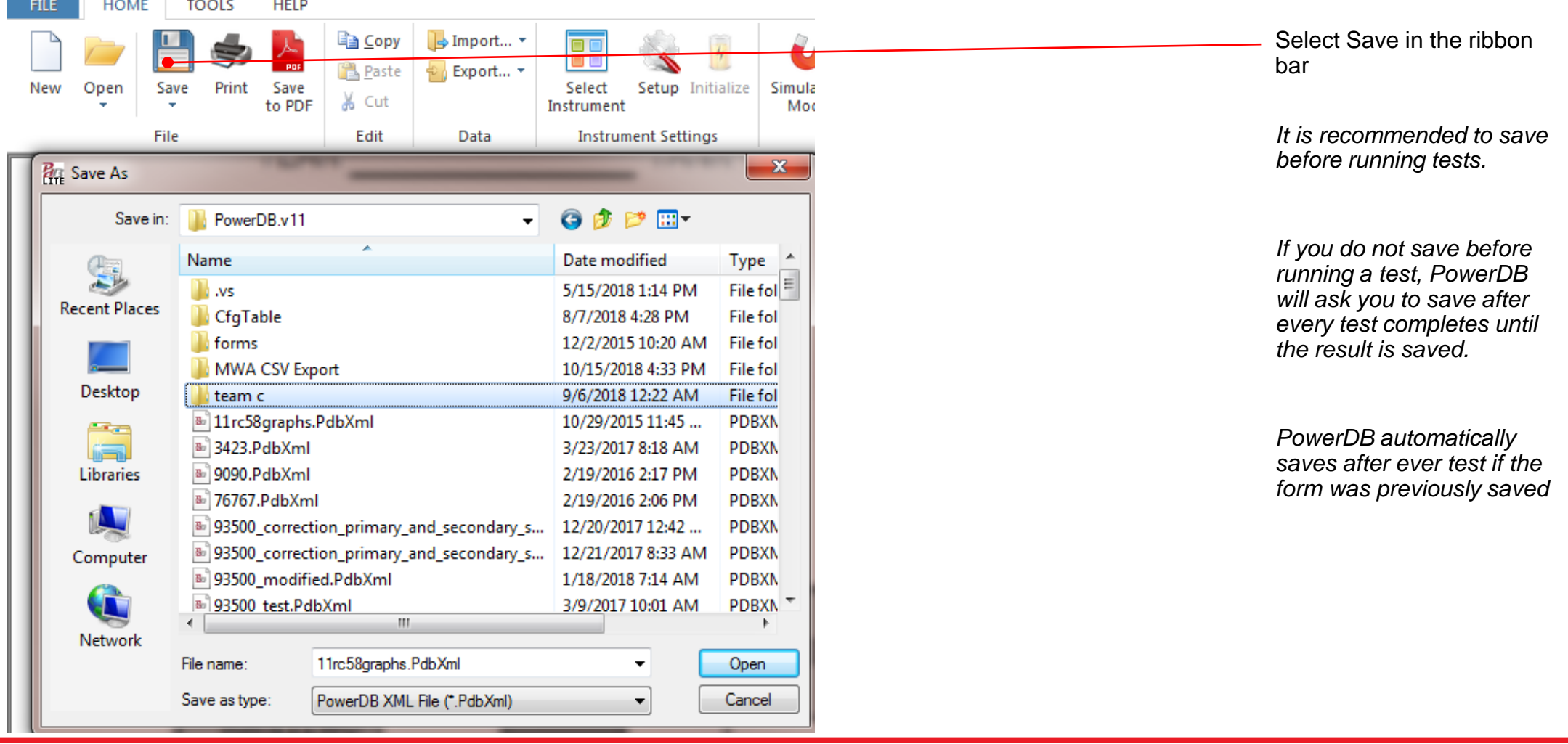

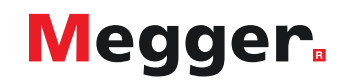

### **DELTA4000 – Test sections**

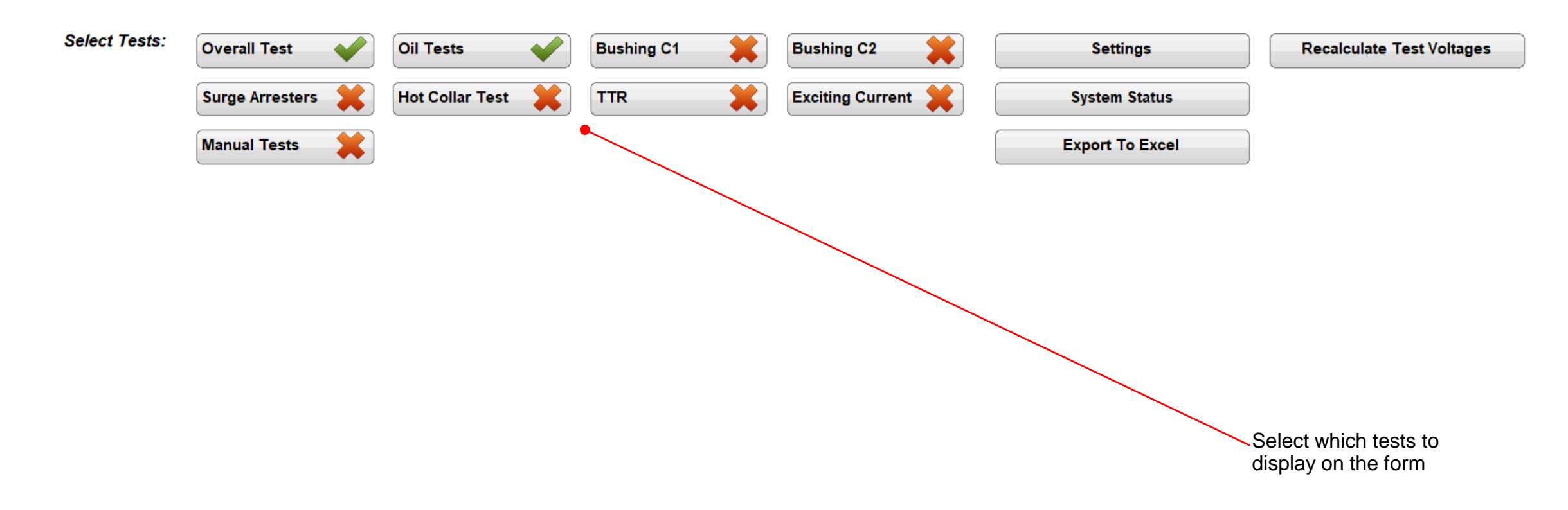

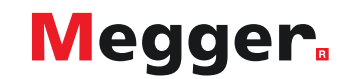

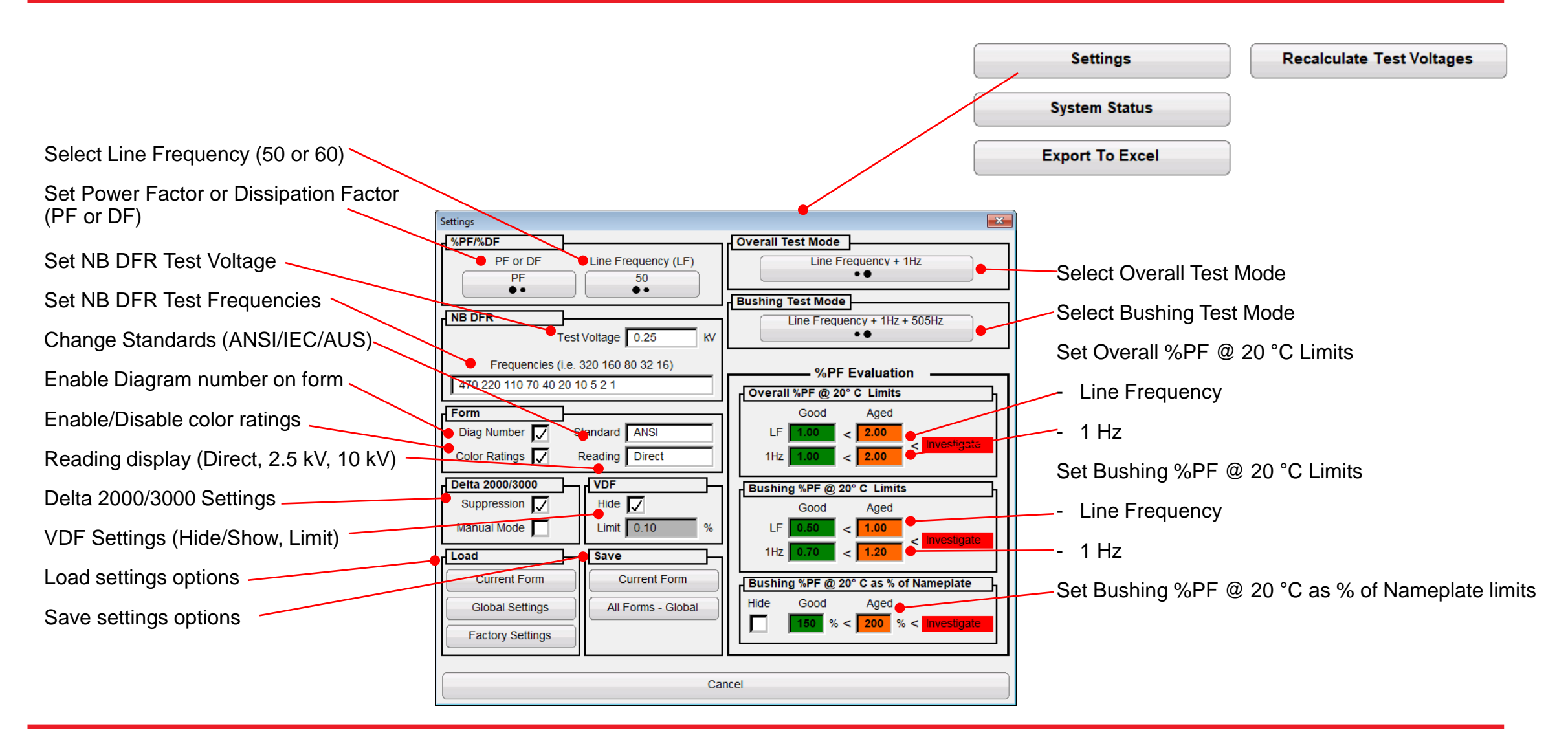

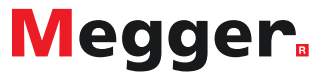

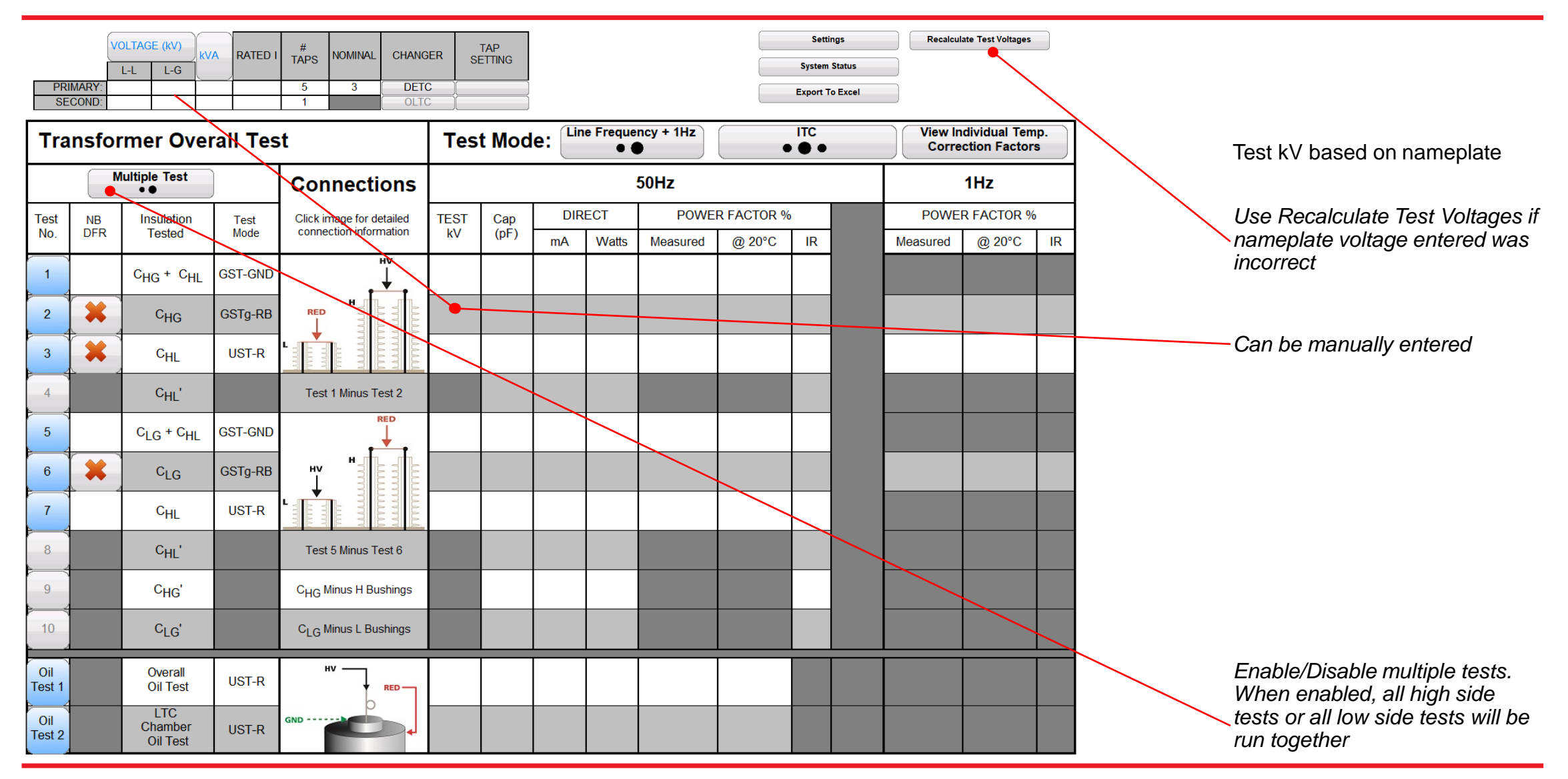

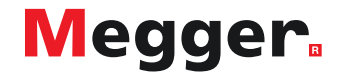

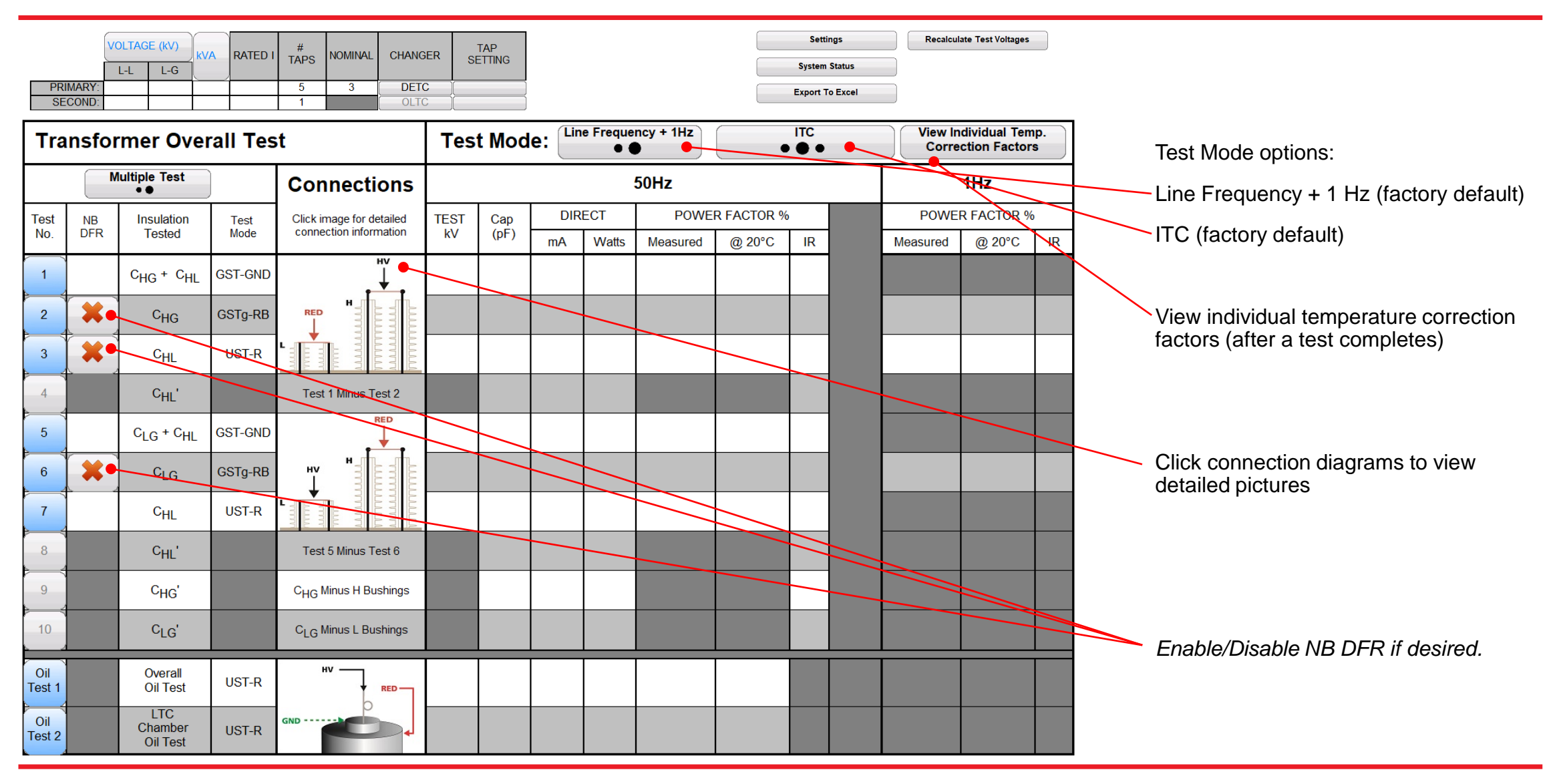

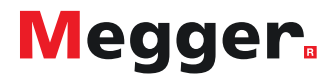

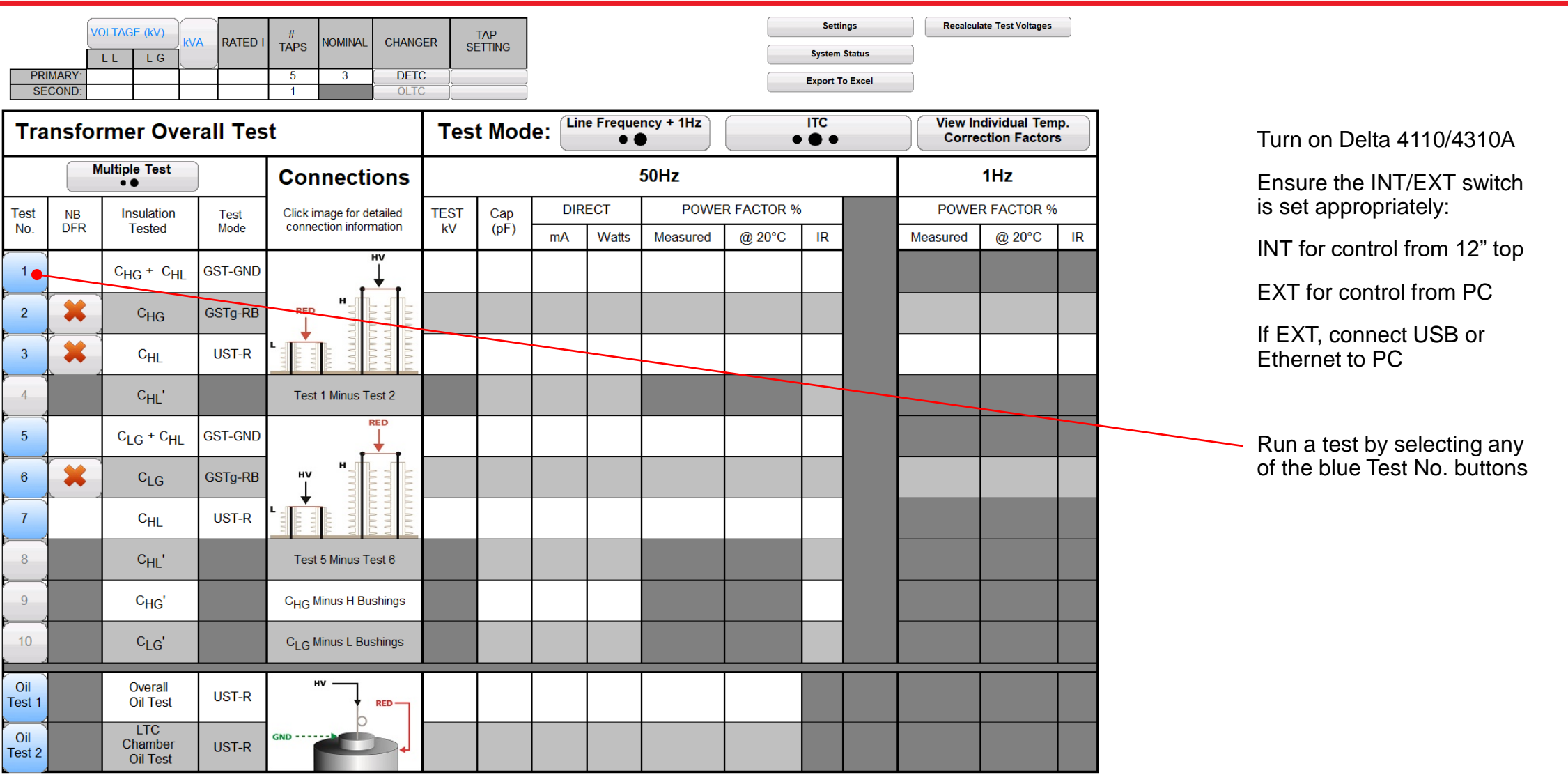

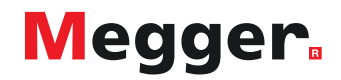

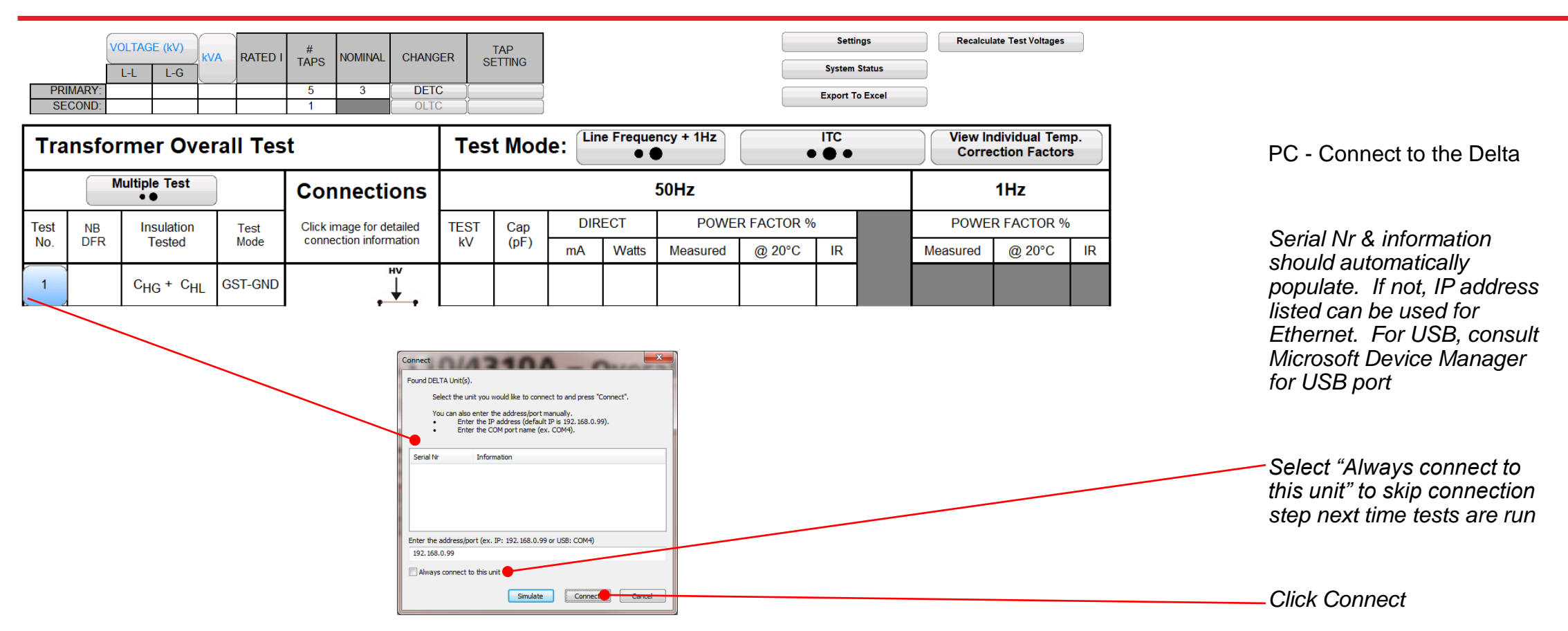

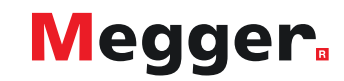

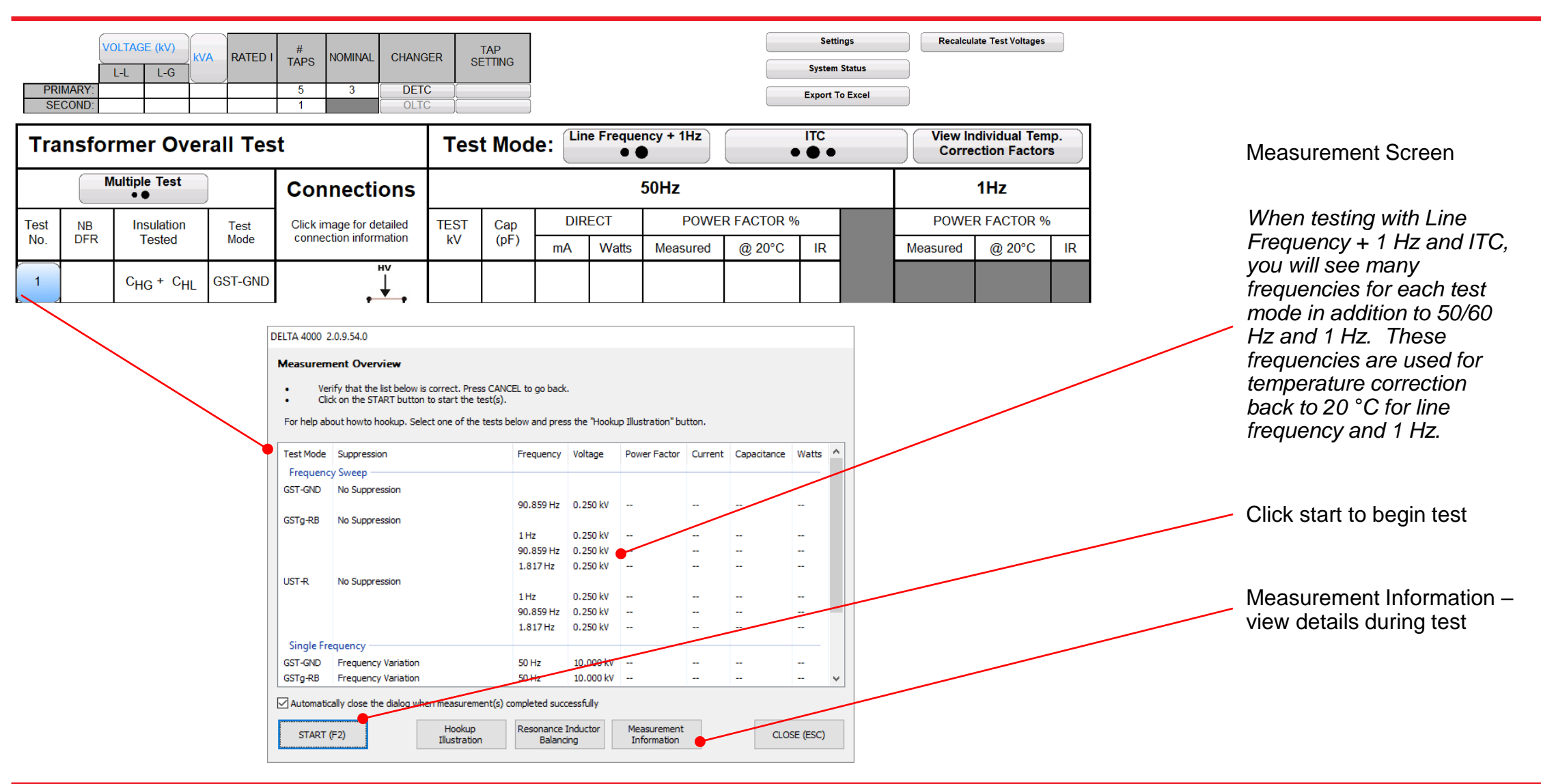

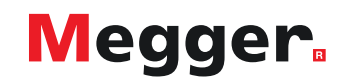

#### DELTA 4000 2.0.9.54.0

#### **Measurement Overview**

- Verify that the list below is correct. Press CANCEL to go back.
- Click on the START button to start the test(s).  $\bullet$

For help about howto hookup. Select one of the tests below and press the "Hookup Illustration" button.

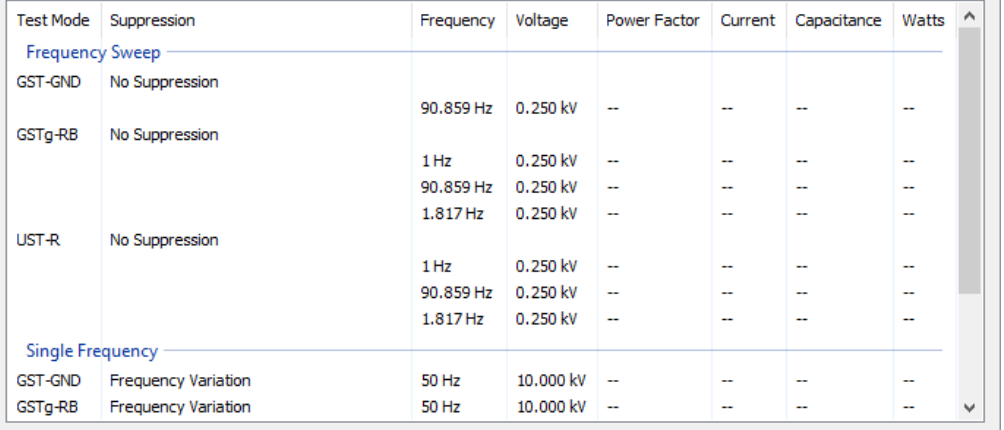

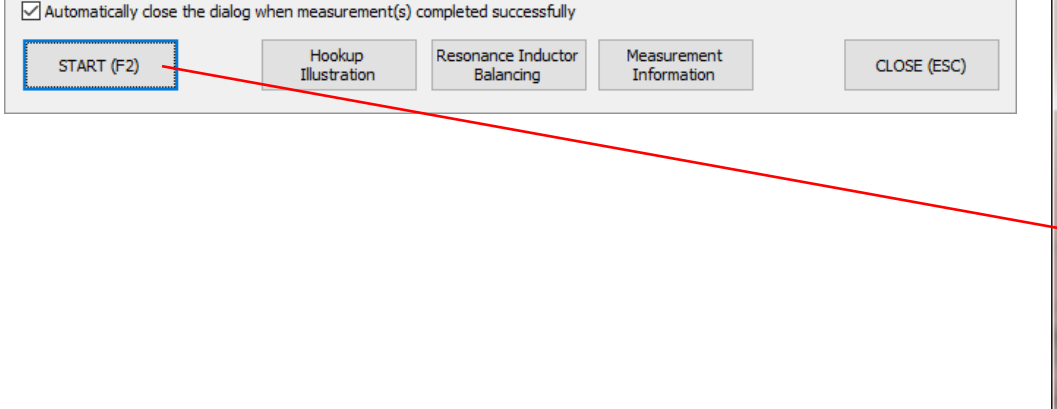

Interlocks & Ground

Ground must be connected and Interlocks continuously engaged to begin and run test

**OPEN** will change to **CLOSED** after ground and interlocks engaged

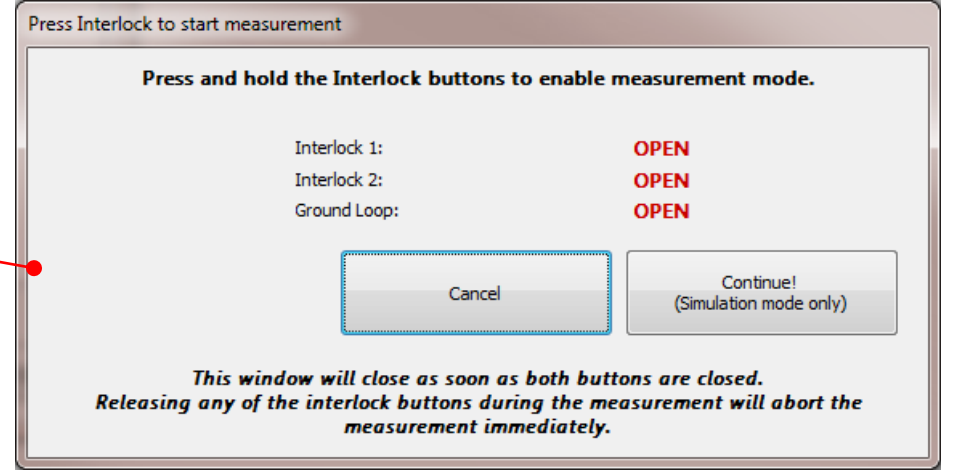

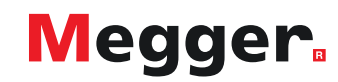

#### DELTA 4000 2.0.9.54.0

#### **Measurement Overview**

- Verify that the list below is correct. Press CANCEL to go back. ٠
- Click on the START button to start the test(s).  $\bullet$

For help about howto hookup. Select one of the tests below and press the "Hookup Illustration" button.

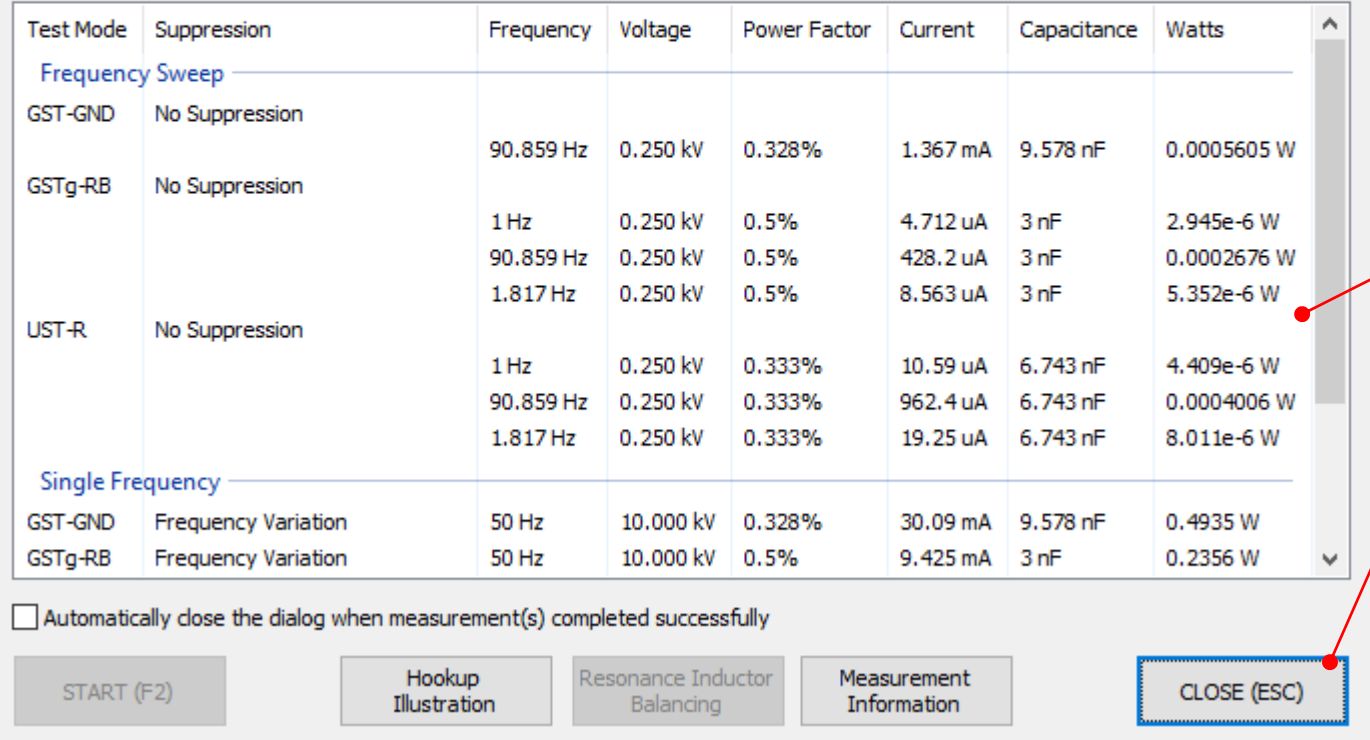

### Measurement Complete

Review measurement information

### Click Close to return to PowerDB form

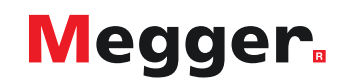

DELTA 4000 2.0.9.54.0

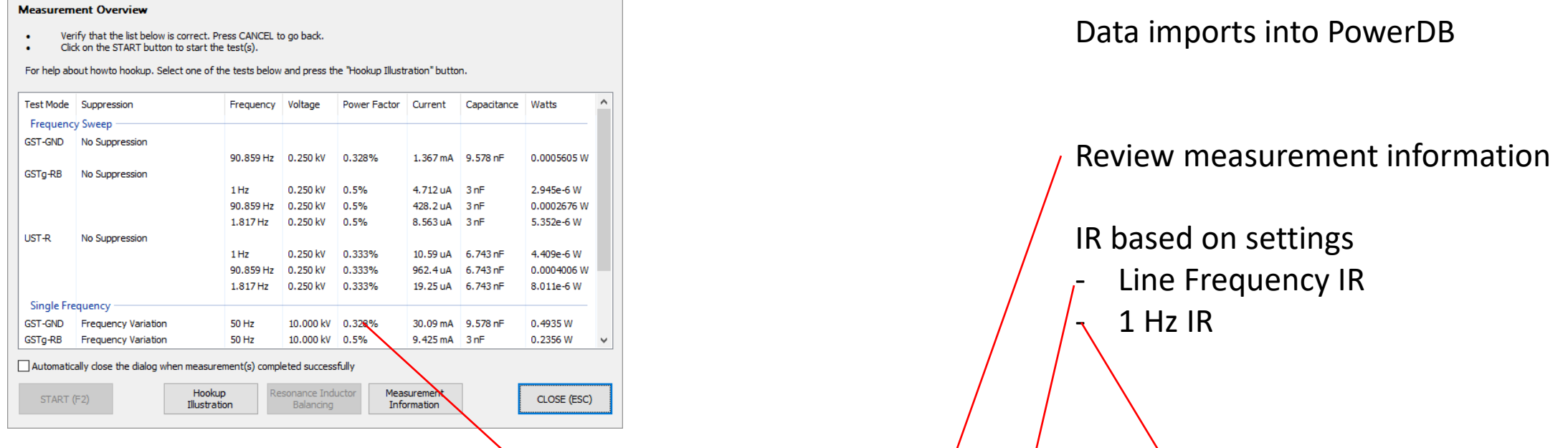

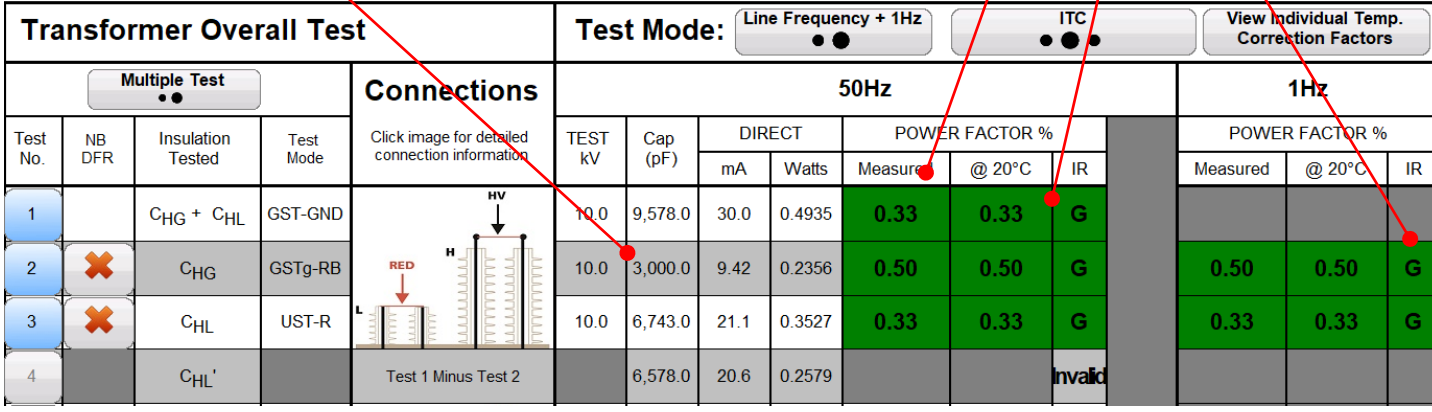

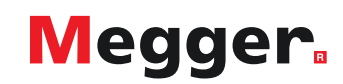

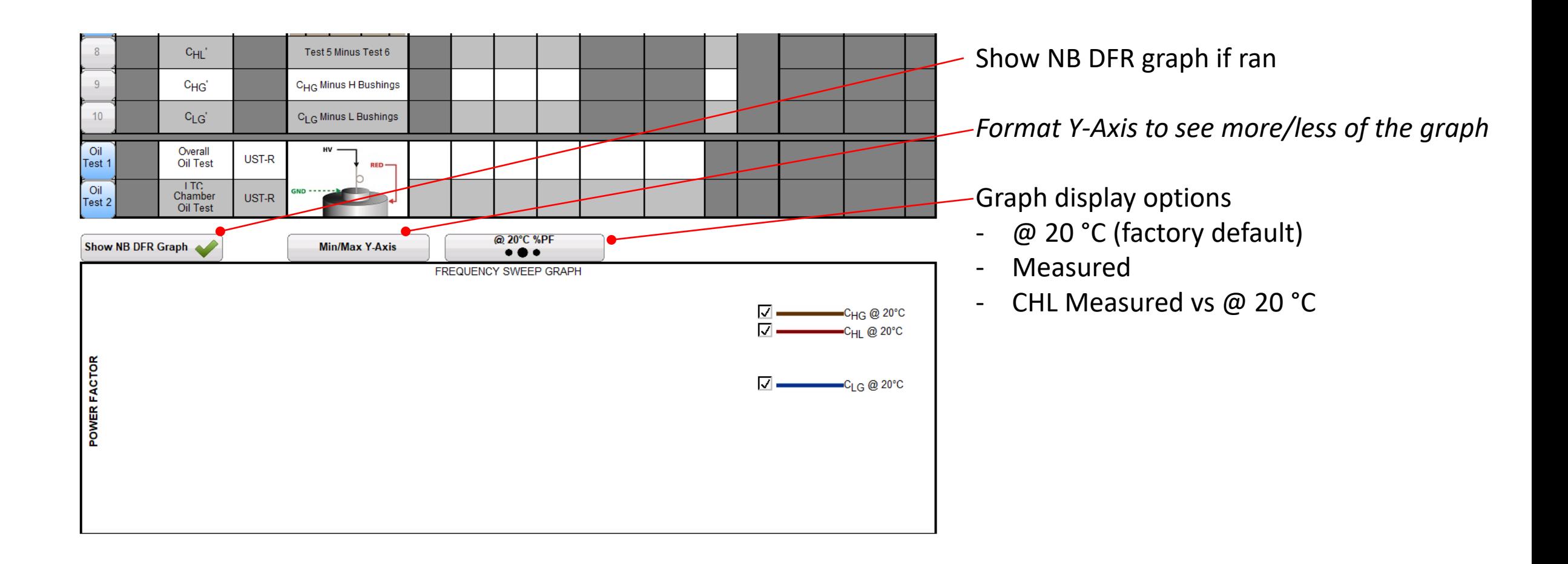

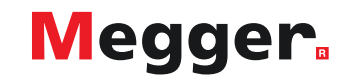

### **DELTA4000 – Bushing C1 test**

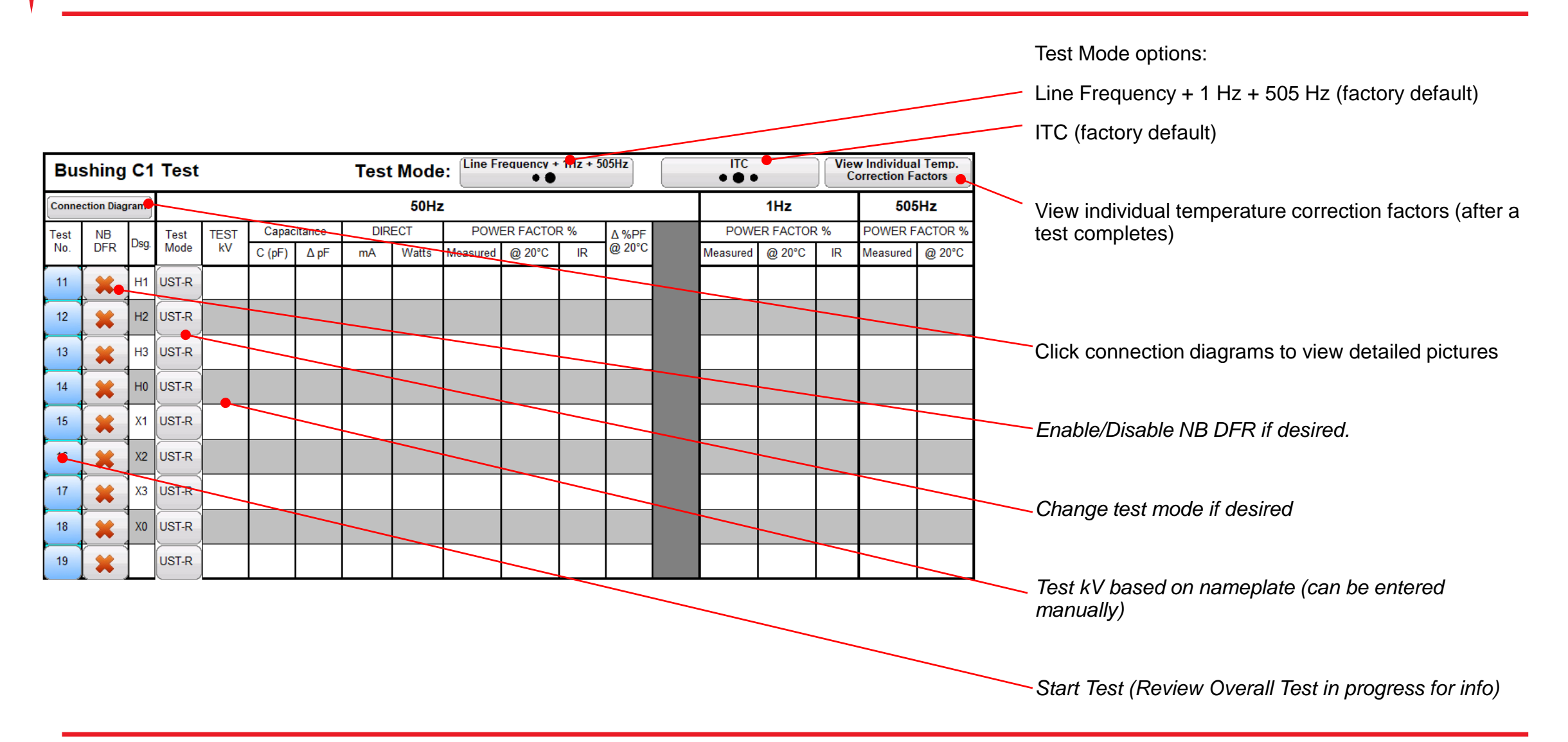

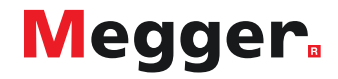

### **DELTA4000 – Bushing C2 test**

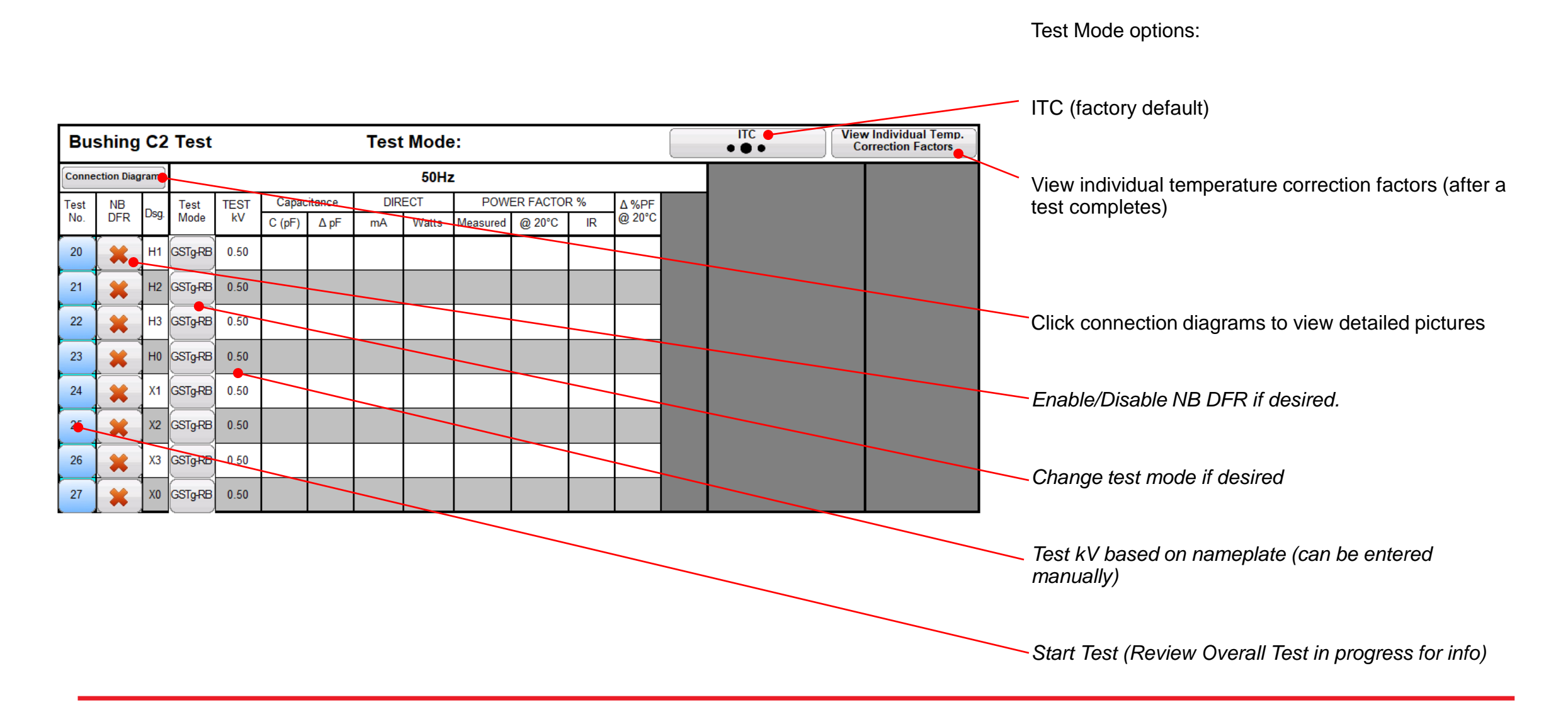

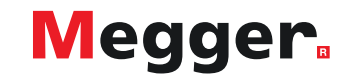

### **DELTA4000 – Surge Arrester test**

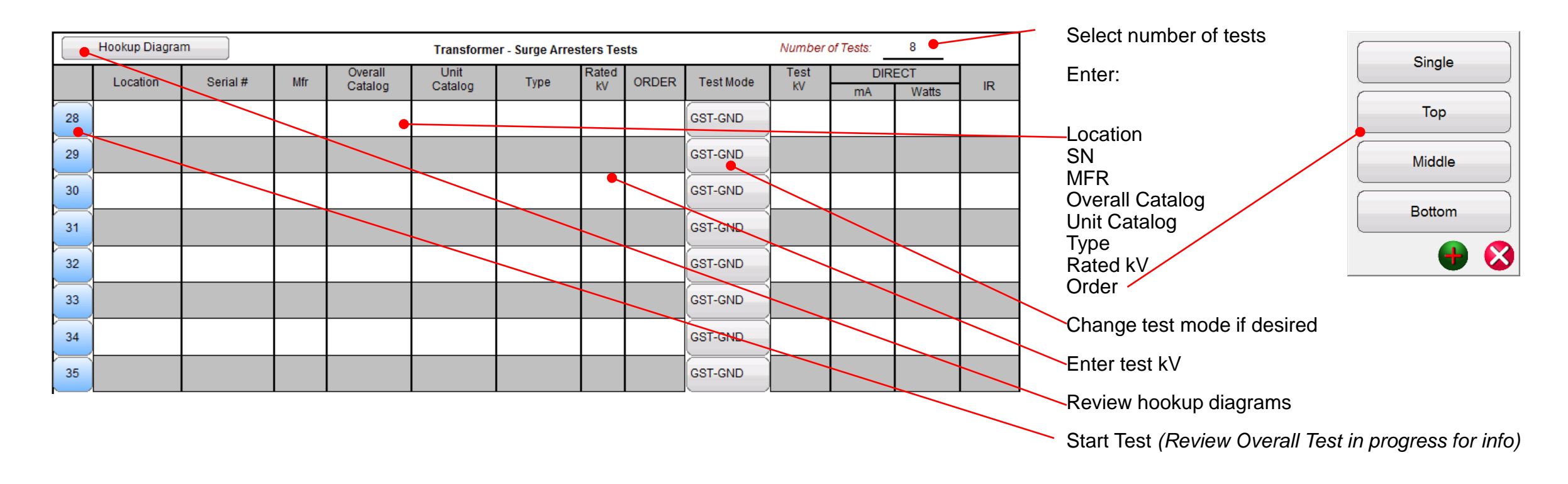

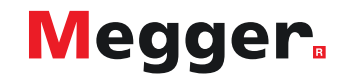

# **DELTA4000 – Hot Collar test**

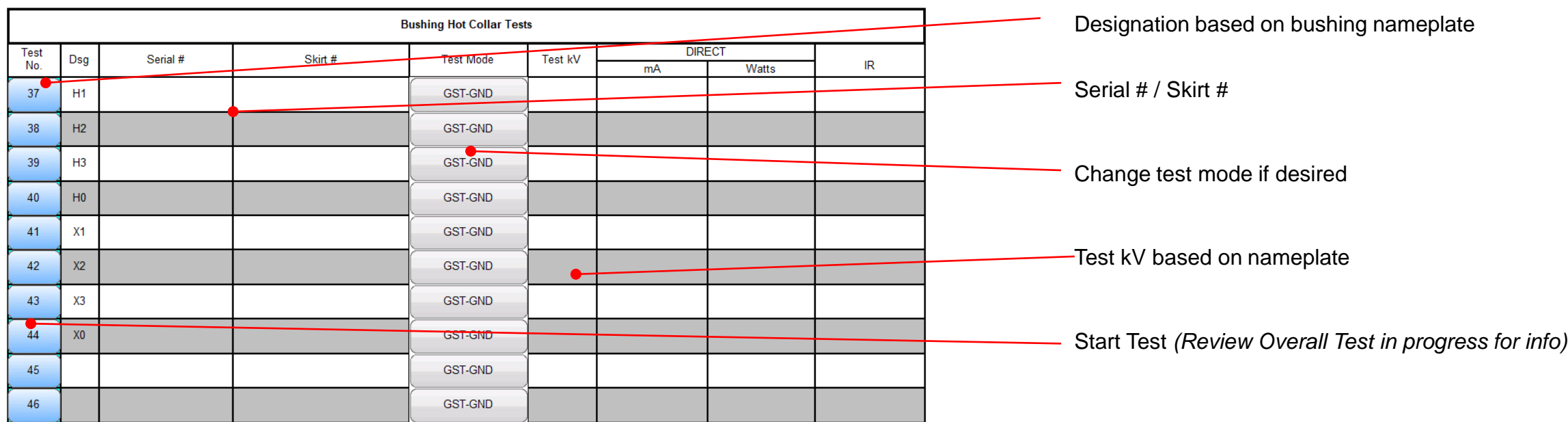

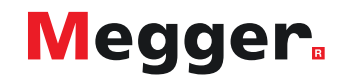

### **DELTA4000 – Exciting Current test**

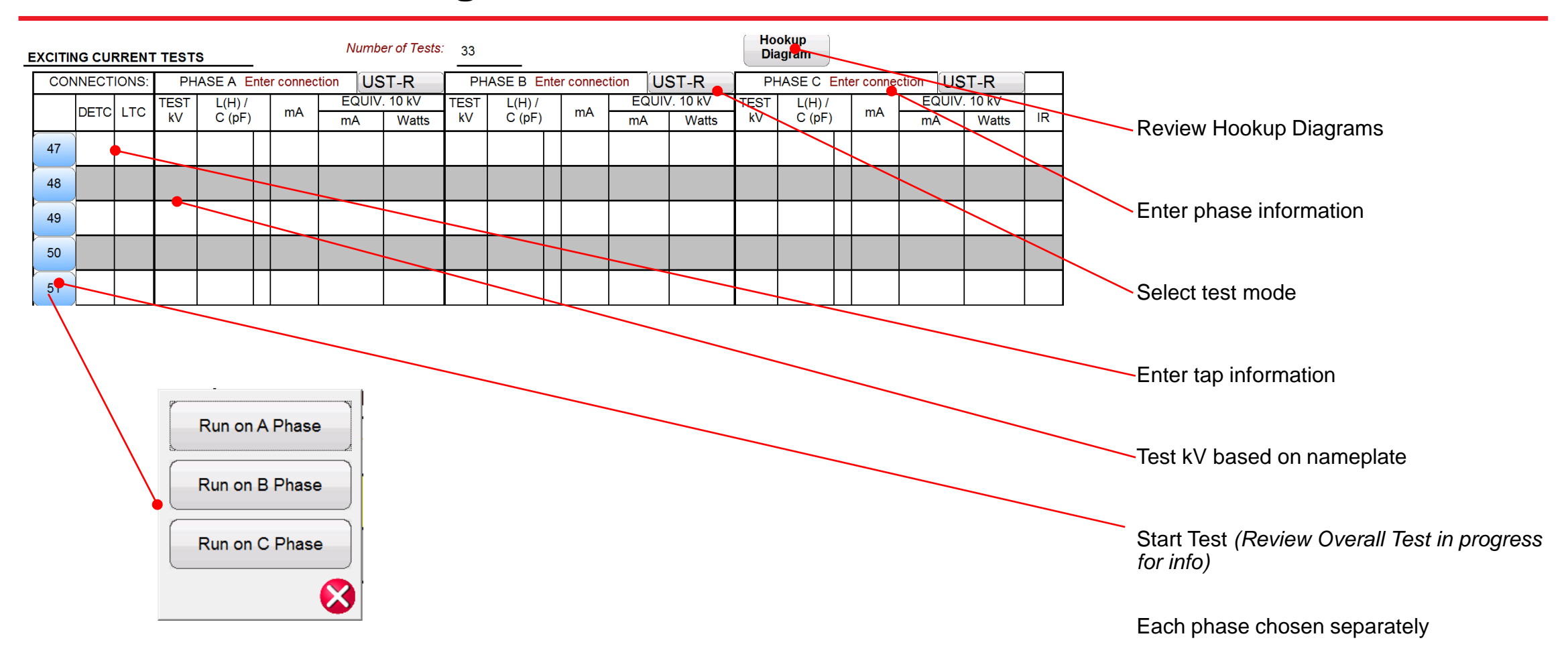

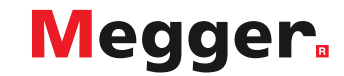

### **DELTA4000 – TTR test**

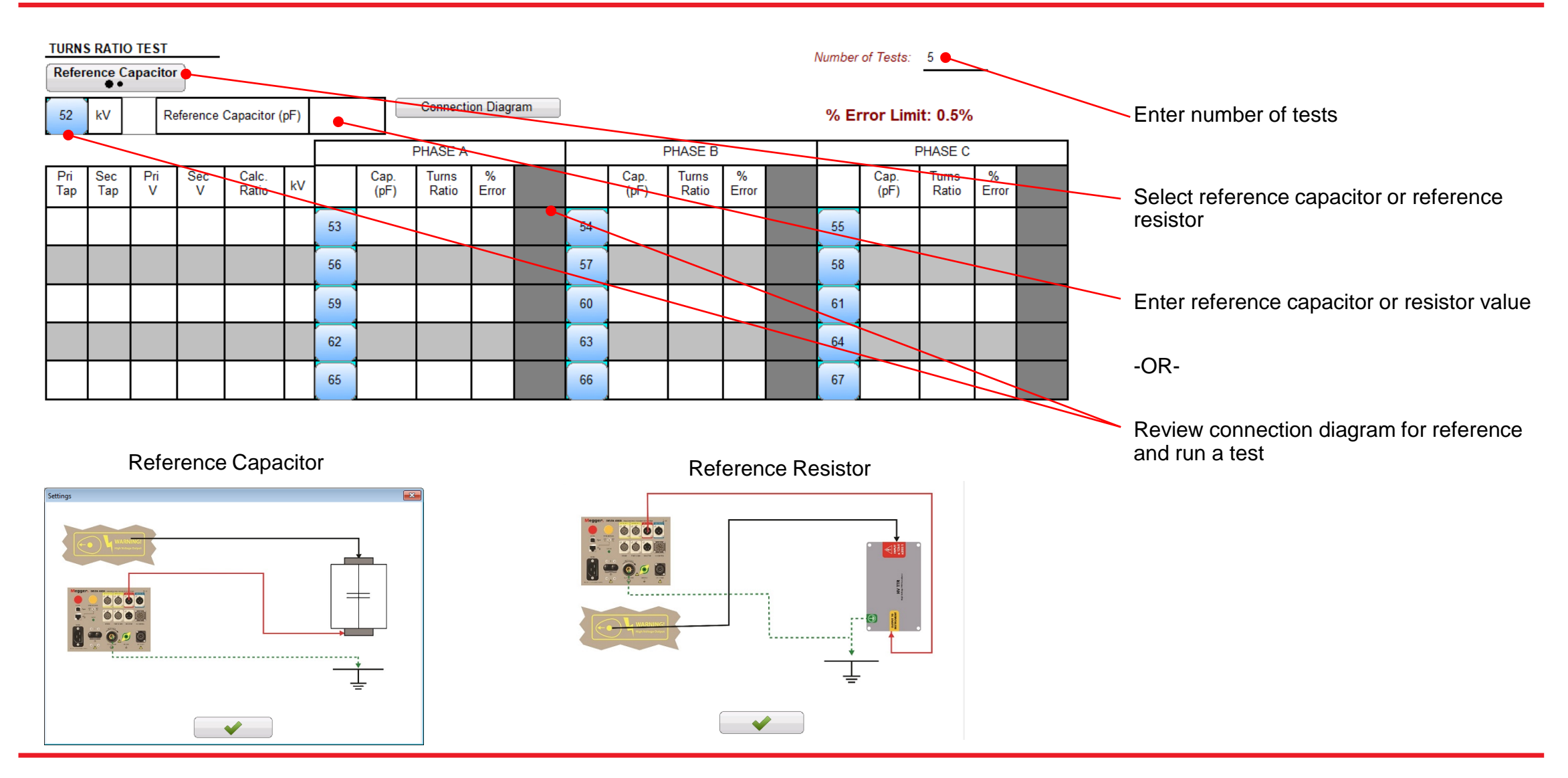

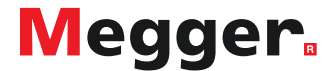

### **DELTA4000 – TTR test**

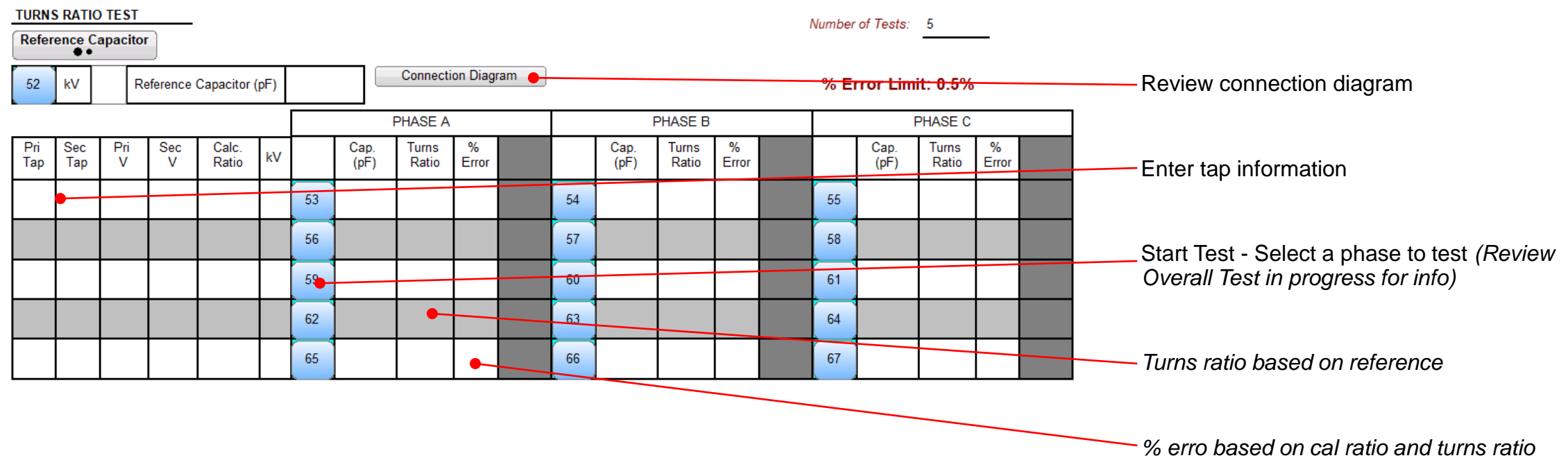

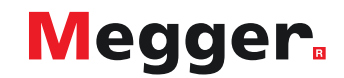

### **DELTA4000 – Manual test**

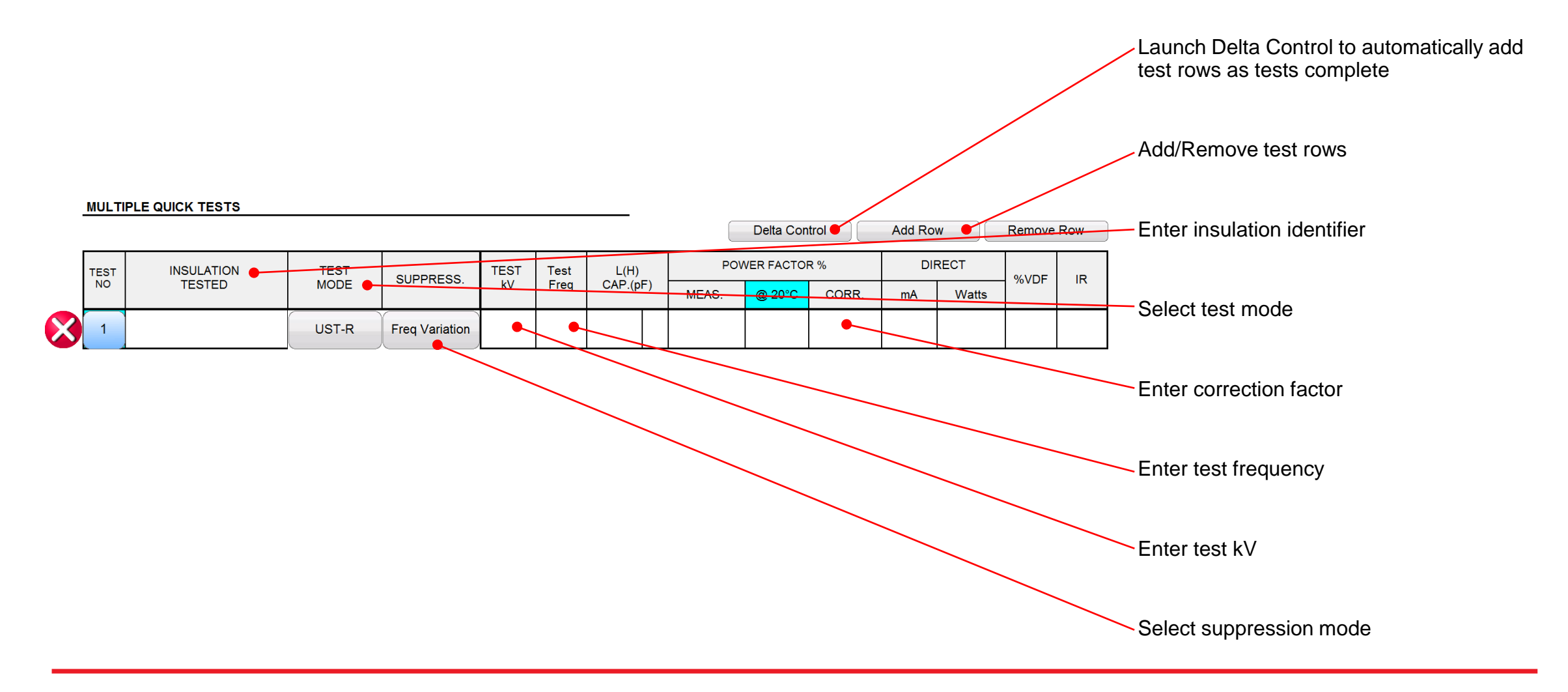

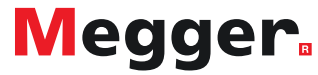

### **DELTA4000 – Export to Excel**

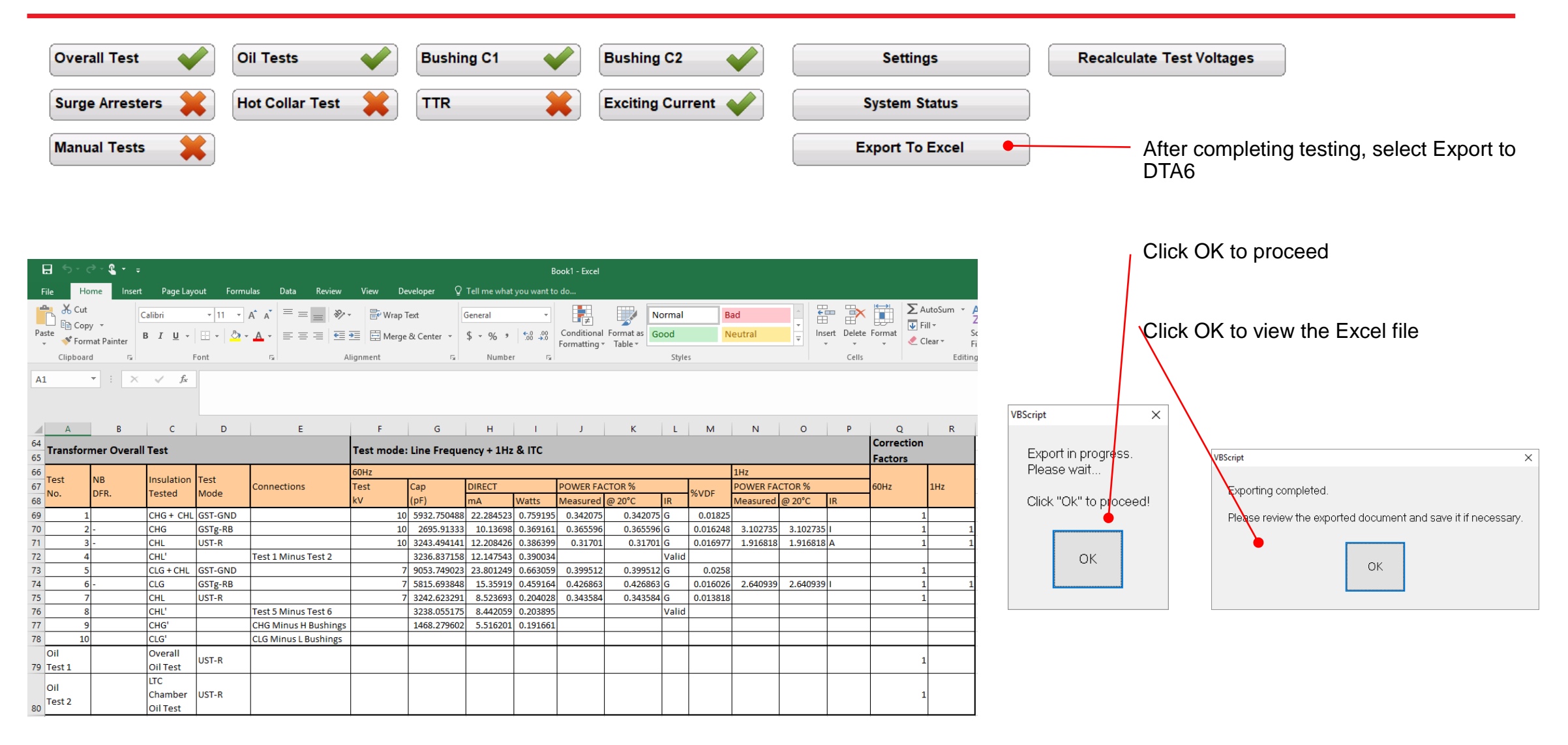

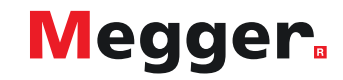

### **DELTA4000 – Export to DTA6**

#### 紹 ■日暮多  $\circ$  R =

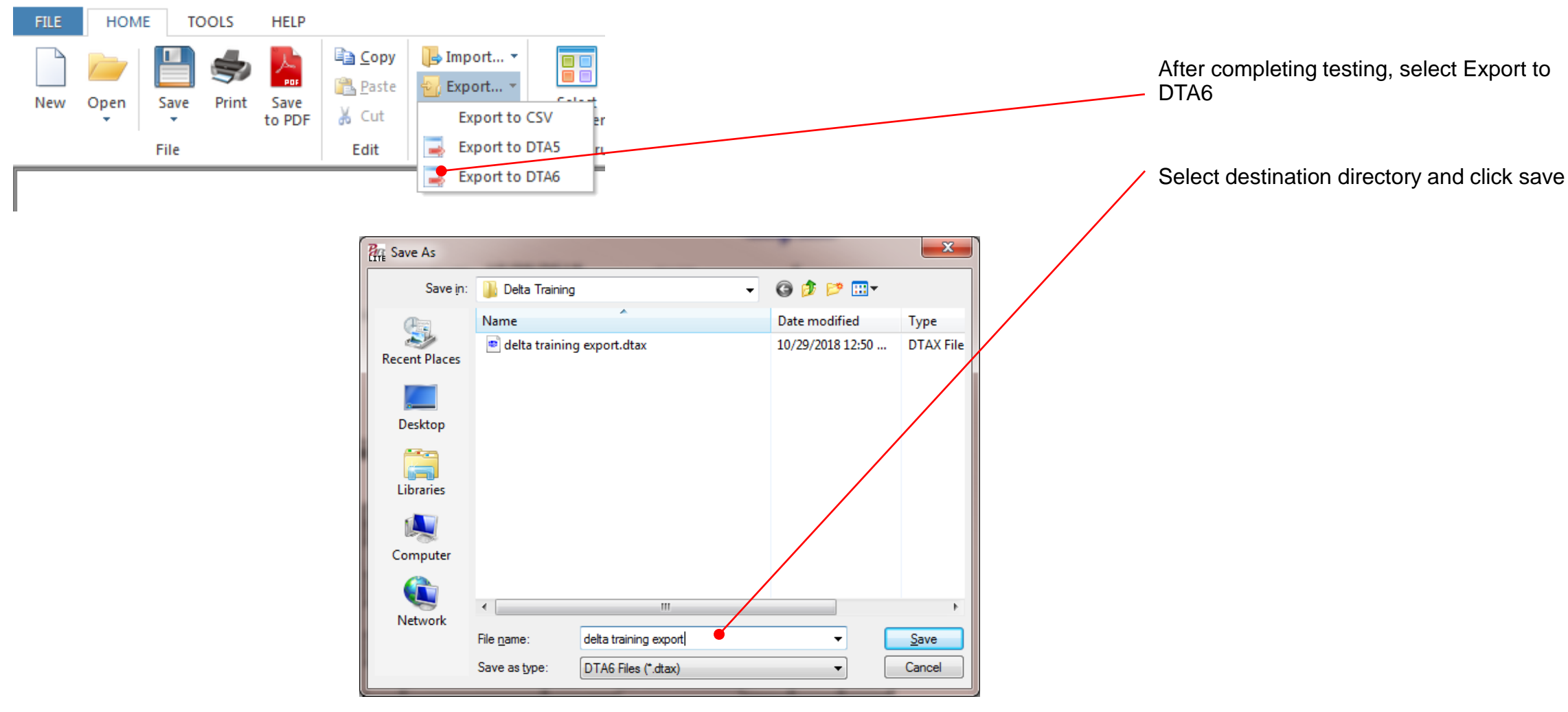

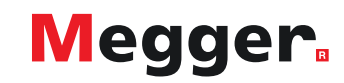

# **DELTA4000 – Export to DTA6**

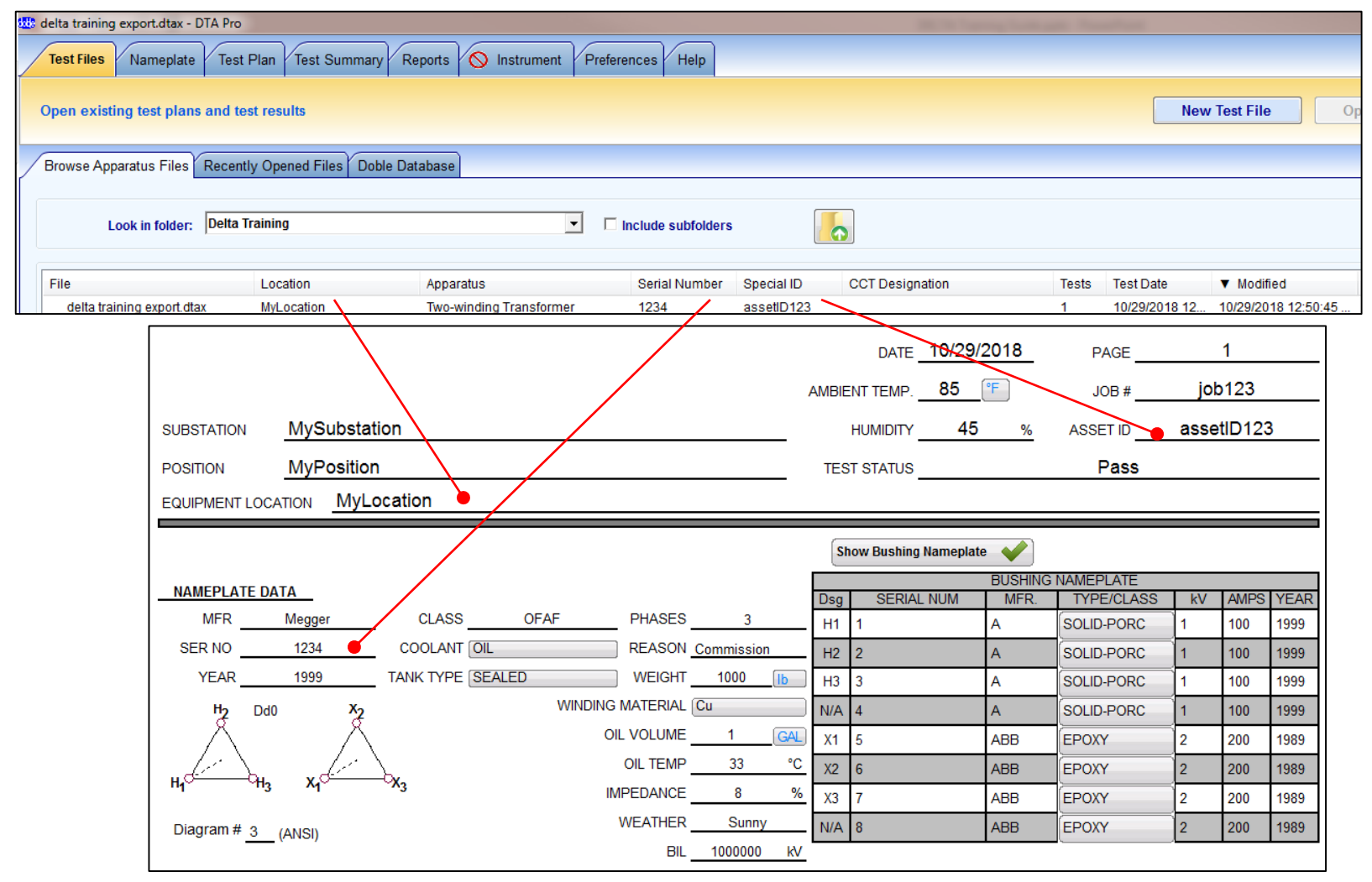

In DTA6, select folder containing exported file

The file will appear in the list

Parameters will match exported file

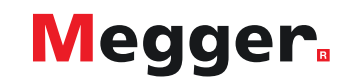
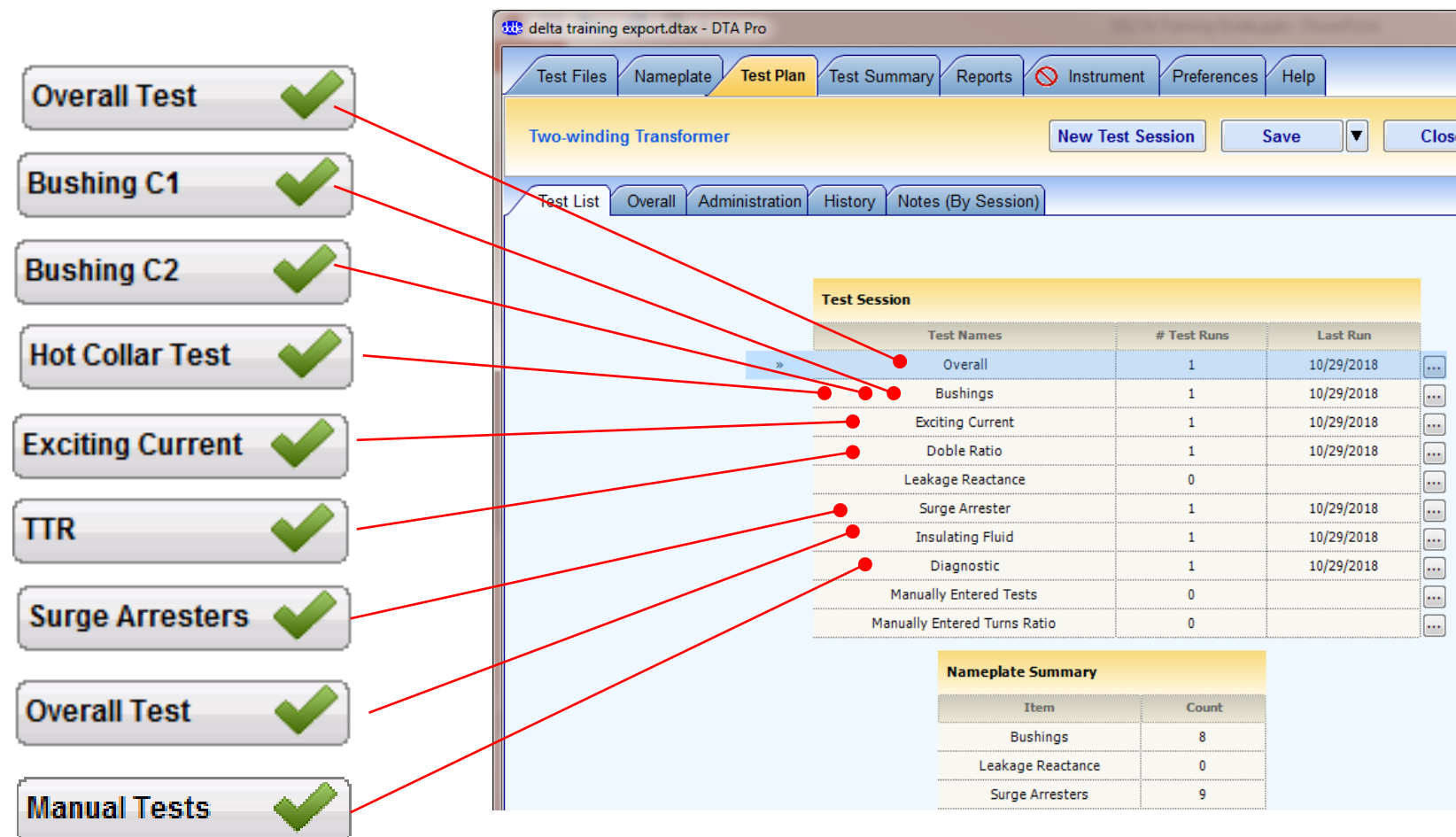

Tests will be mapped to DTa6

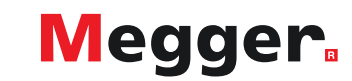

## **DELTA4000 – Export to DTA6**

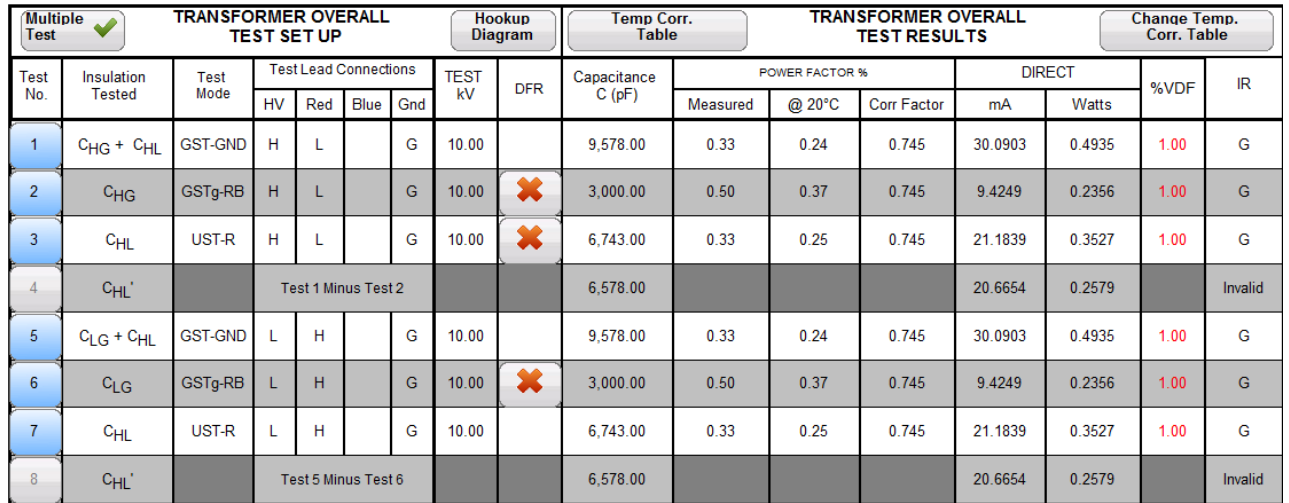

Example of mapped Overall Test

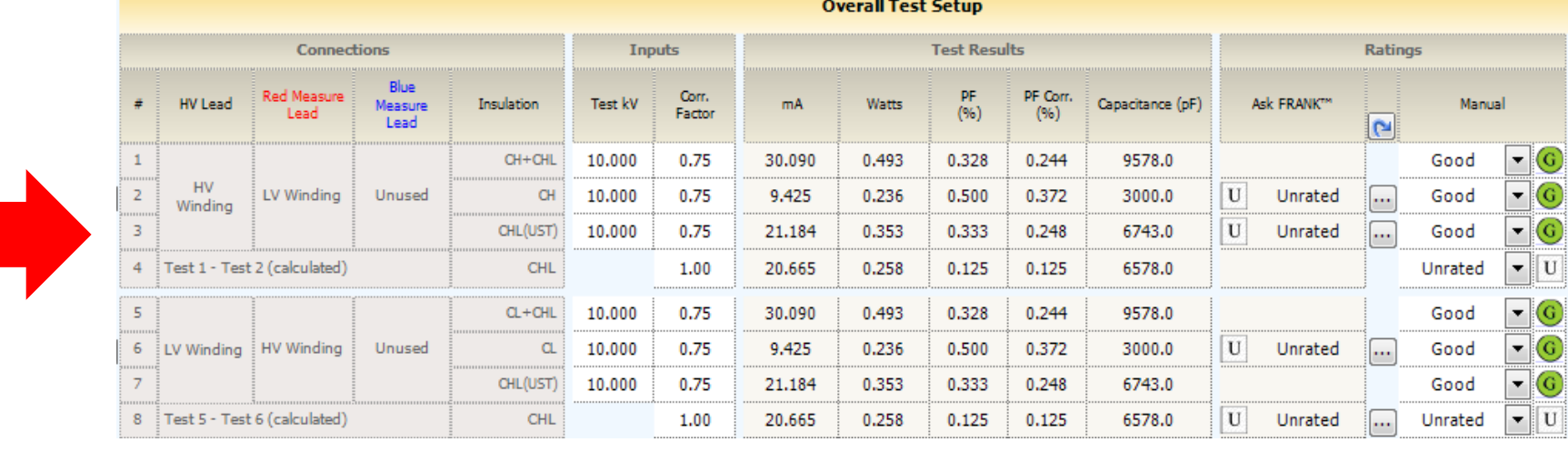

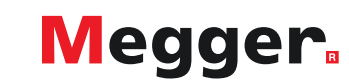

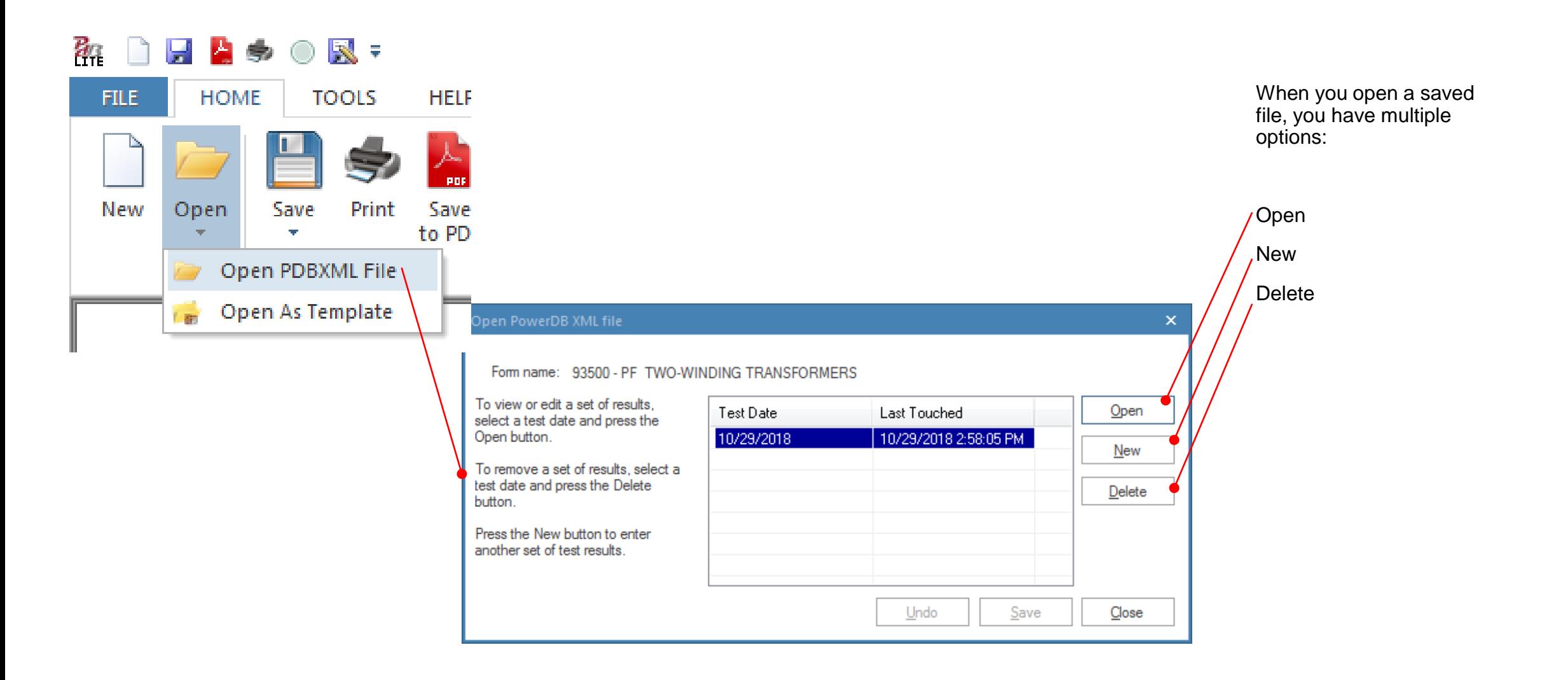

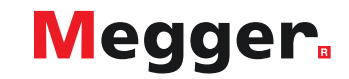

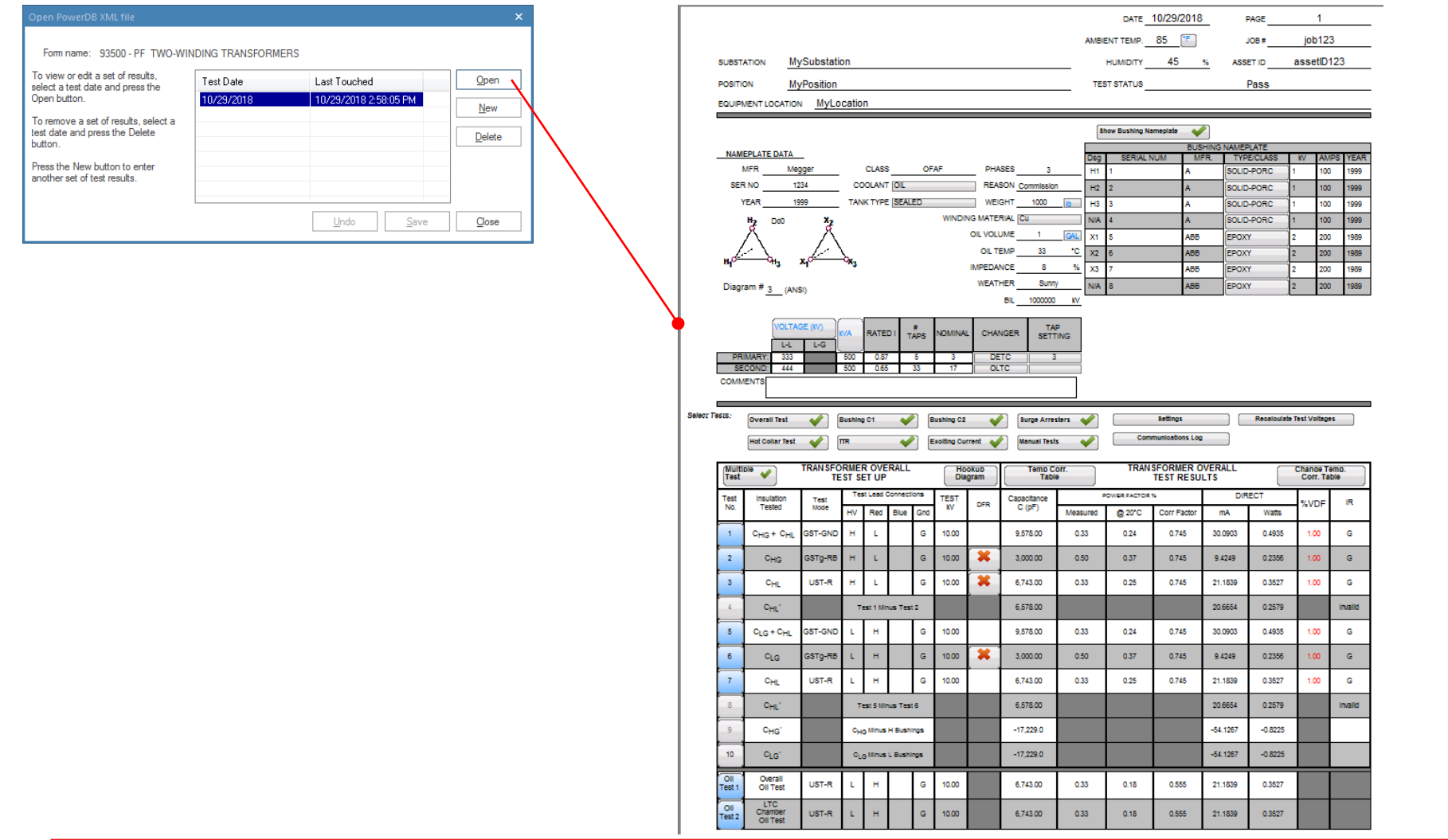

Open allows you to view previous results and continue testing

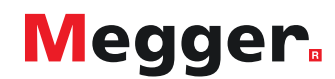

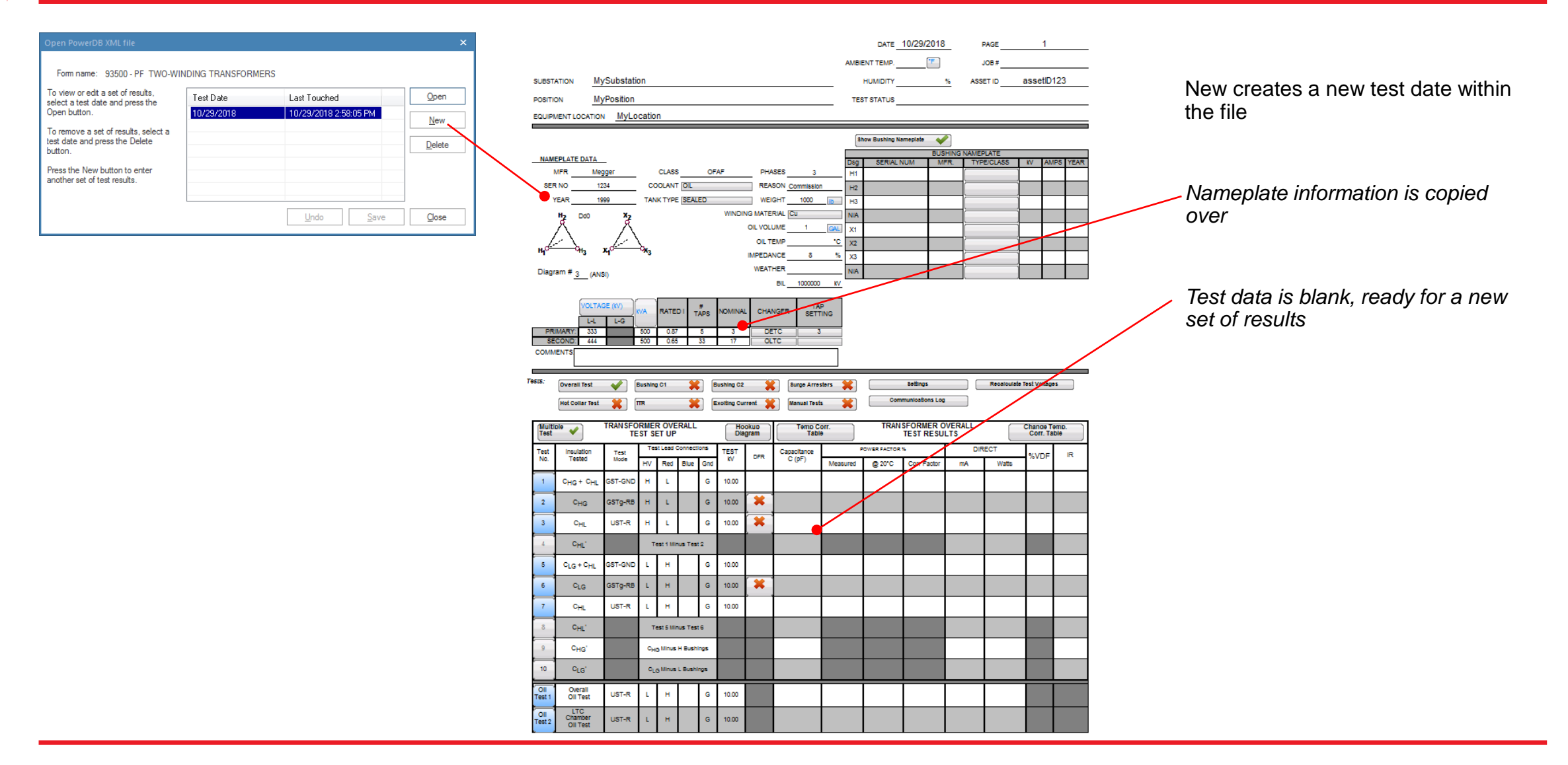

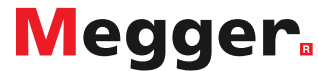

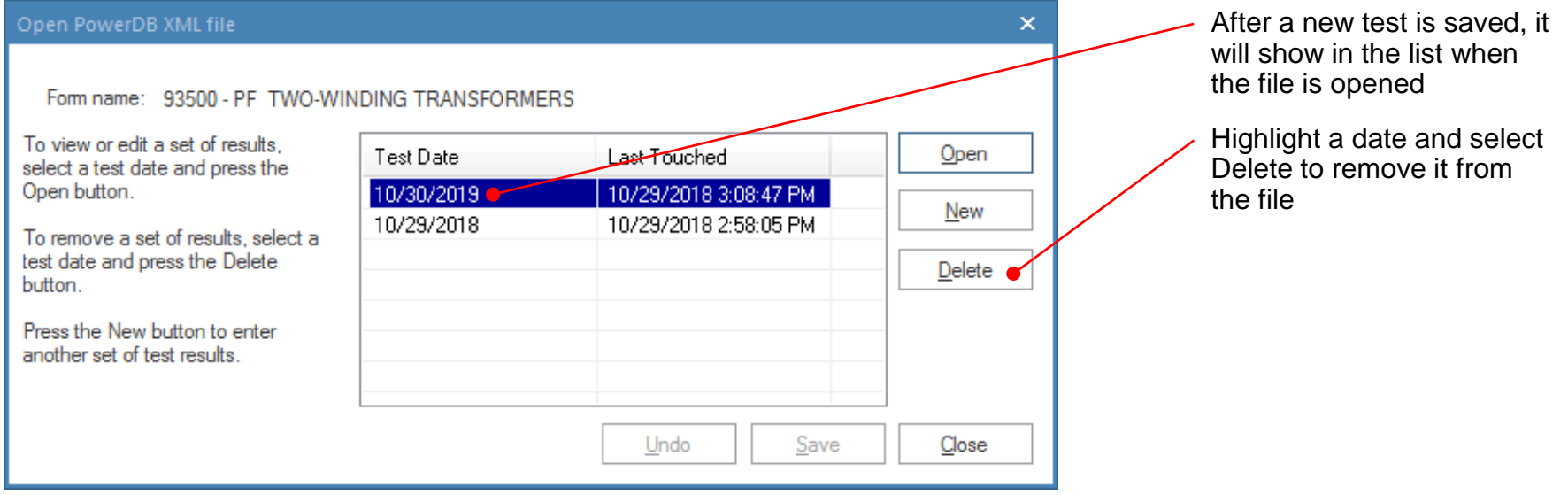

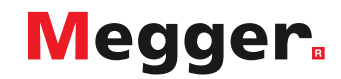

Basic functionality of PowerDB Pro will be covered in this section

# PowerDB Pro functions similar to PowerDB Lite, but with a database backend

*For more information about PowerDB Pro and its features, contact [Brad.Perry@powerdb.com](mailto:Brad.Perry@powerdb.com) or [Mark.Meyer@powerdb.com](mailto:Mark.Meyer@powerdb.com)*

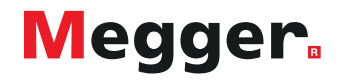

## **DELTA4000 – PowerDB Pro**

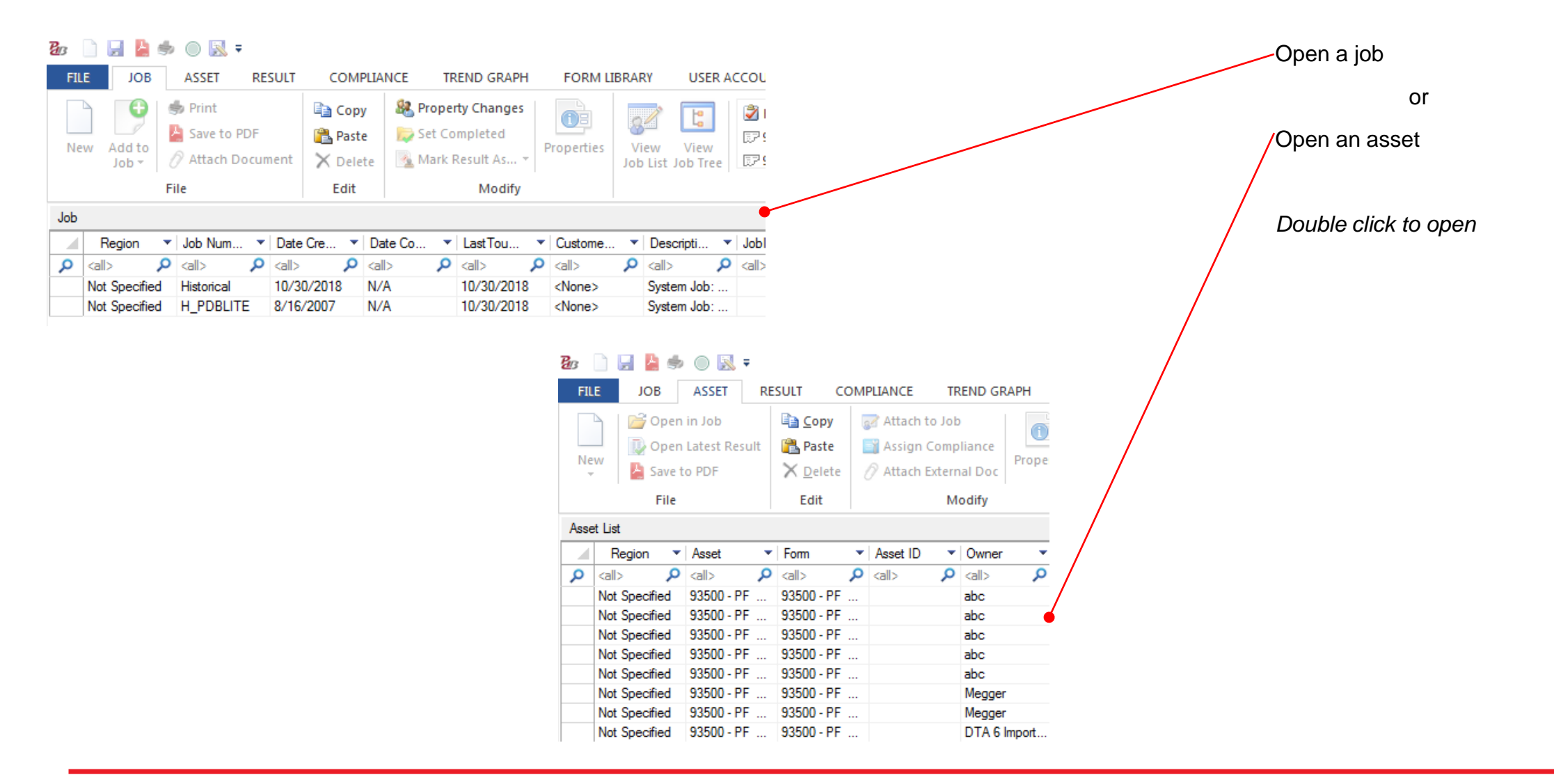

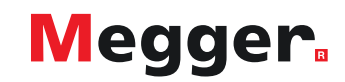

## **DELTA4000 – PowerDB Pro**

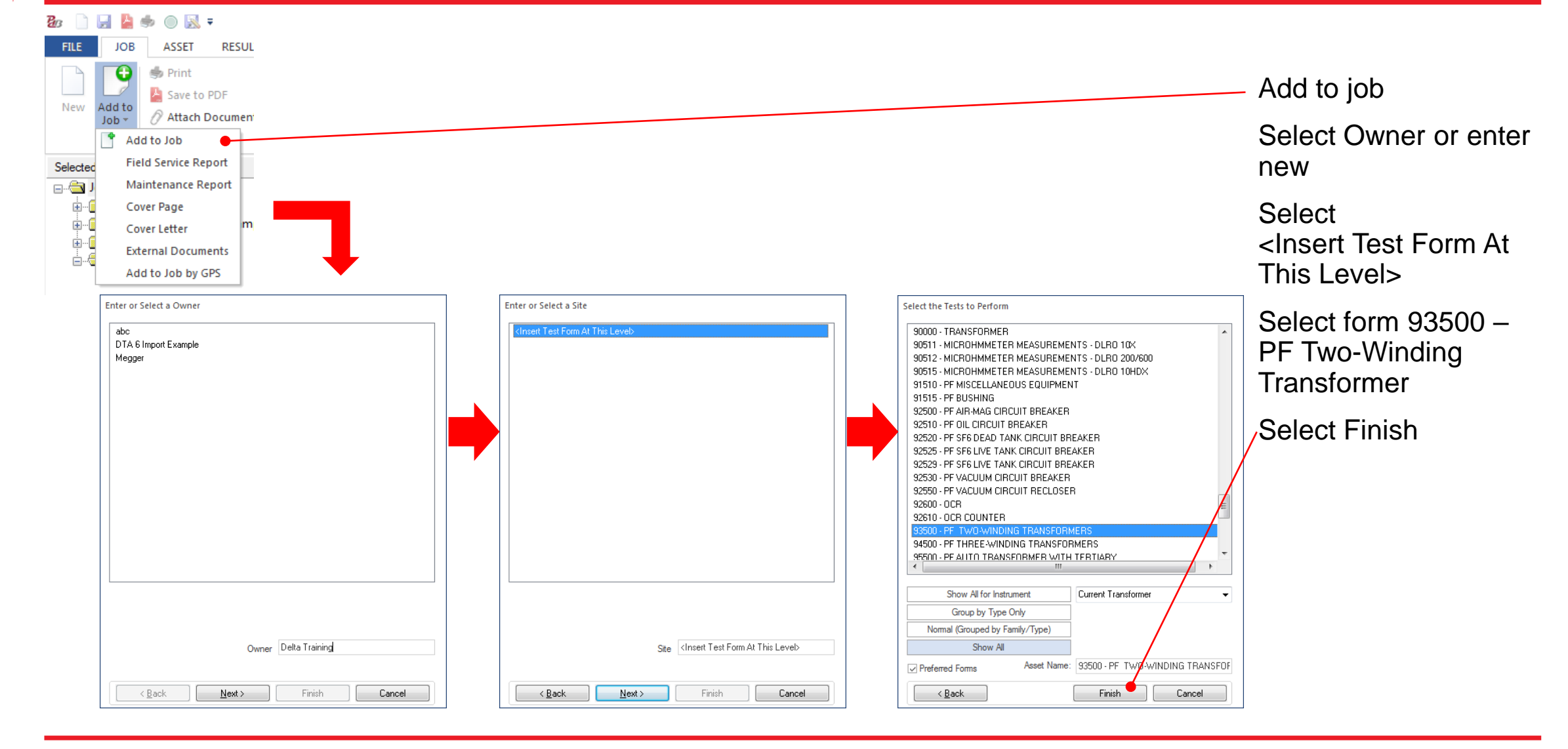

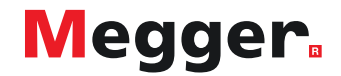

## **DELTA4000 – PowerDB Pro**

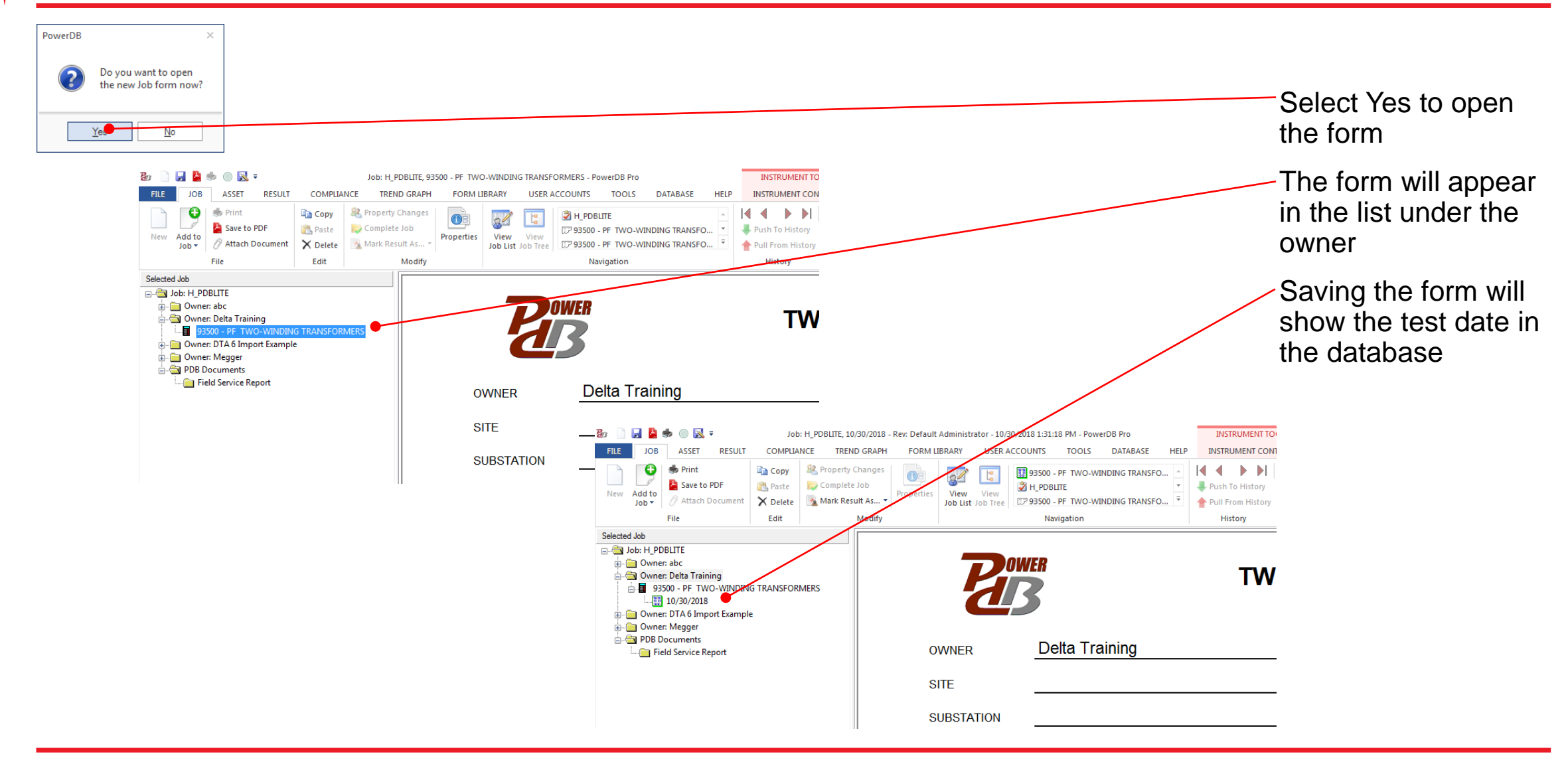

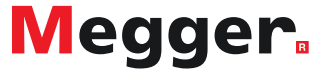

## **DELTA4000 – PowerDB Pro new result**

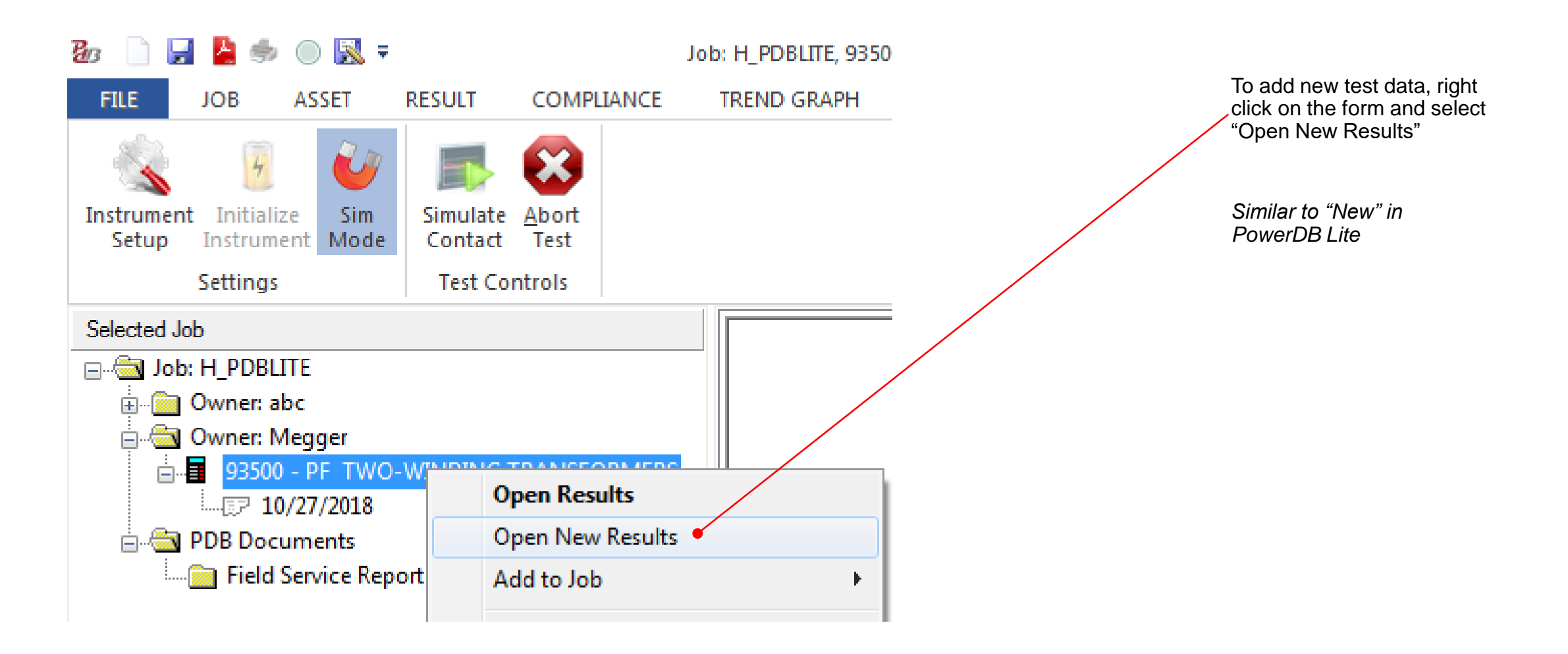

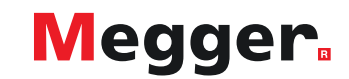

## **DELTA4000 – PowerDB Pro new result**

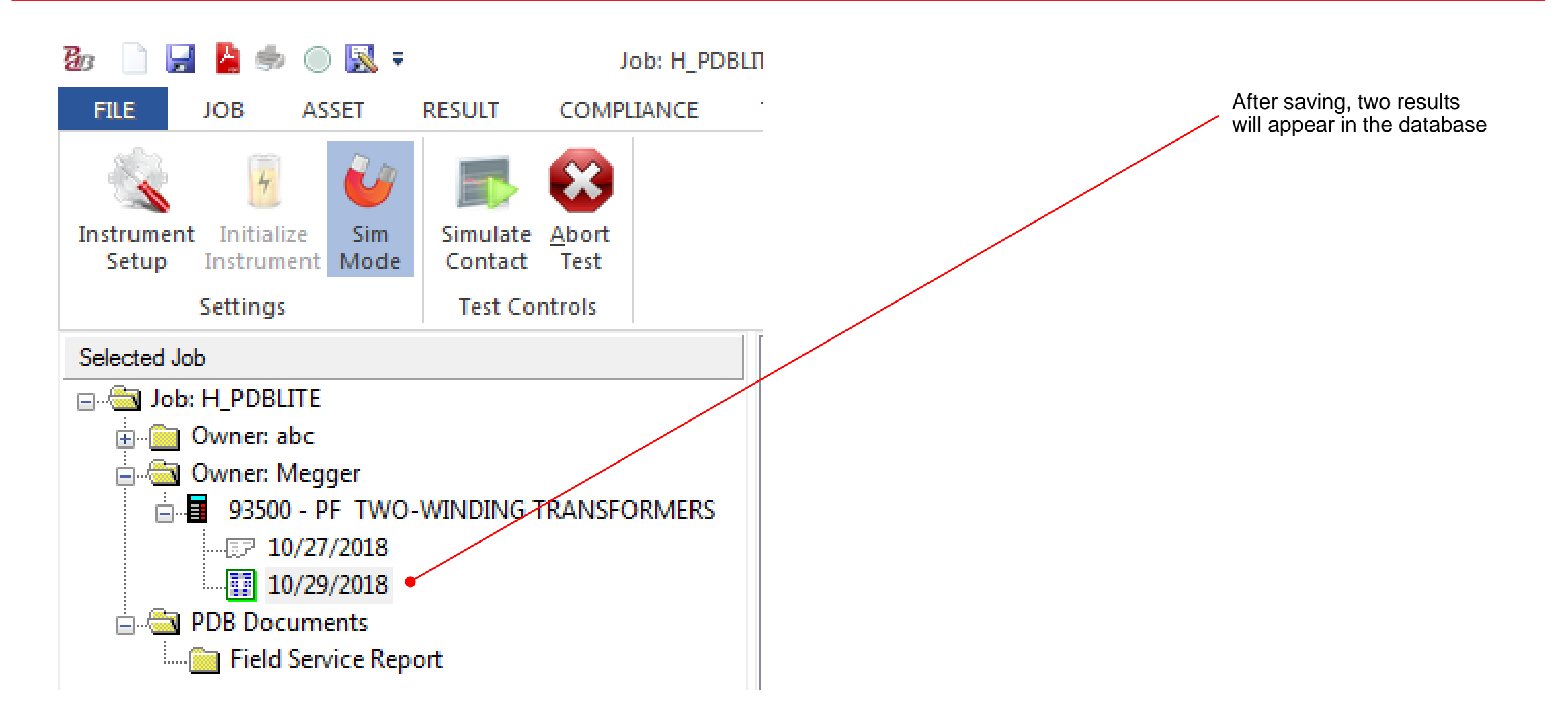

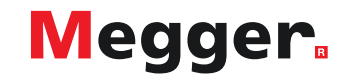

## **DELTA4000 – PowerDB Pro trending**

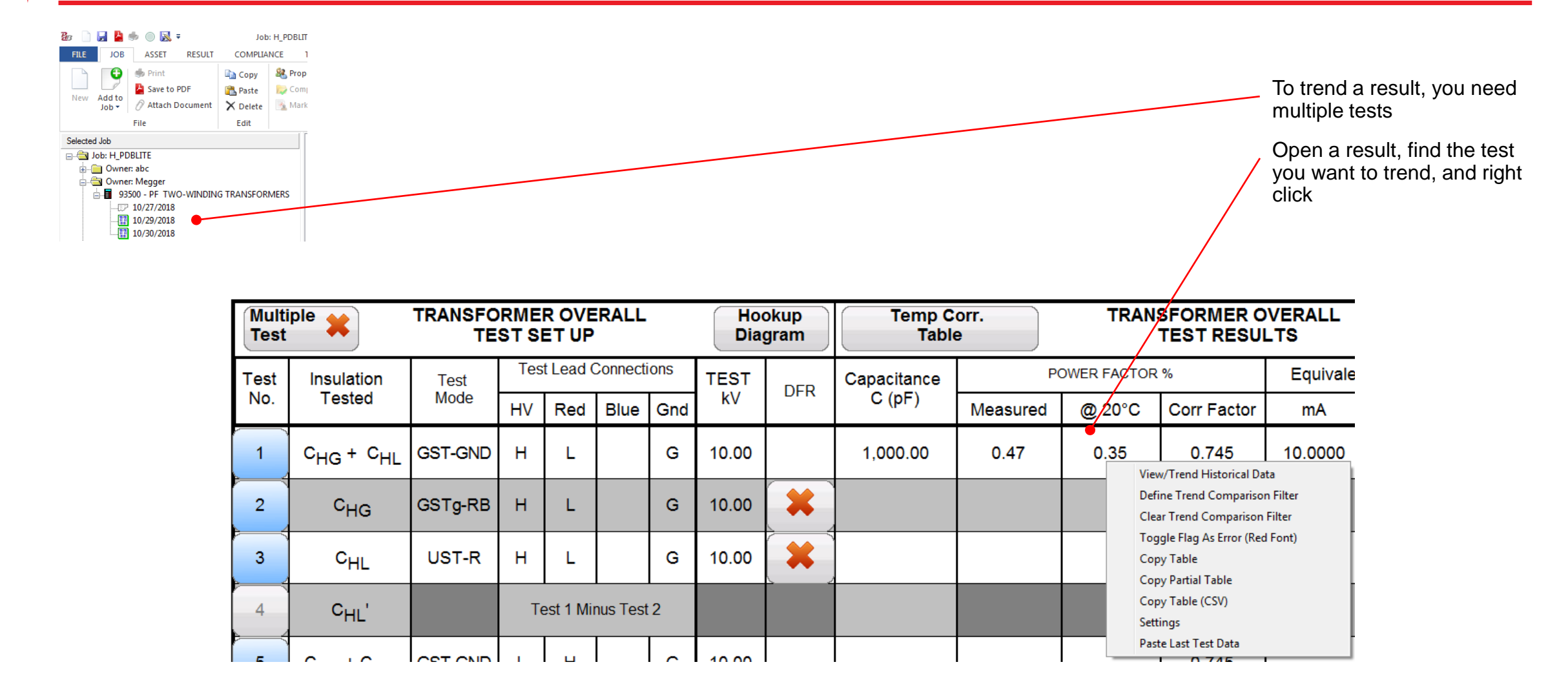

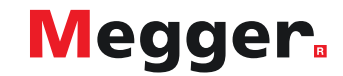

## **DELTA4000 – PowerDB Pro trending**

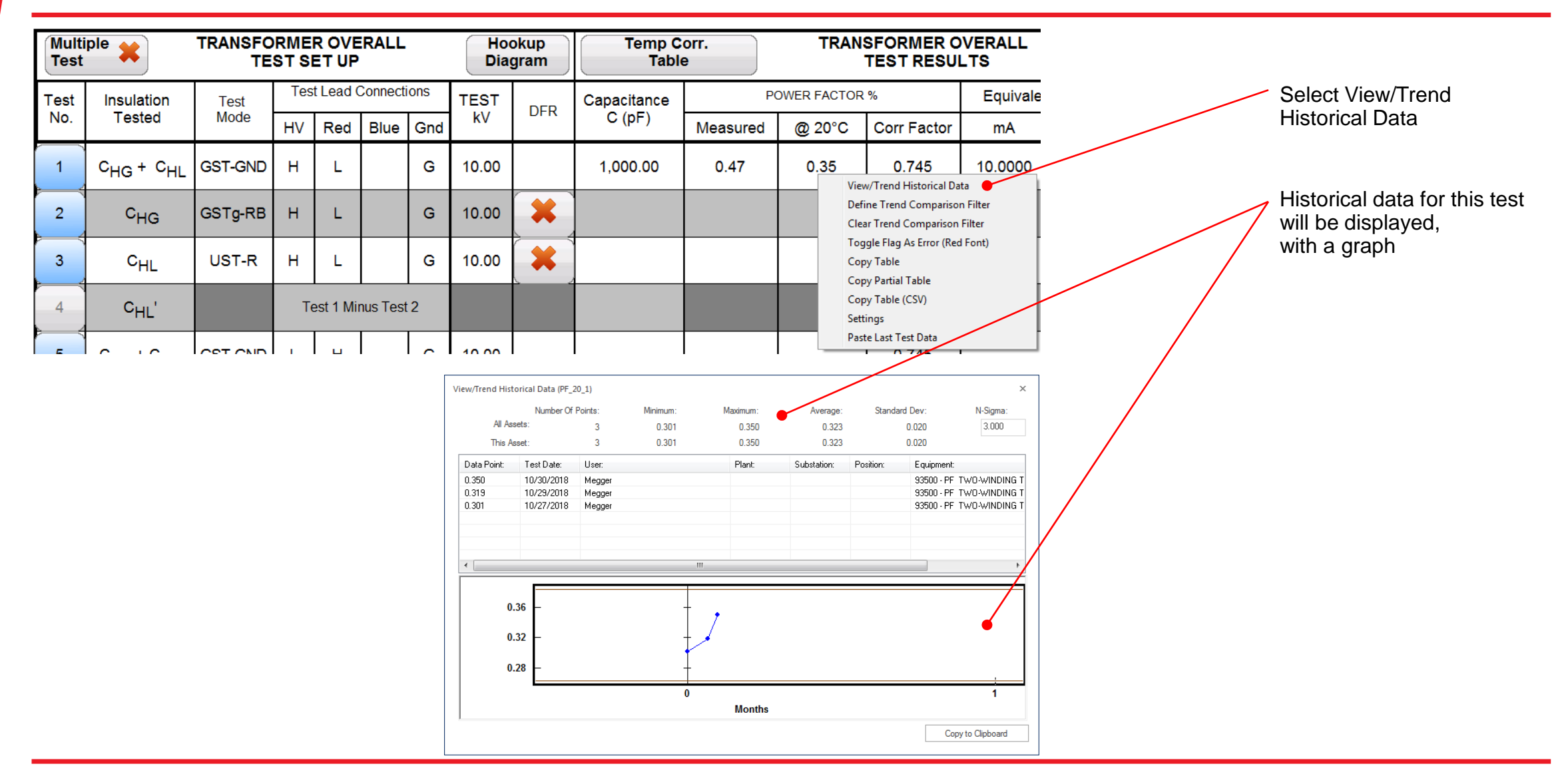

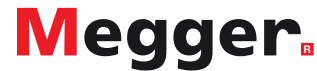

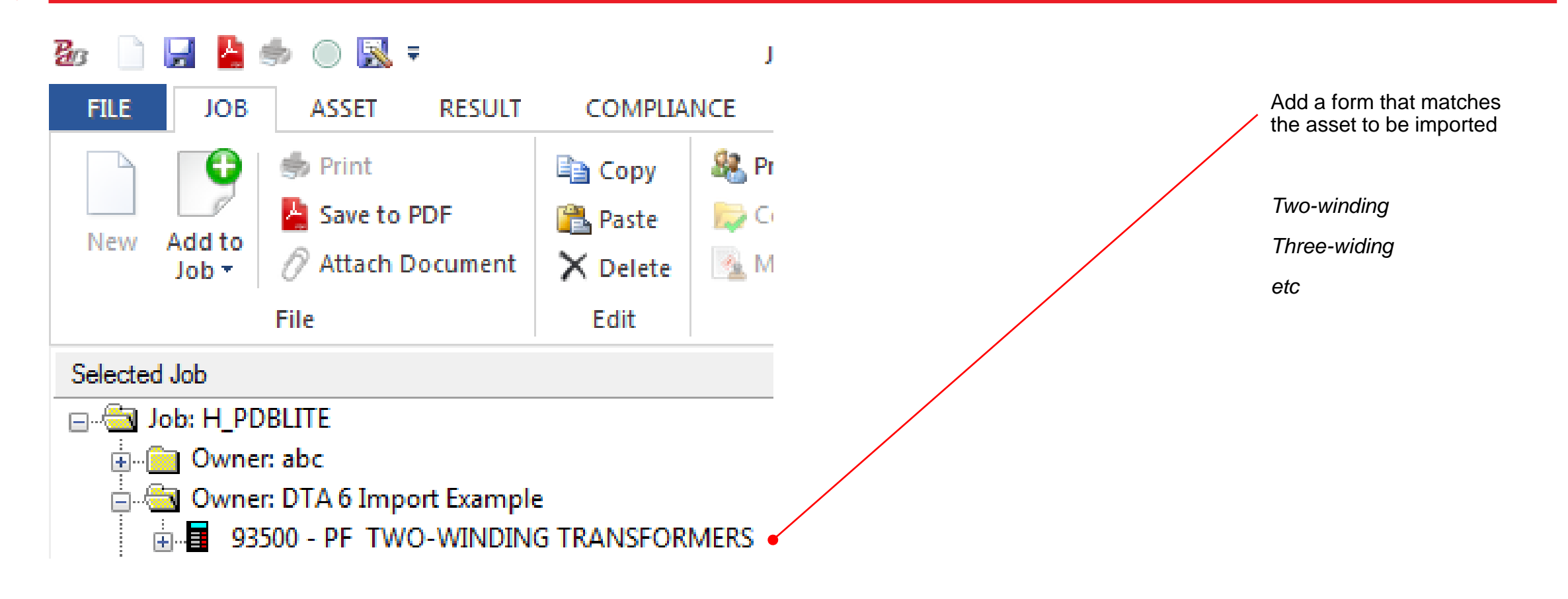

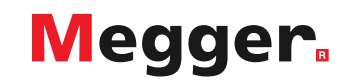

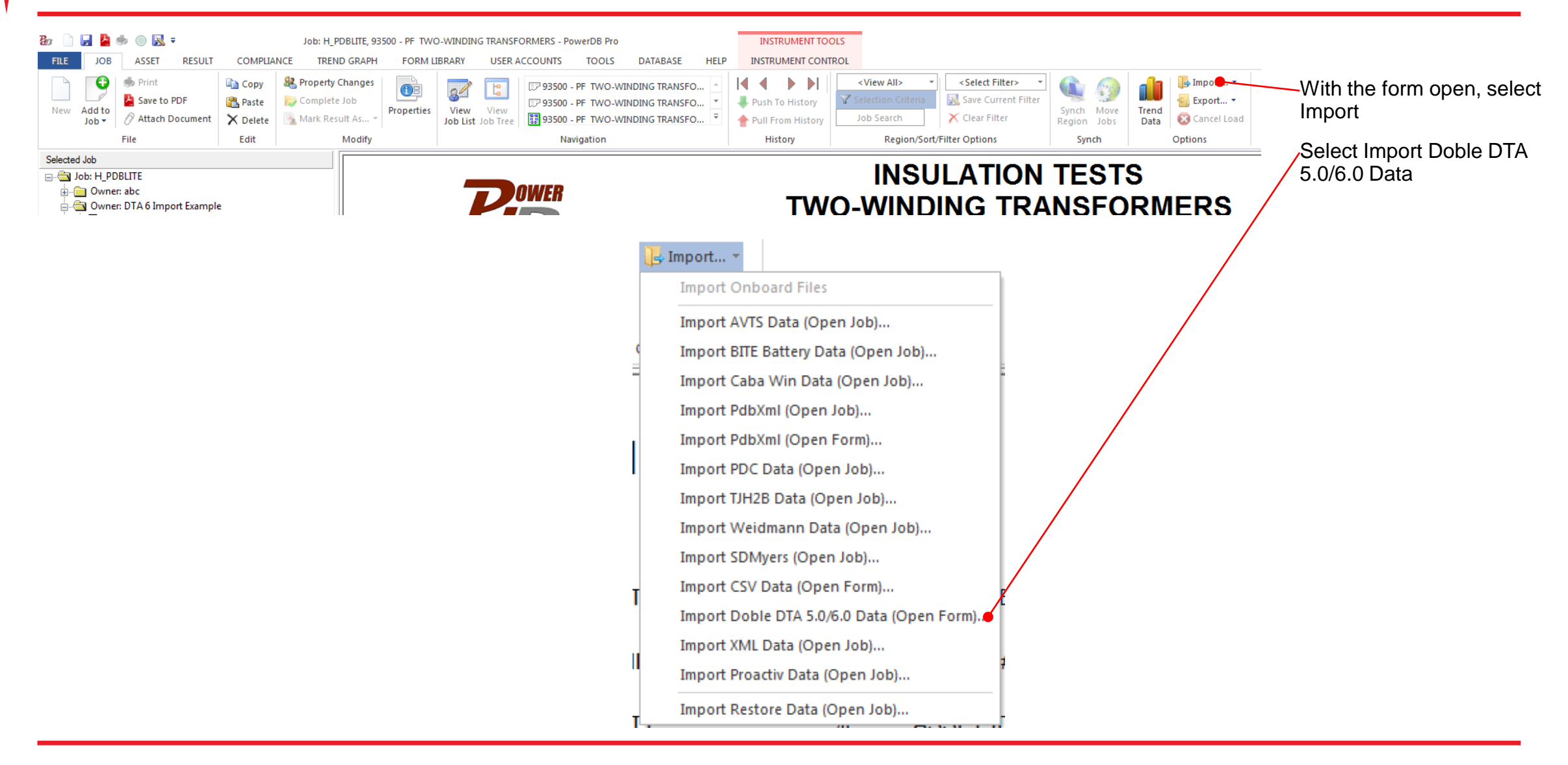

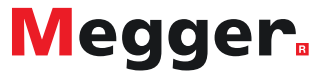

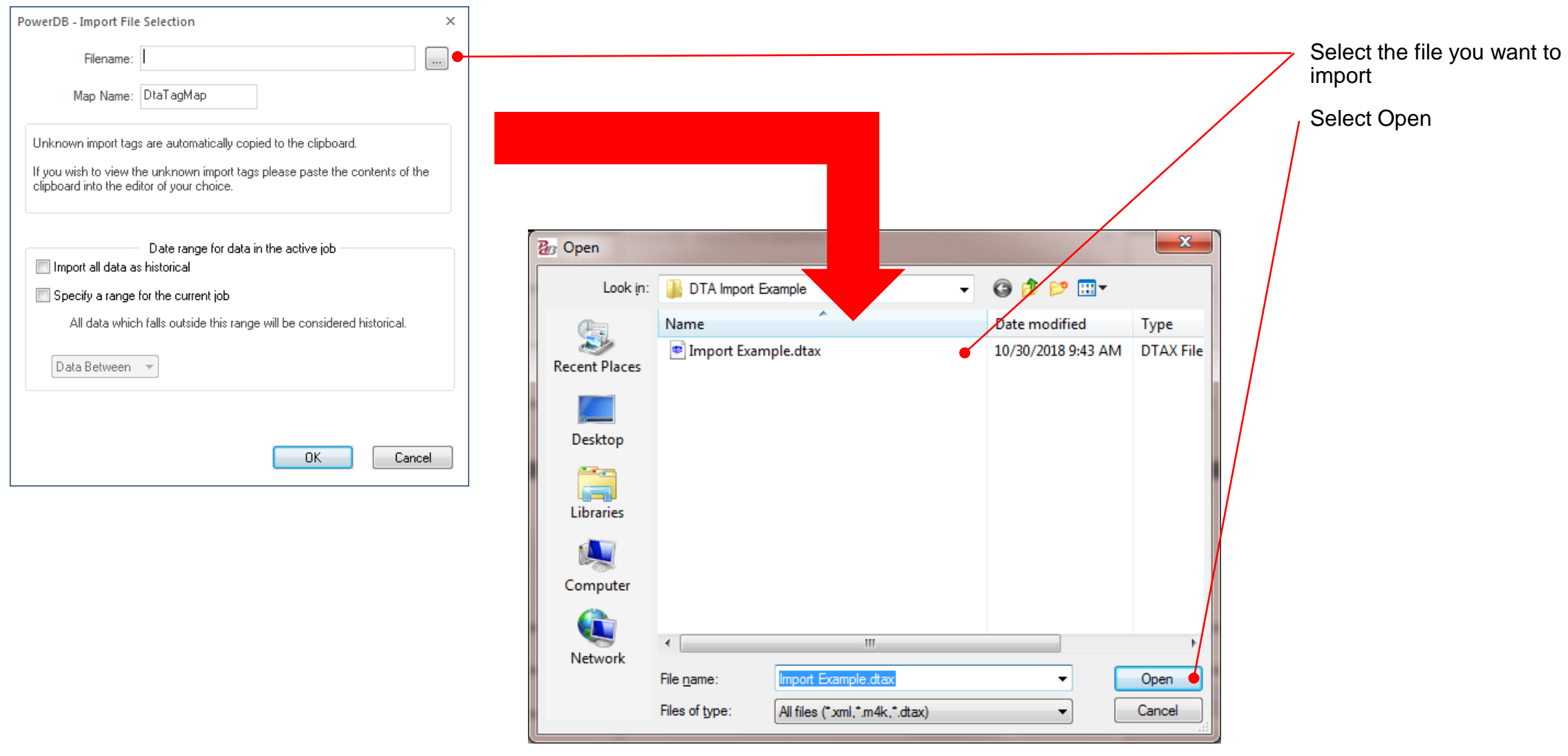

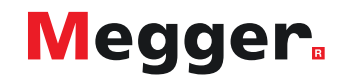

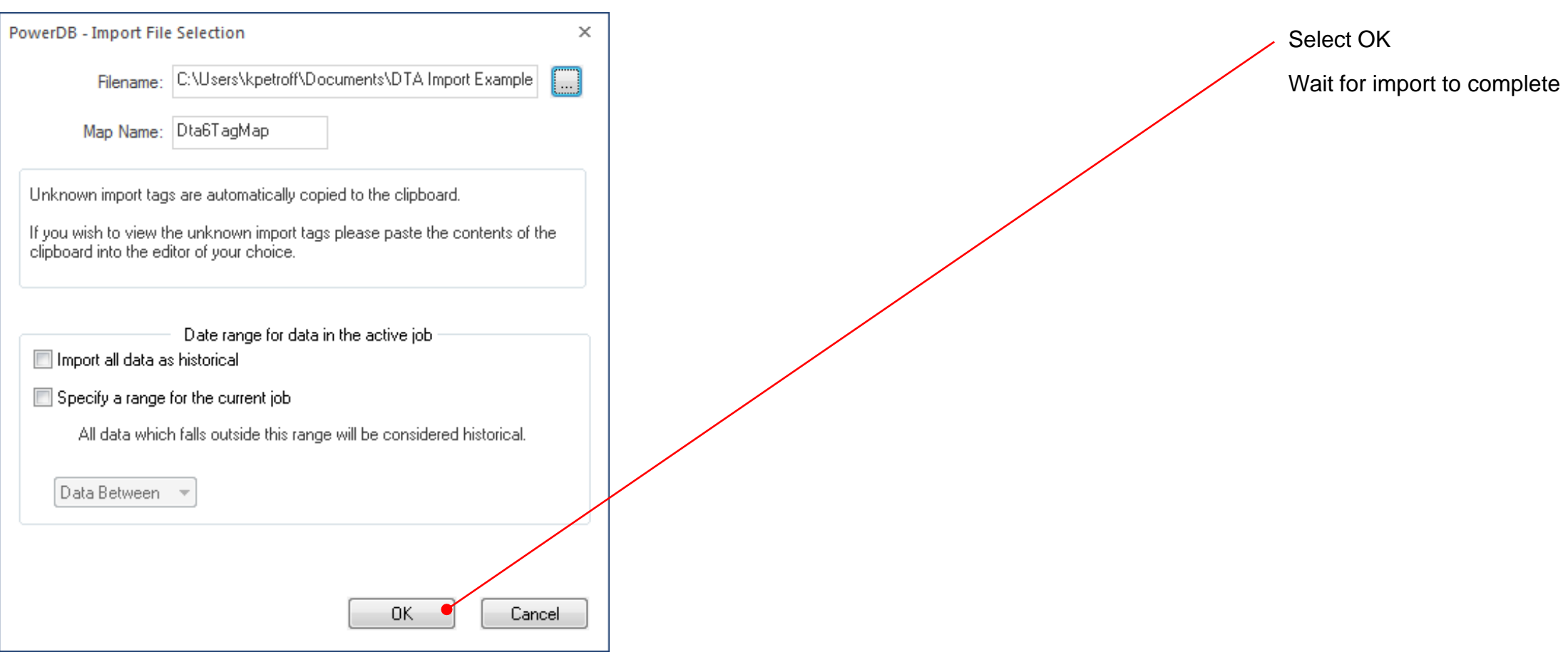

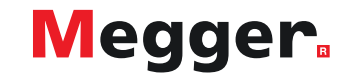

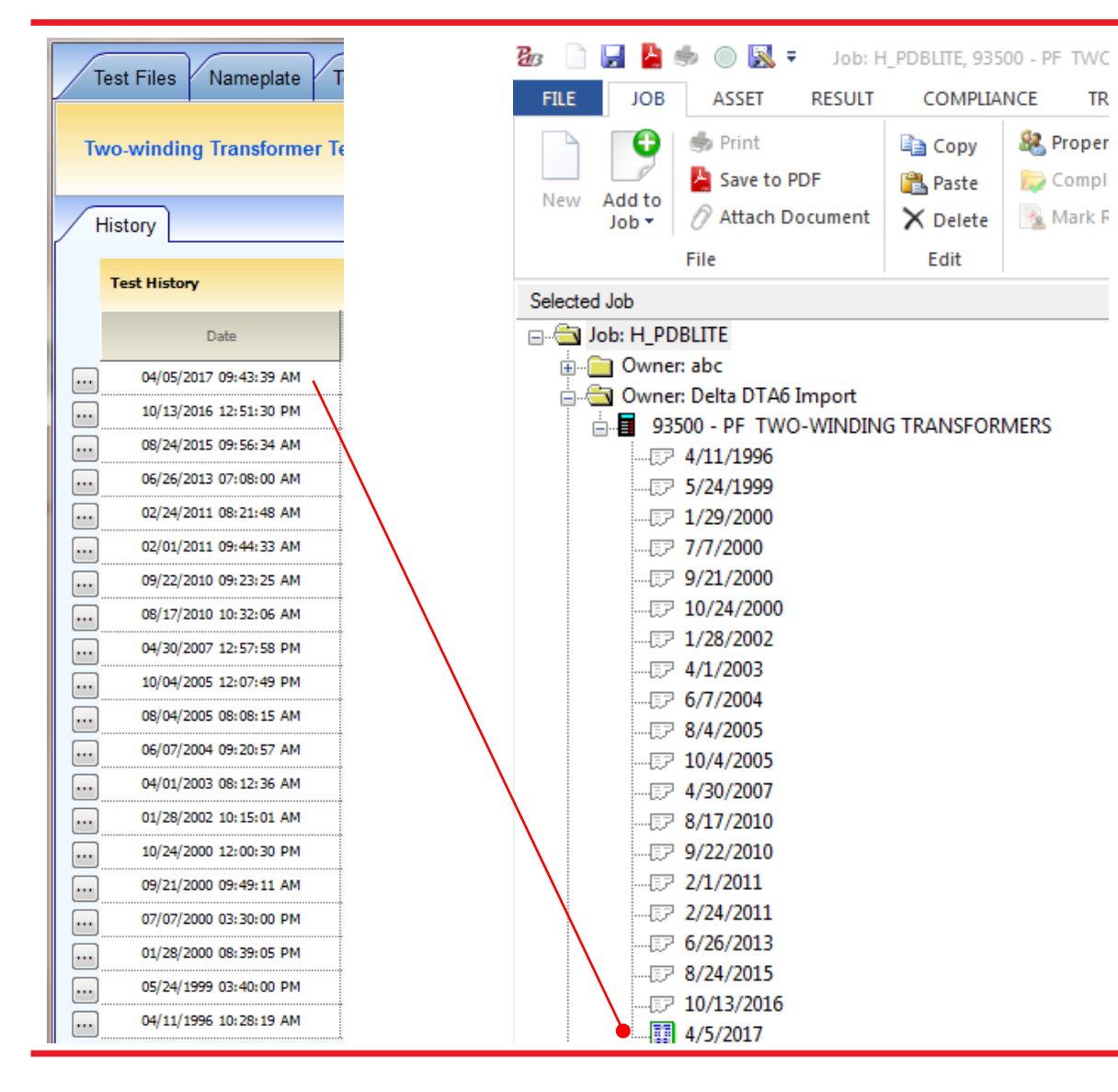

Verify Test Dates were imported

*PowerDB lists test dates in ascending order*

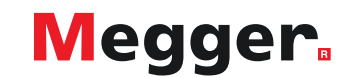

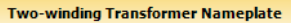

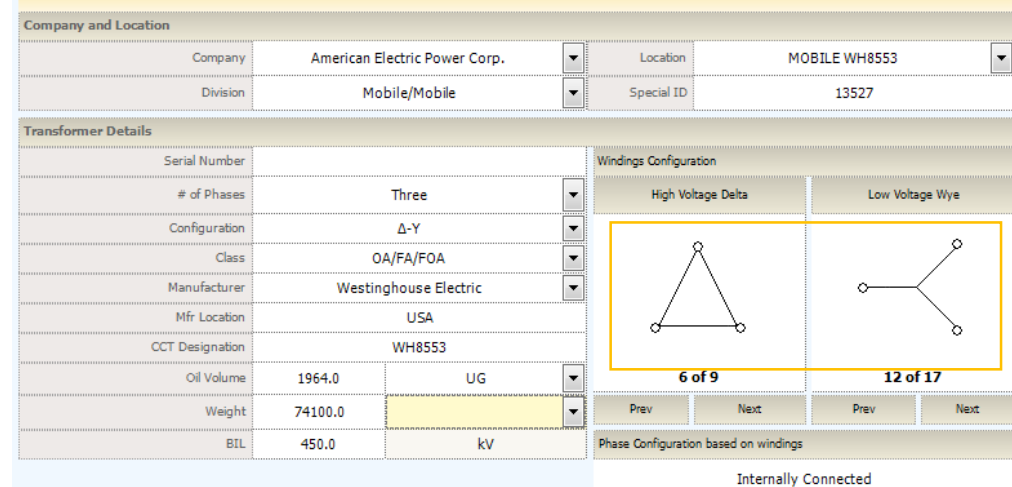

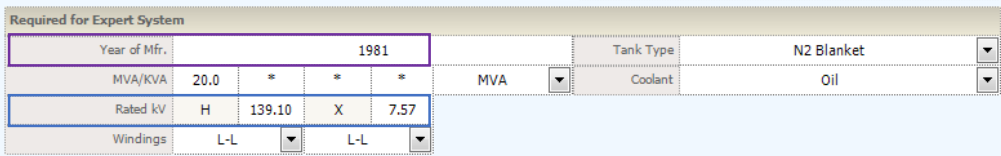

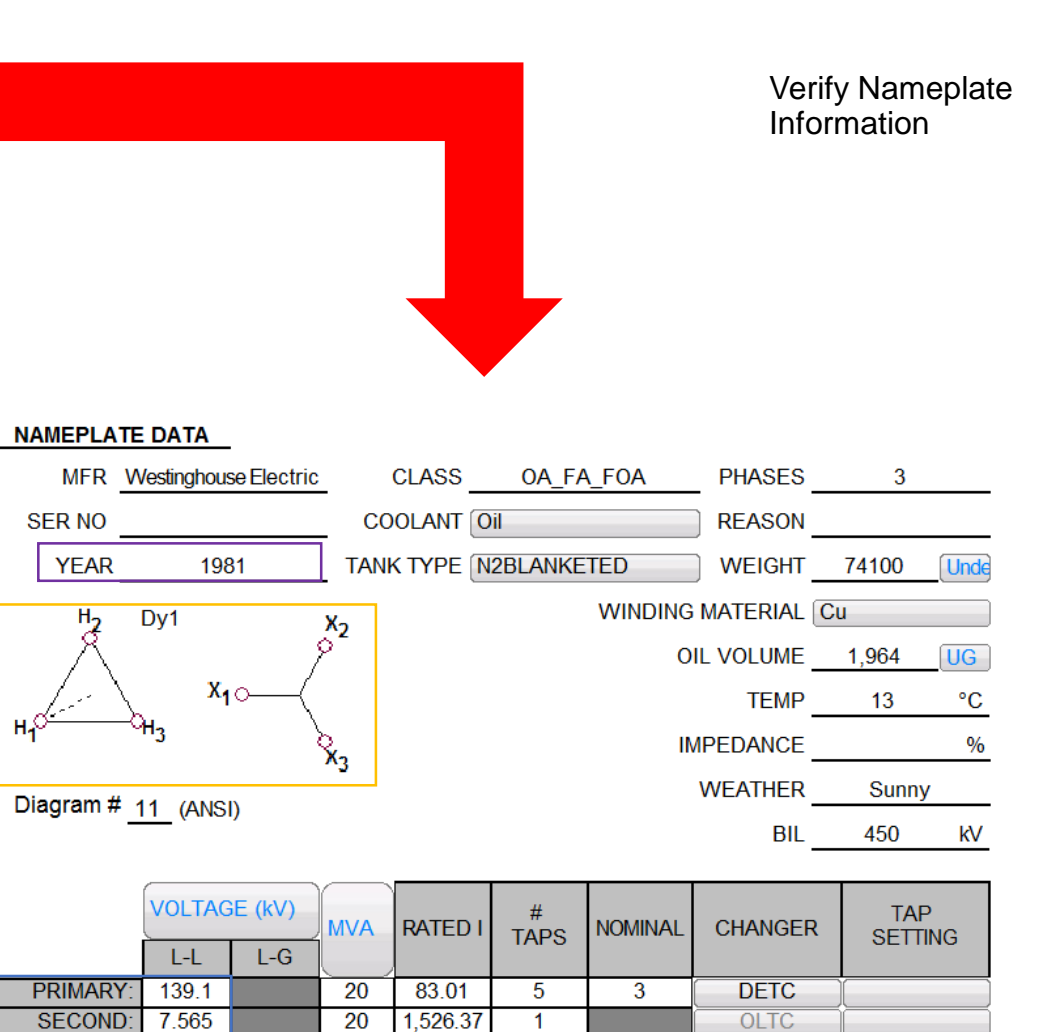

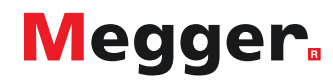

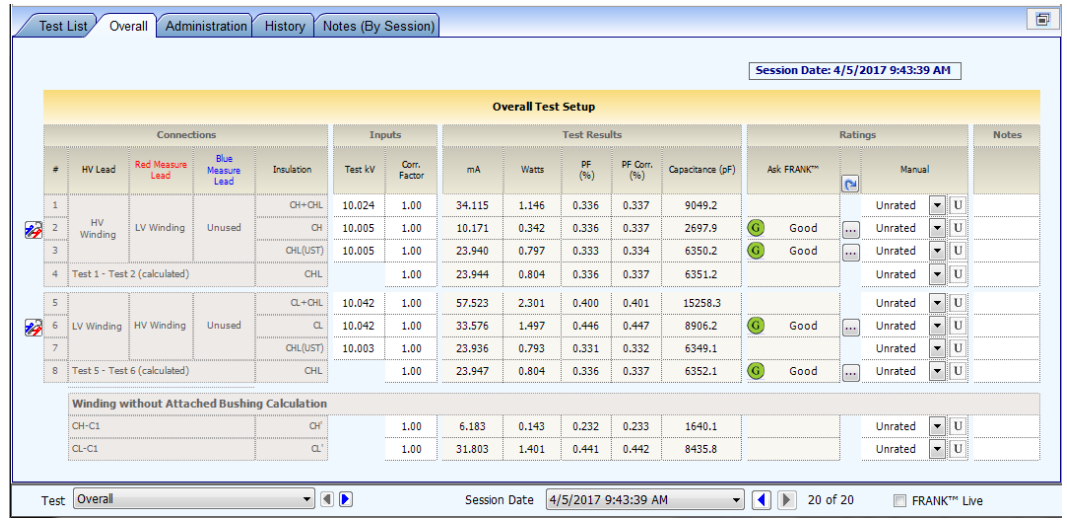

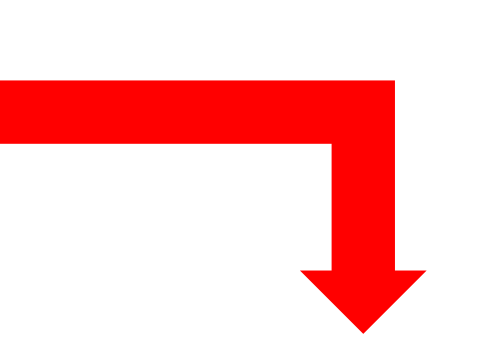

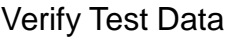

*Open corresponding dates in DTA and PowerDB to verify data imported correctly*

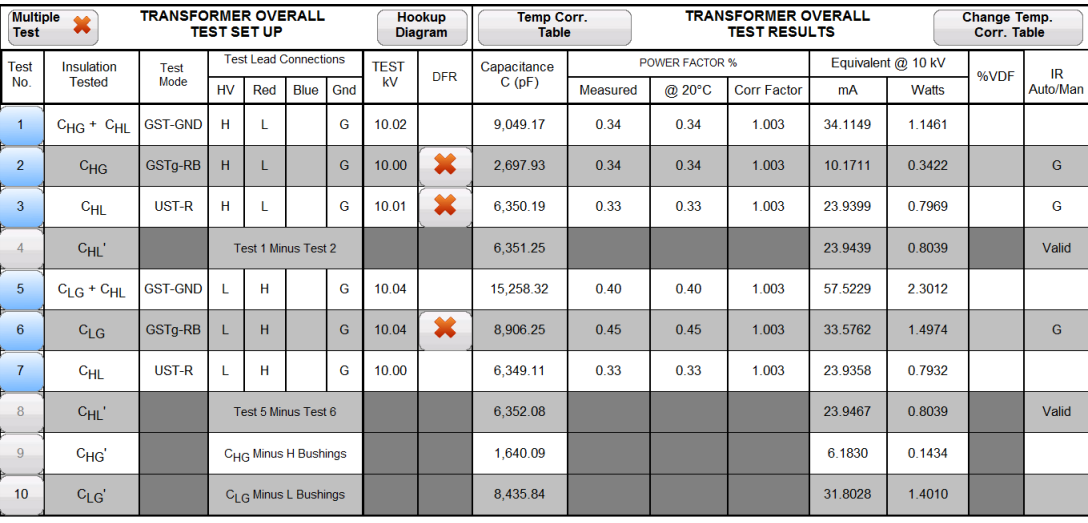

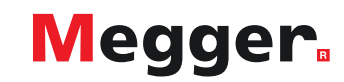

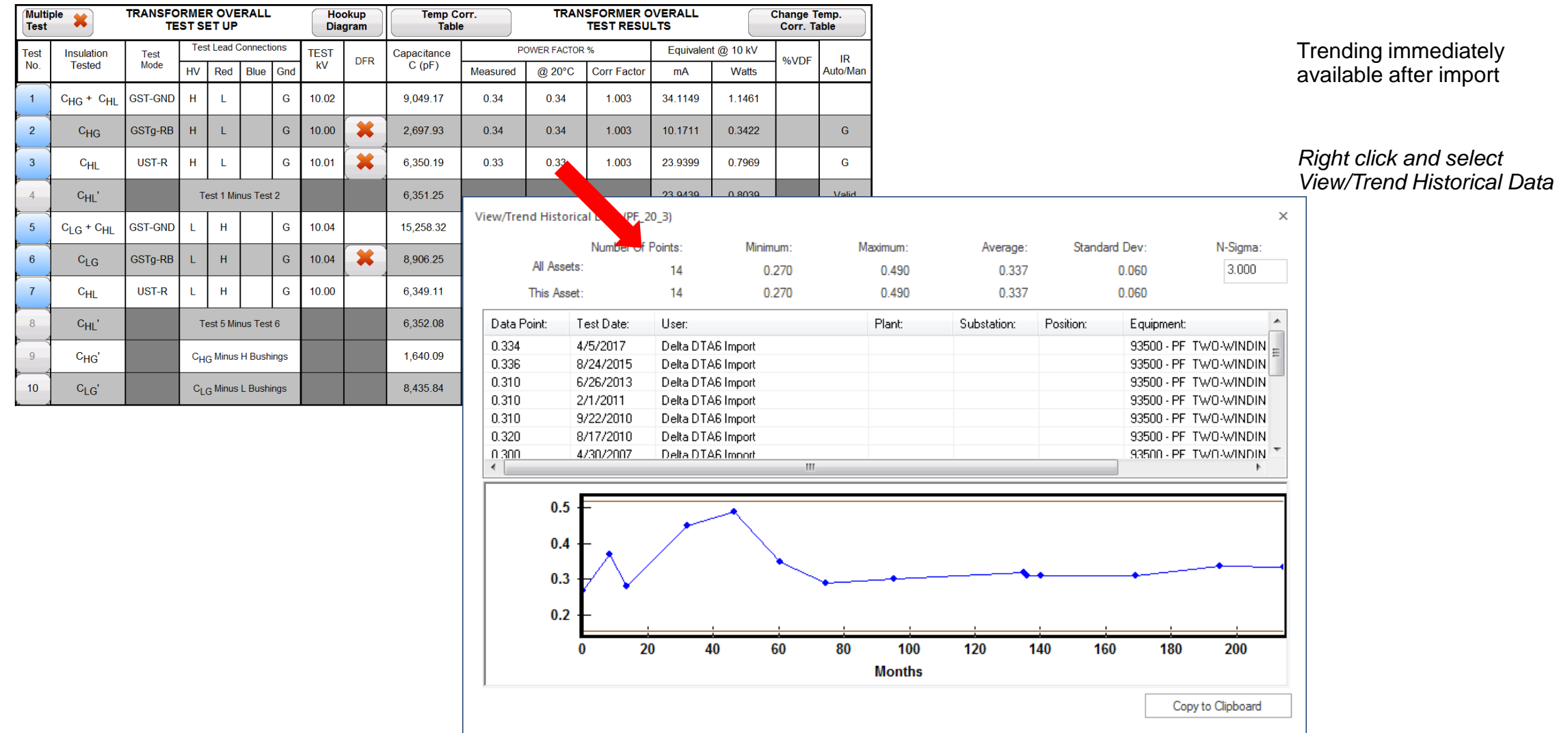

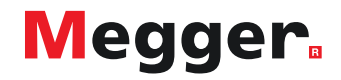

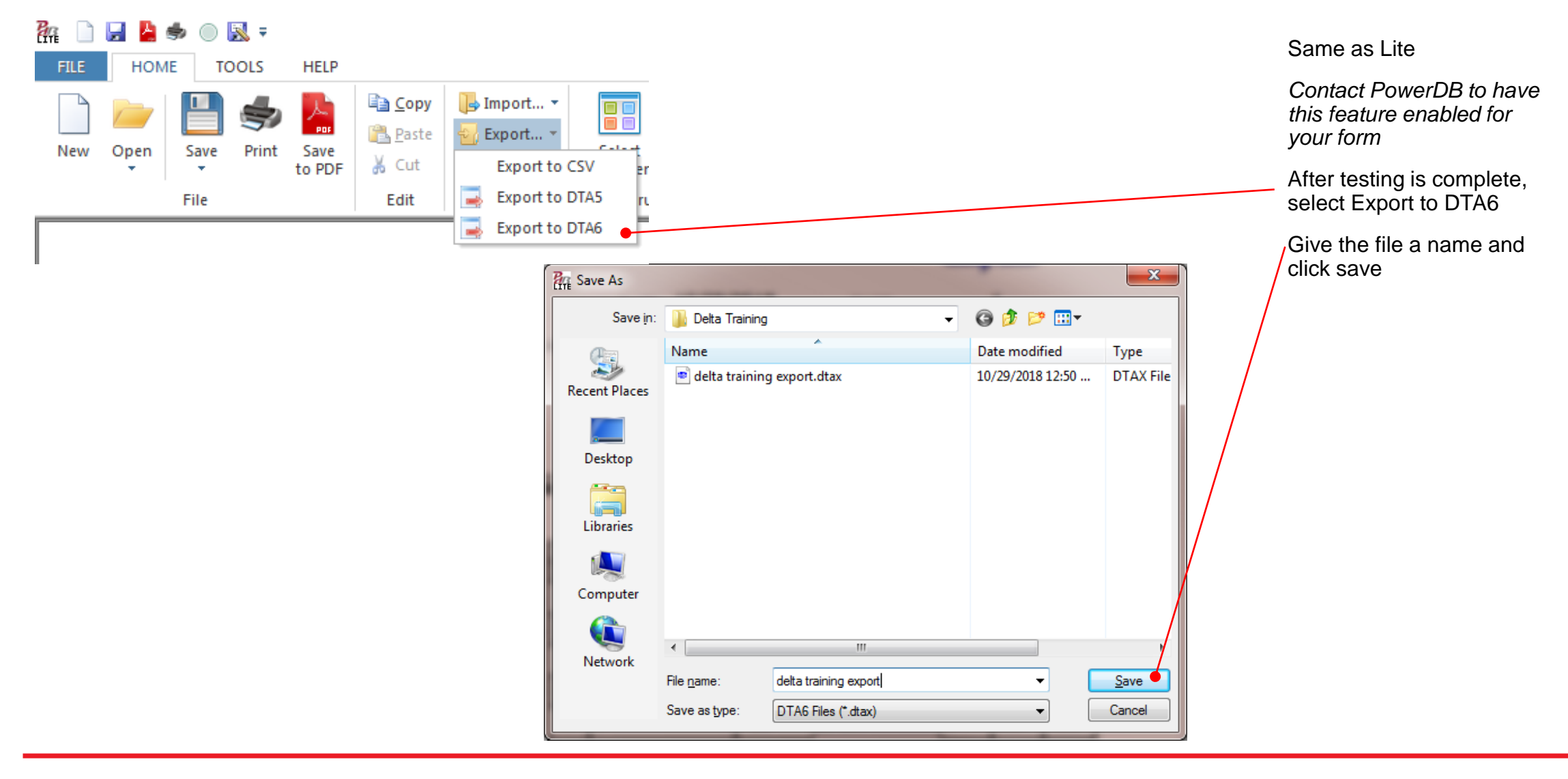

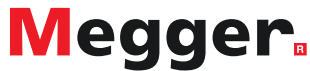

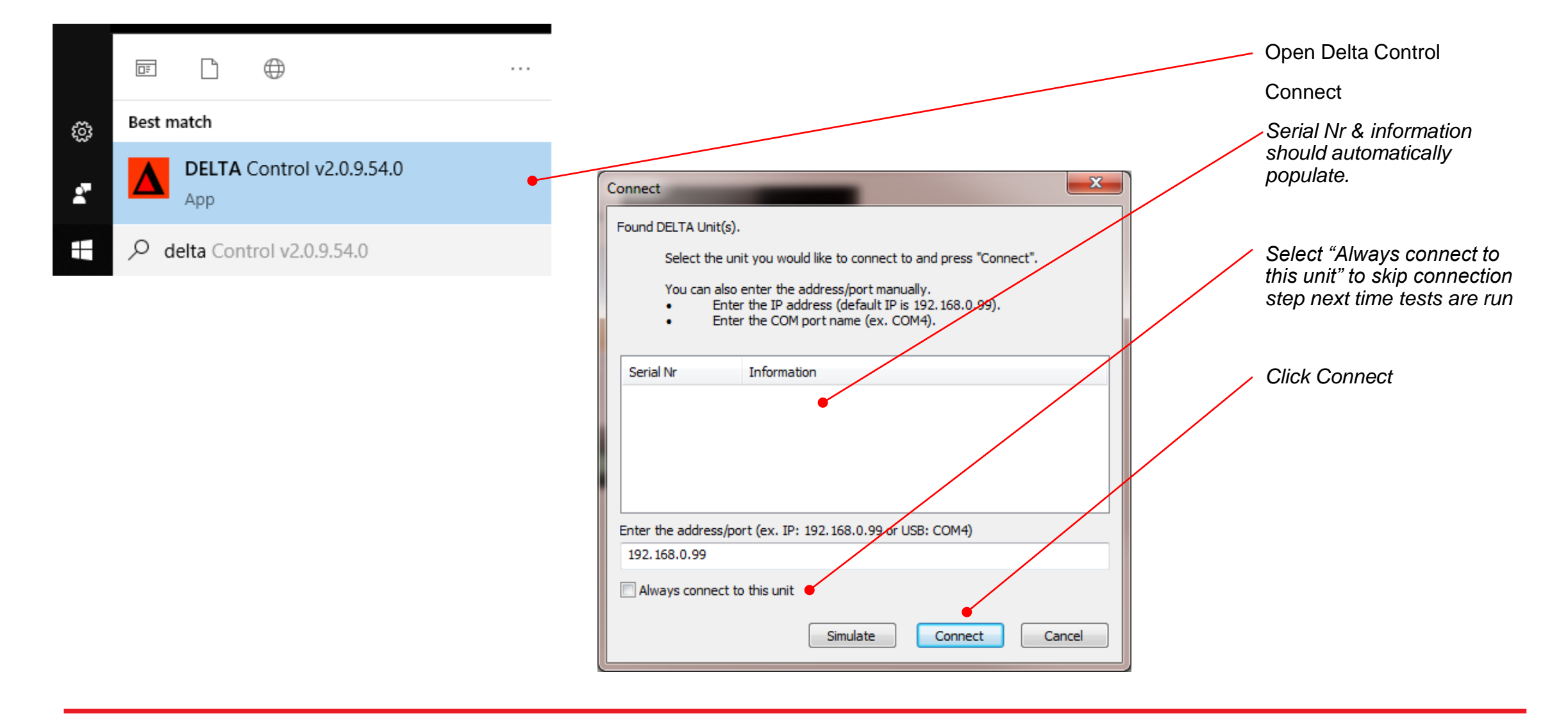

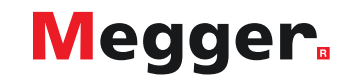

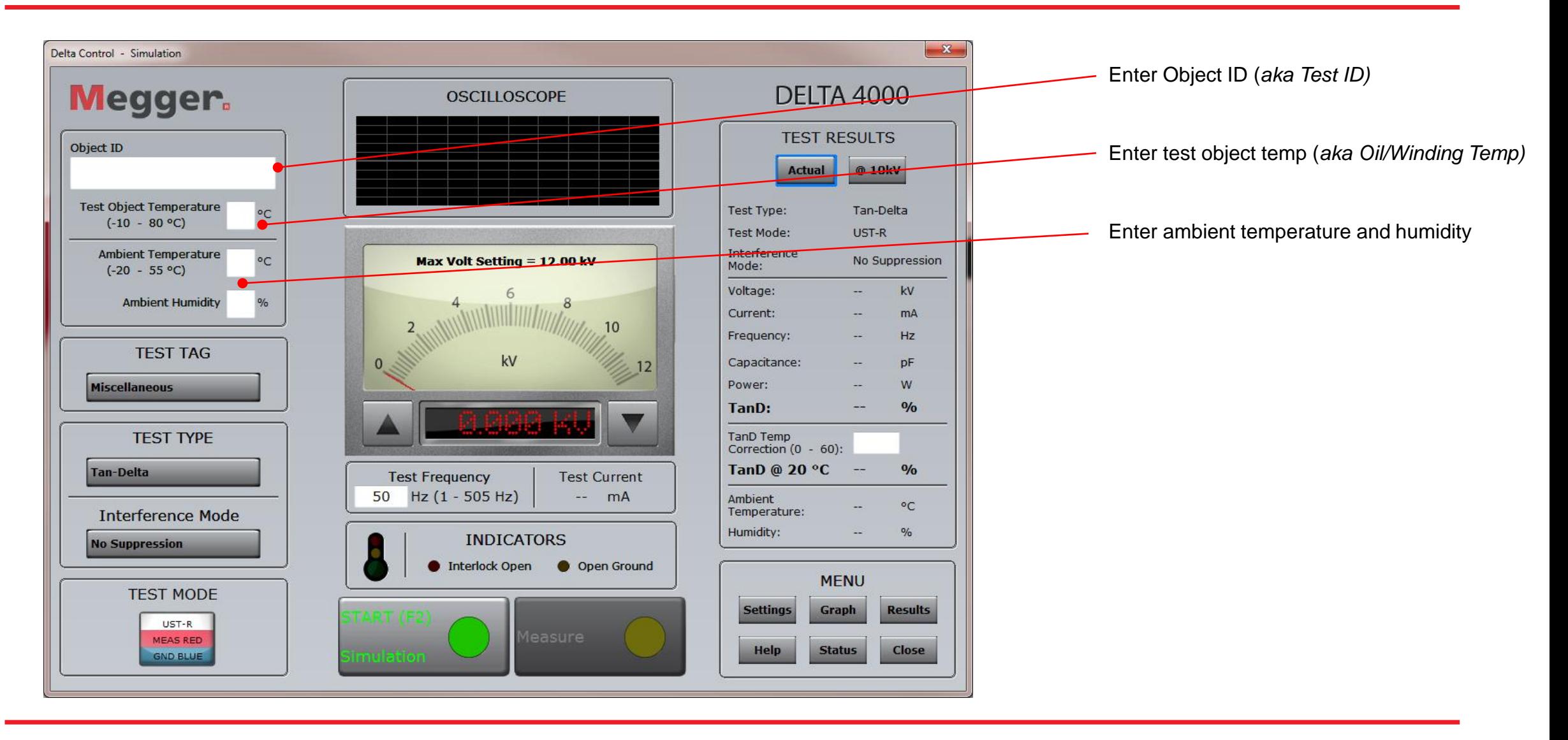

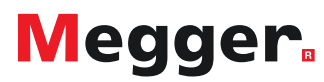

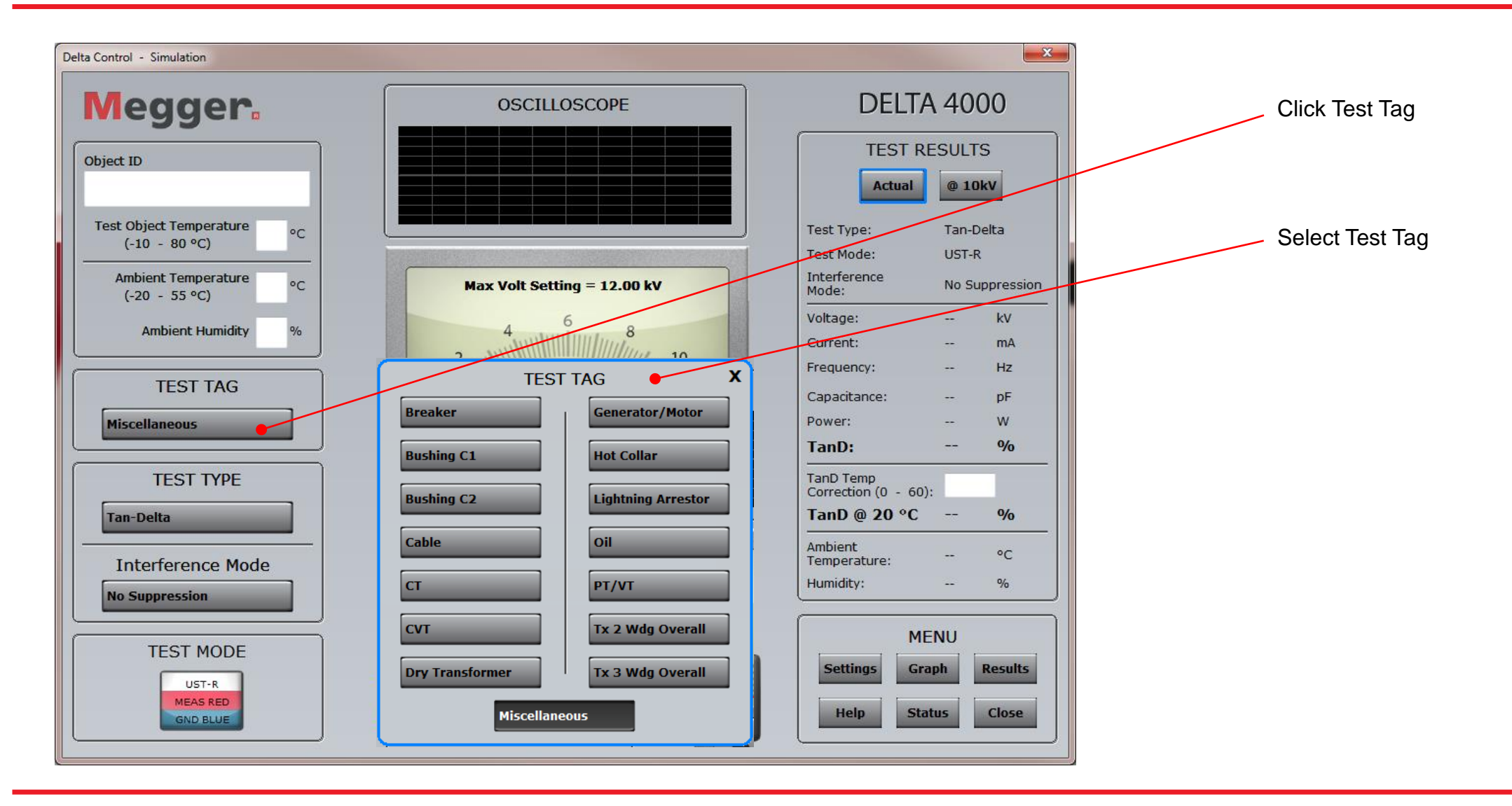

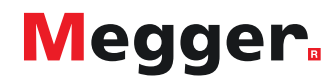

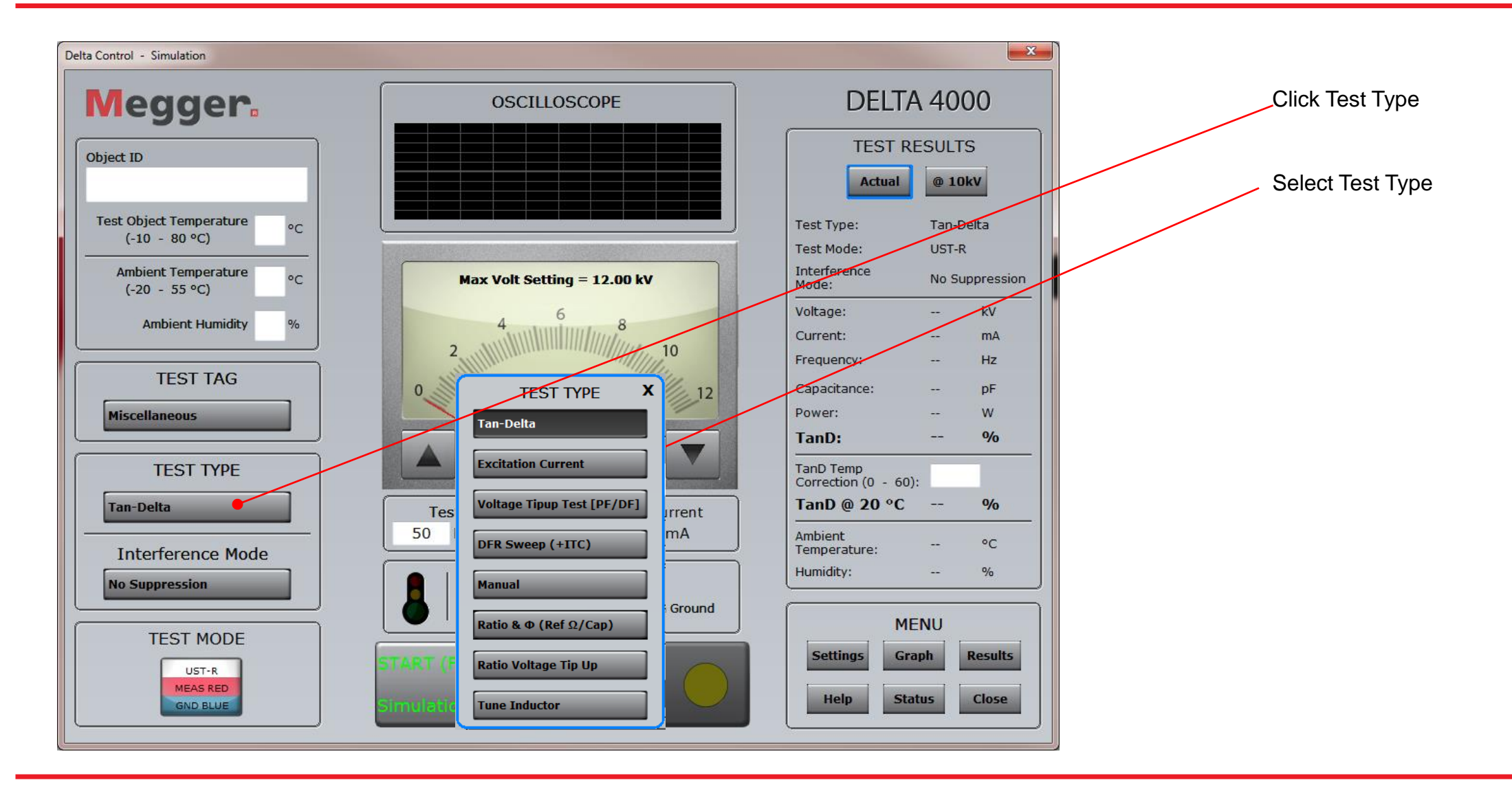

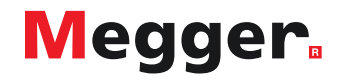

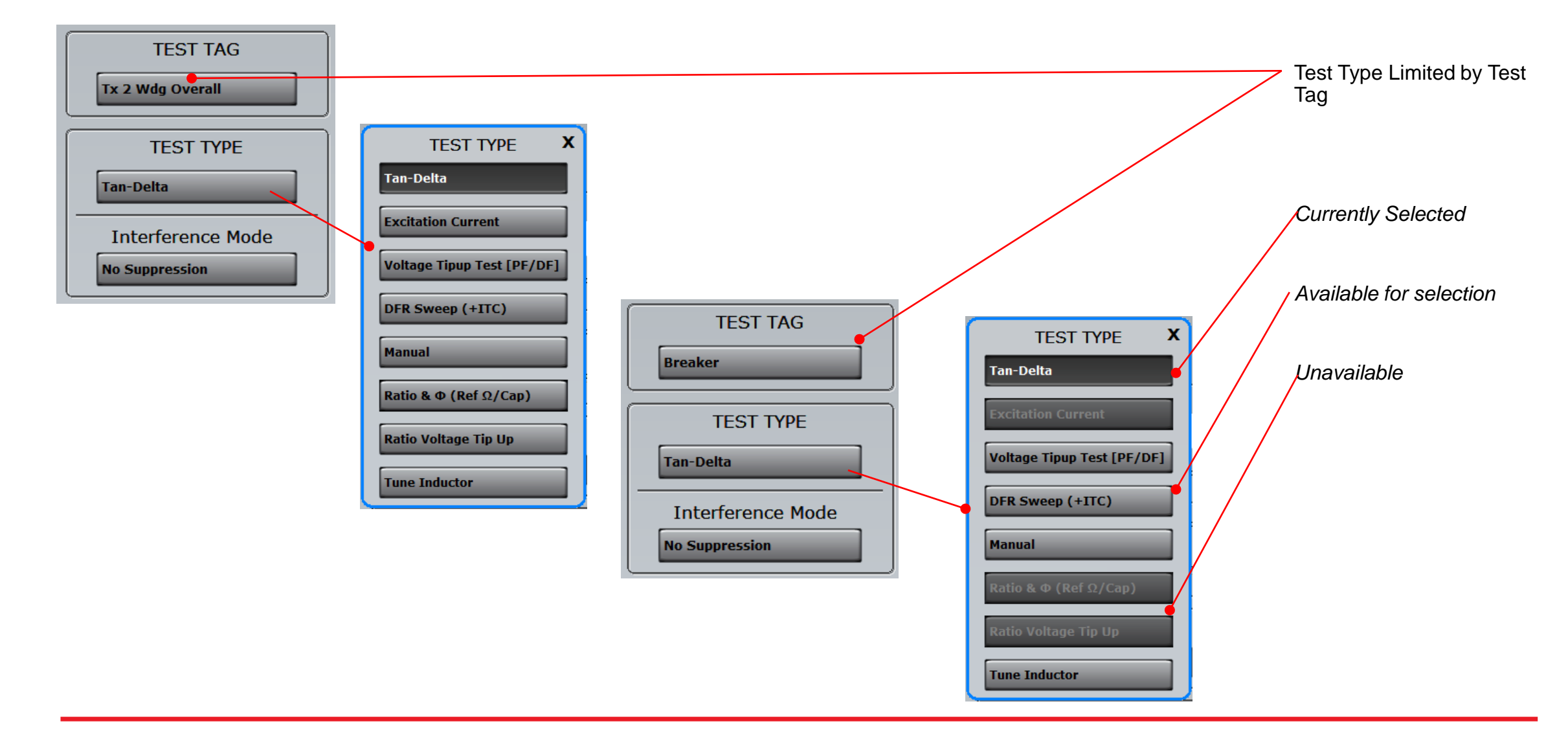

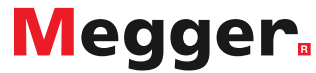

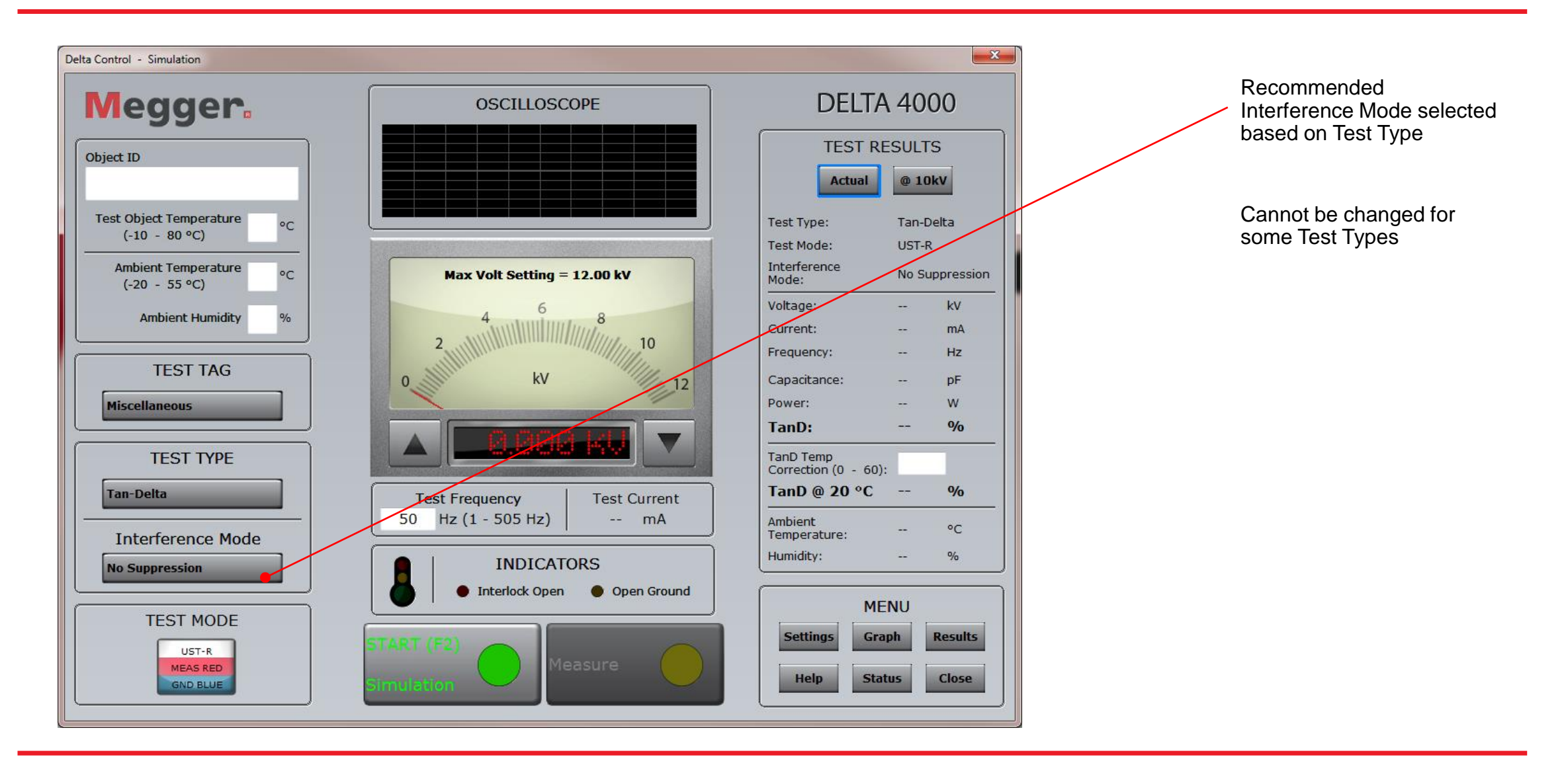

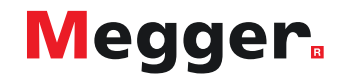

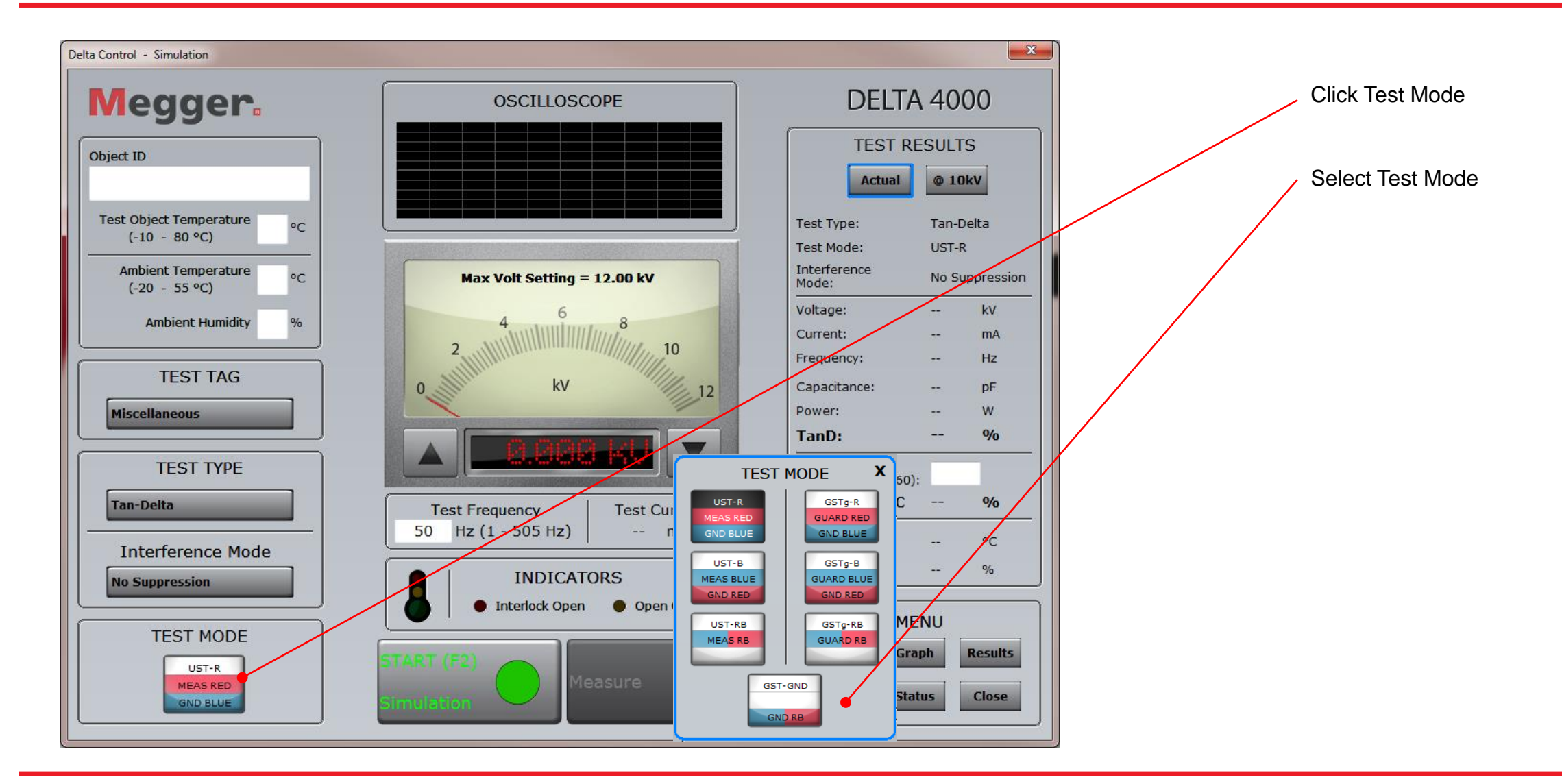

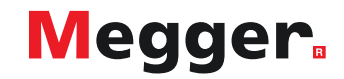

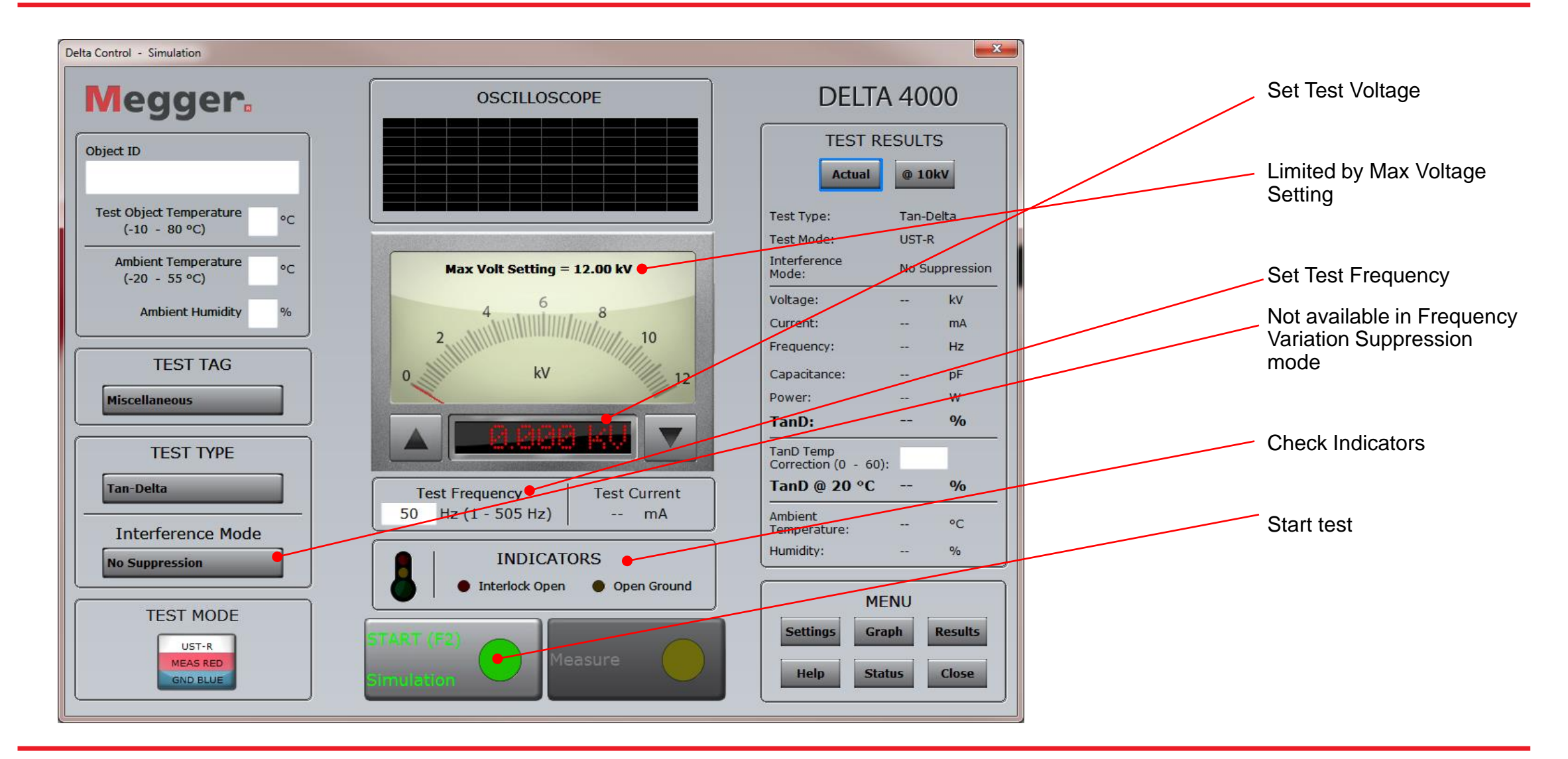

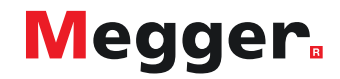

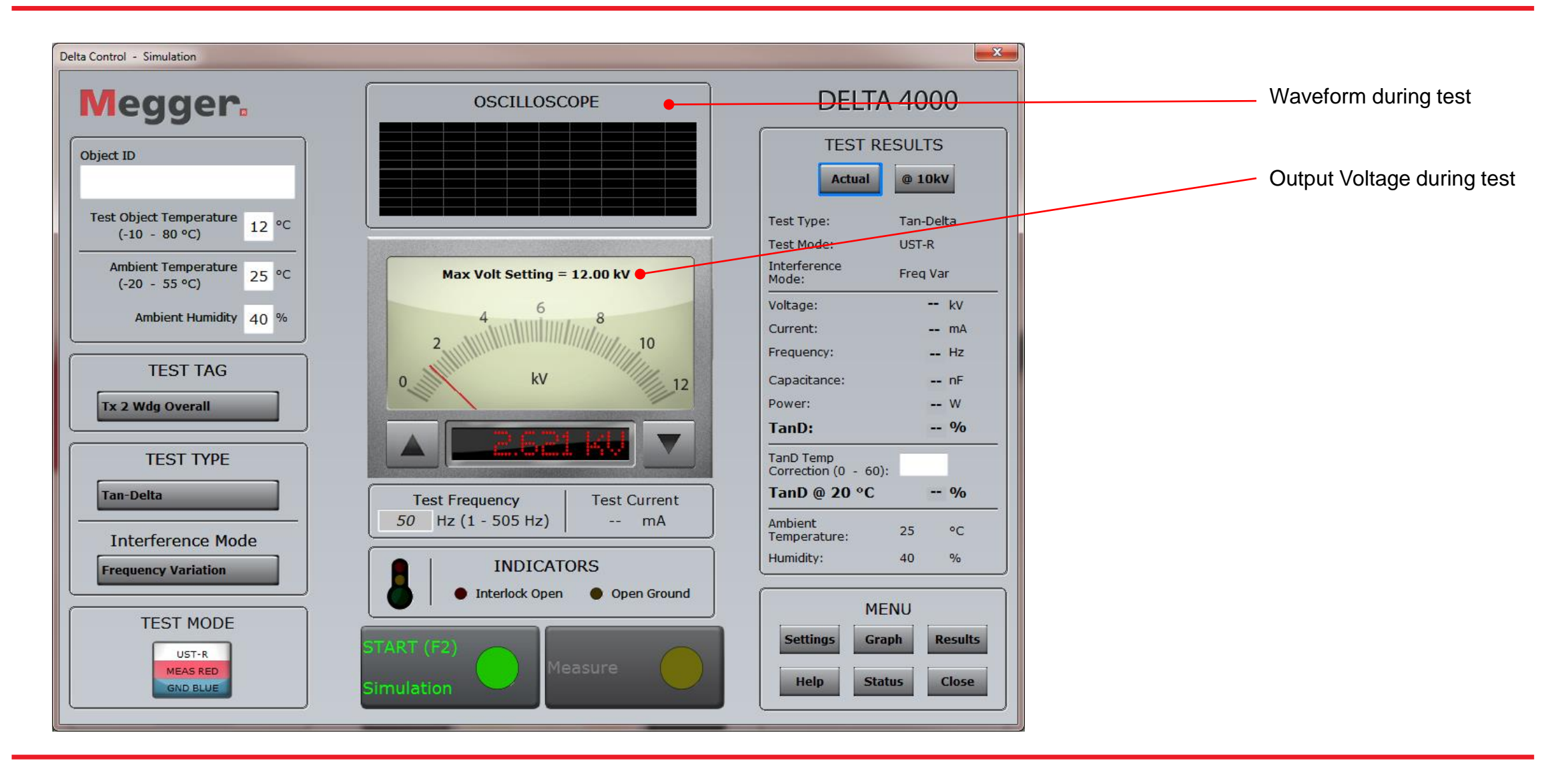

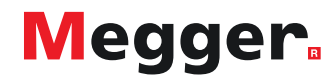

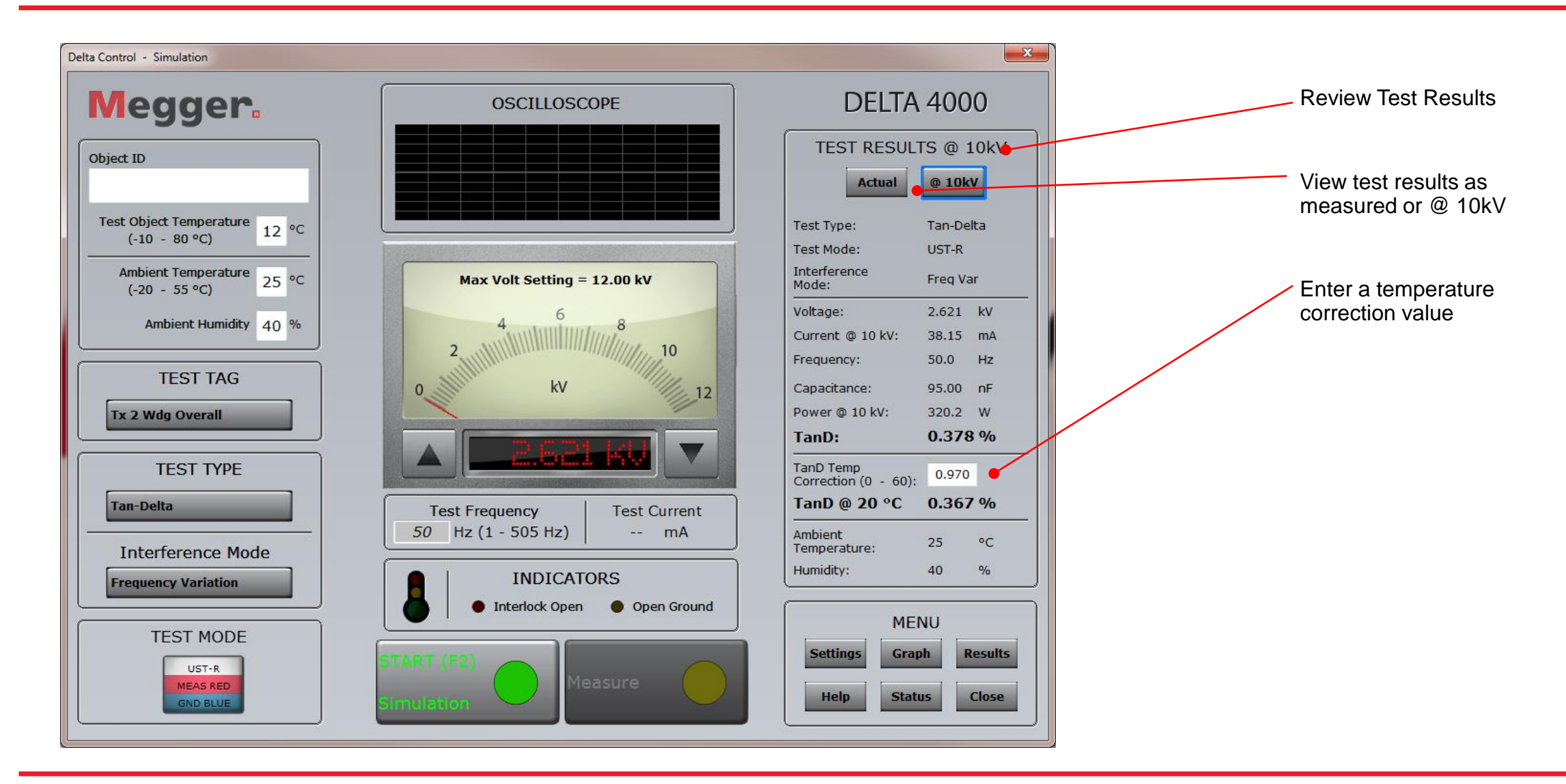

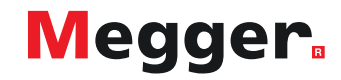

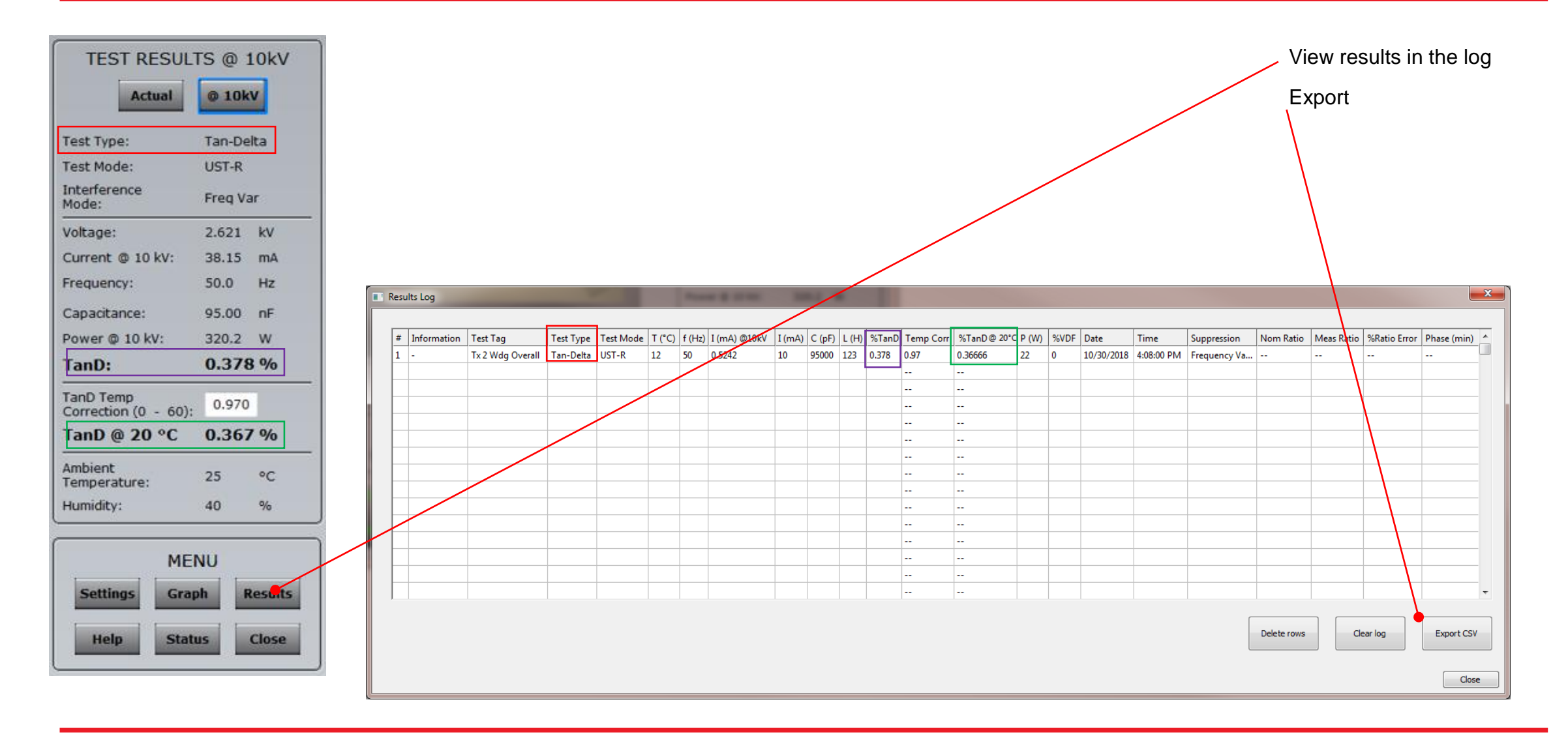

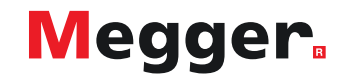

## **DELTA4000 – Delta Control settings**

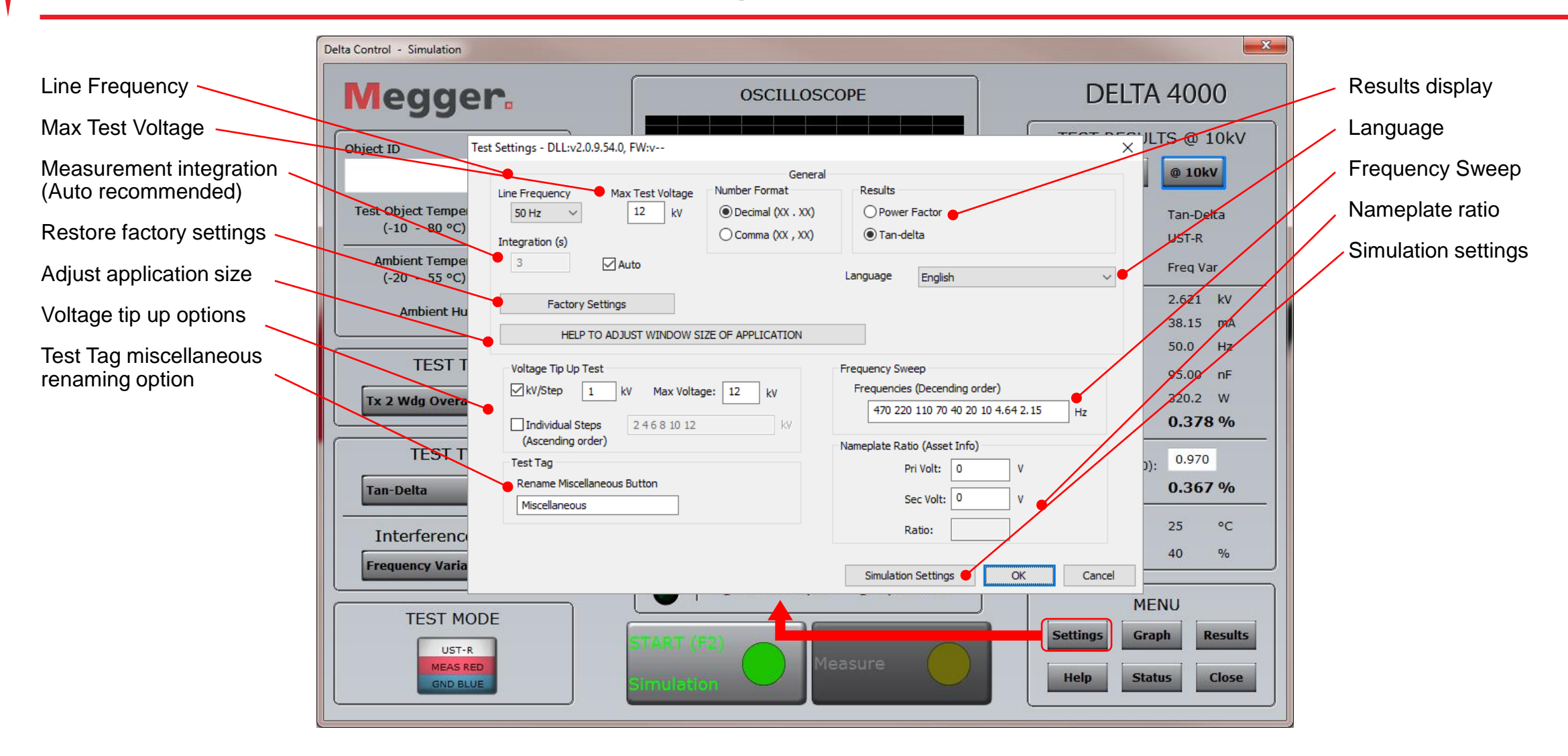

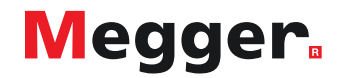

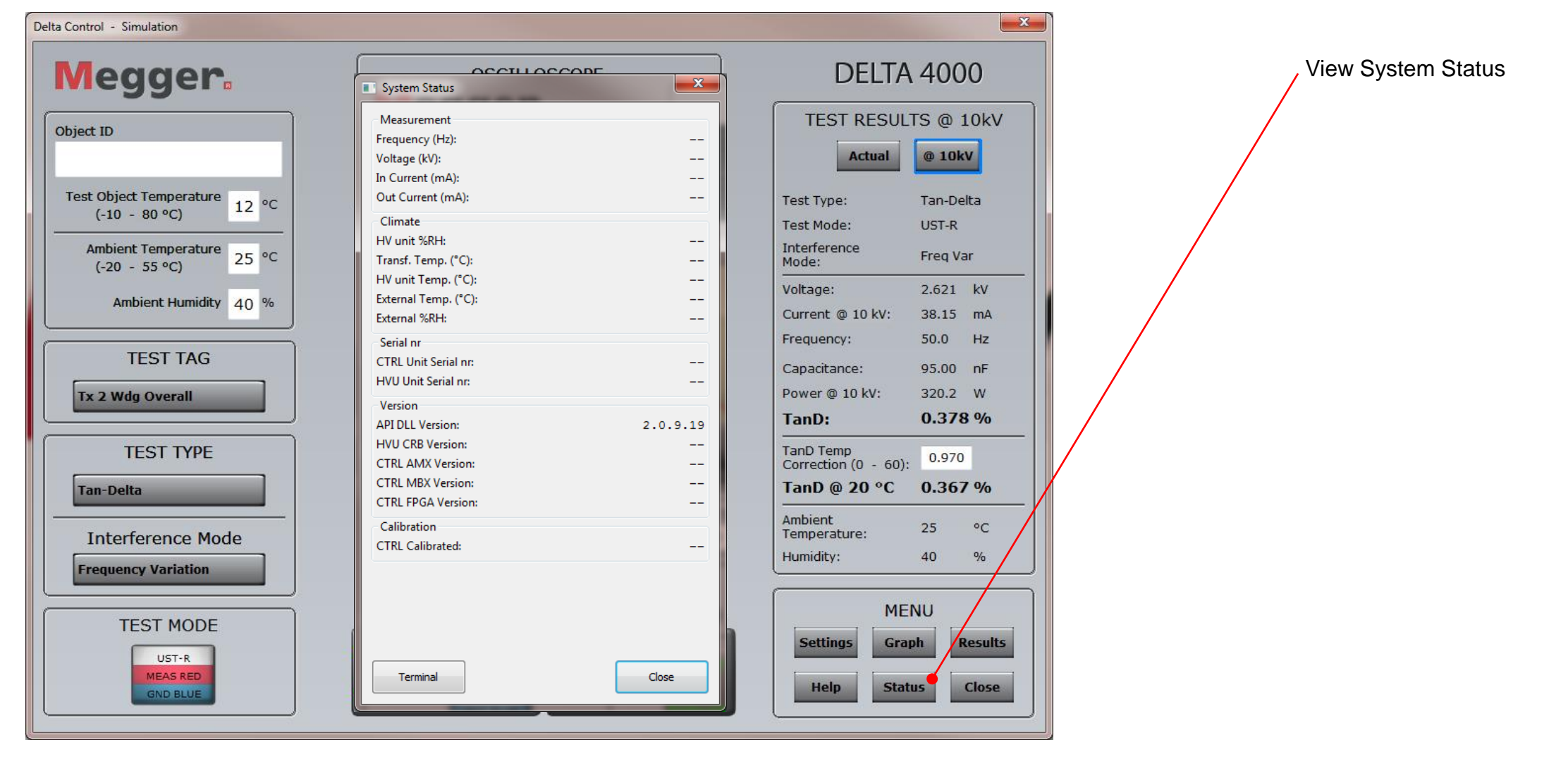

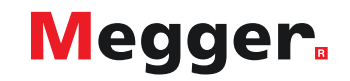
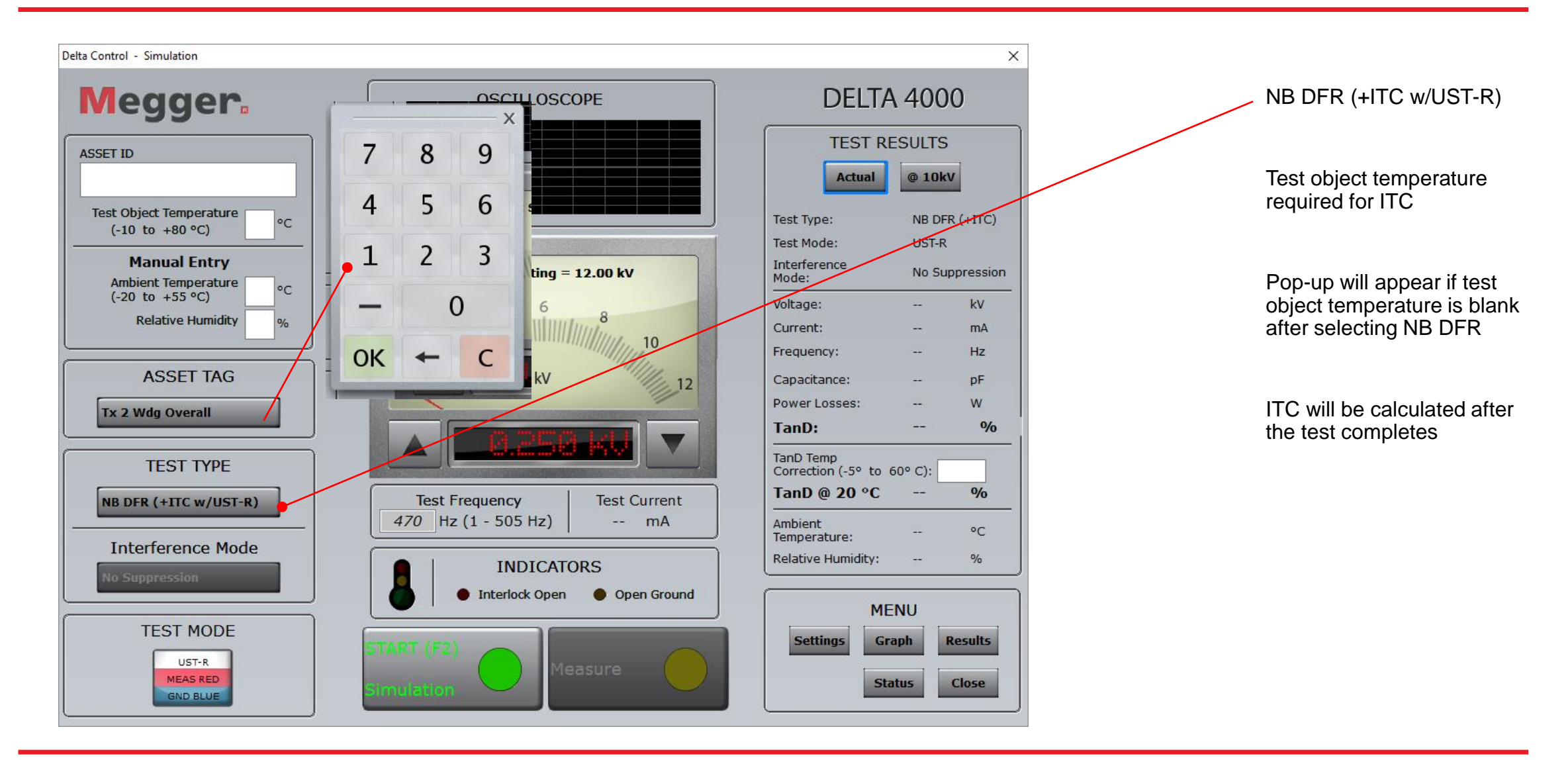

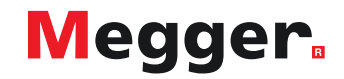

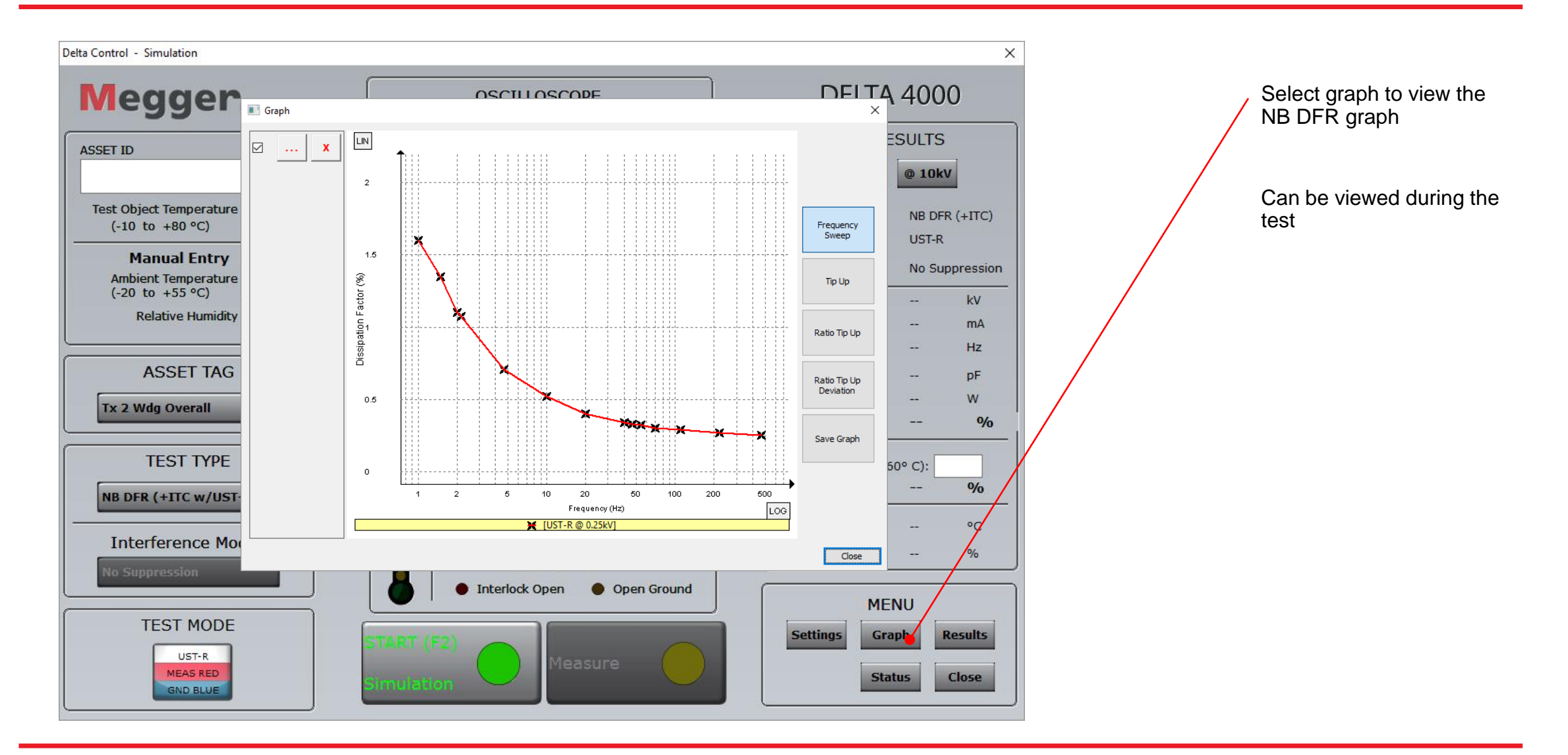

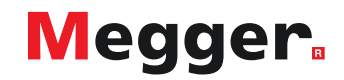

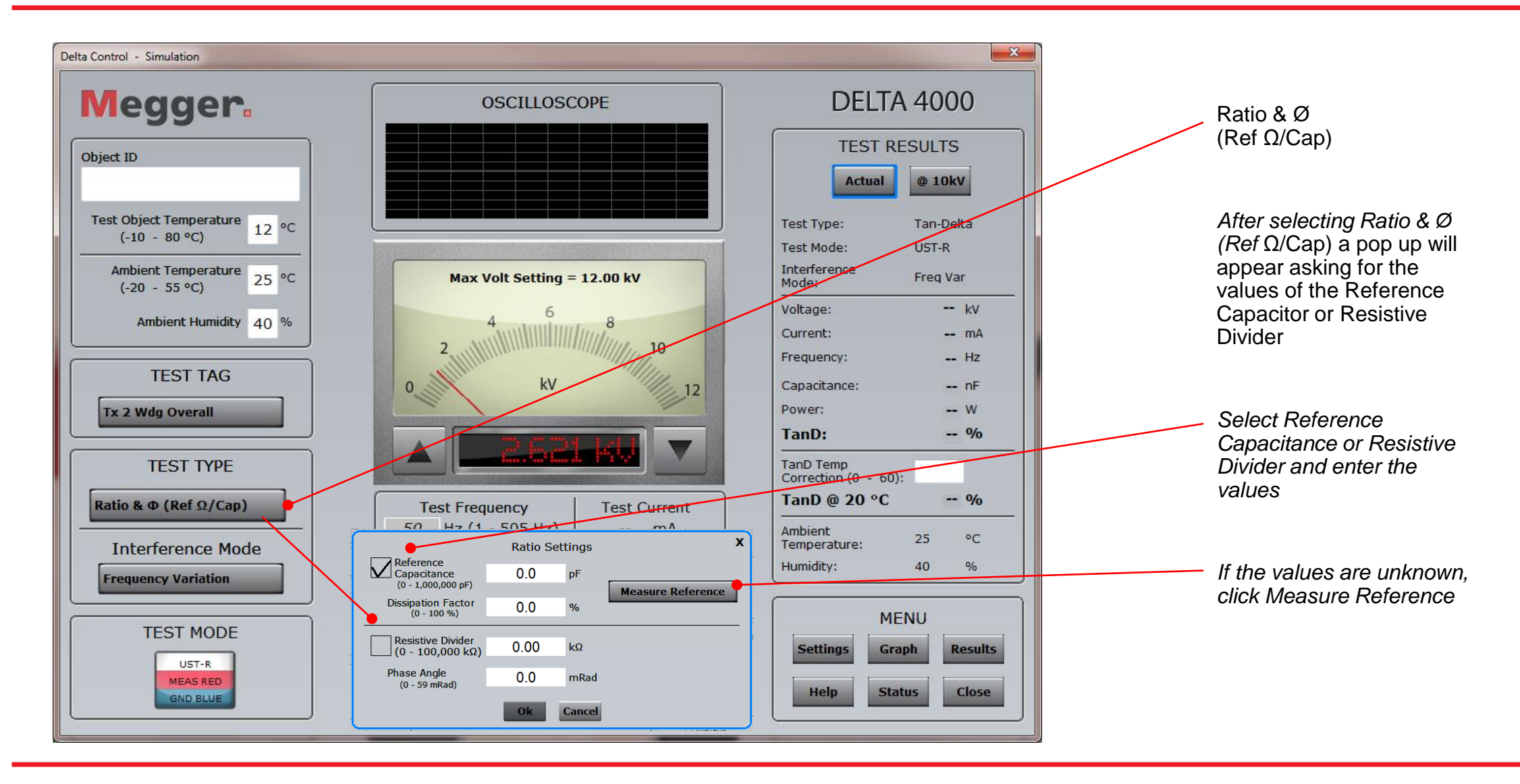

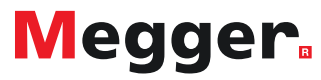

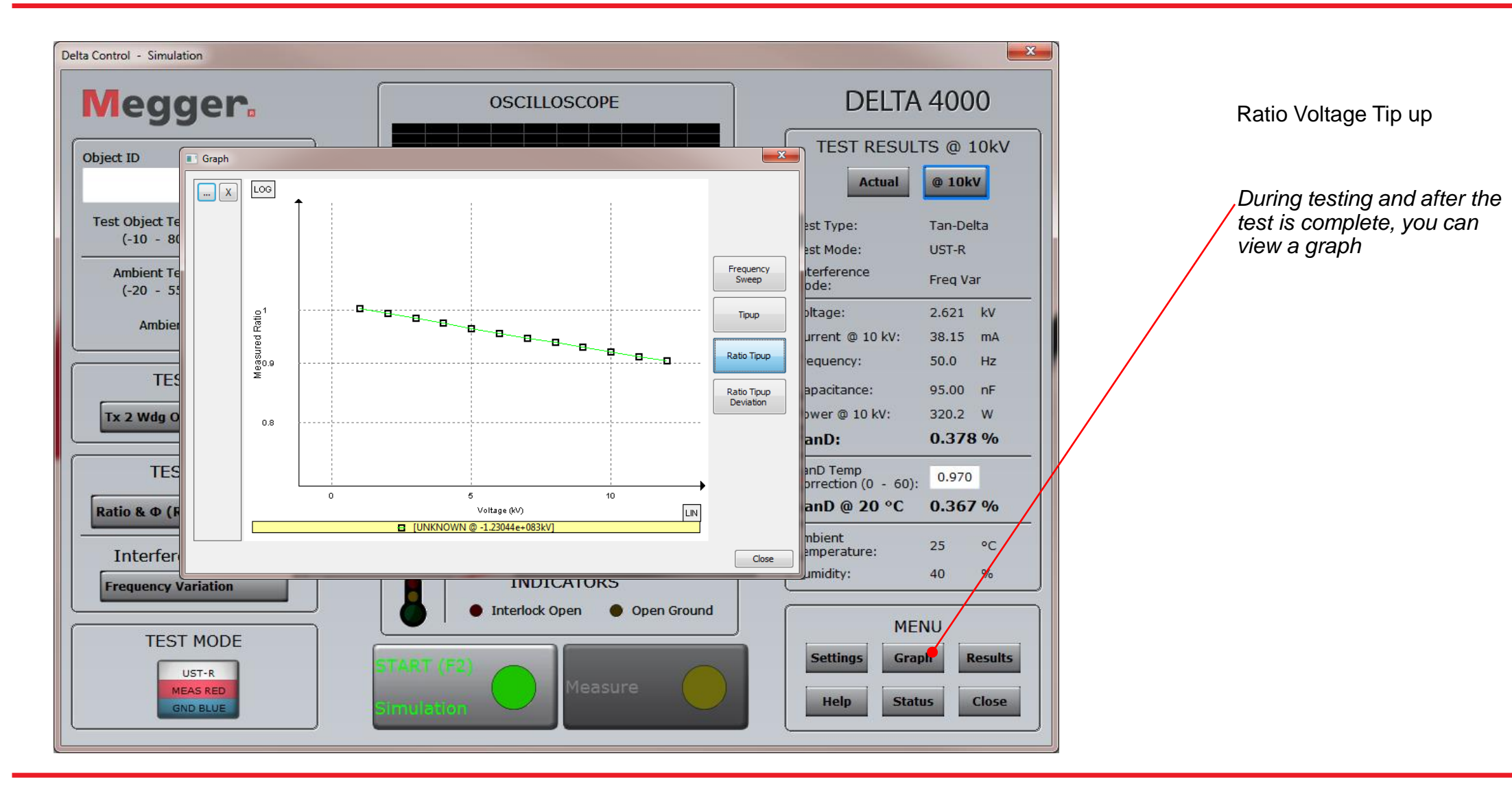

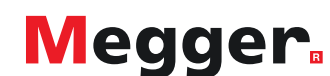

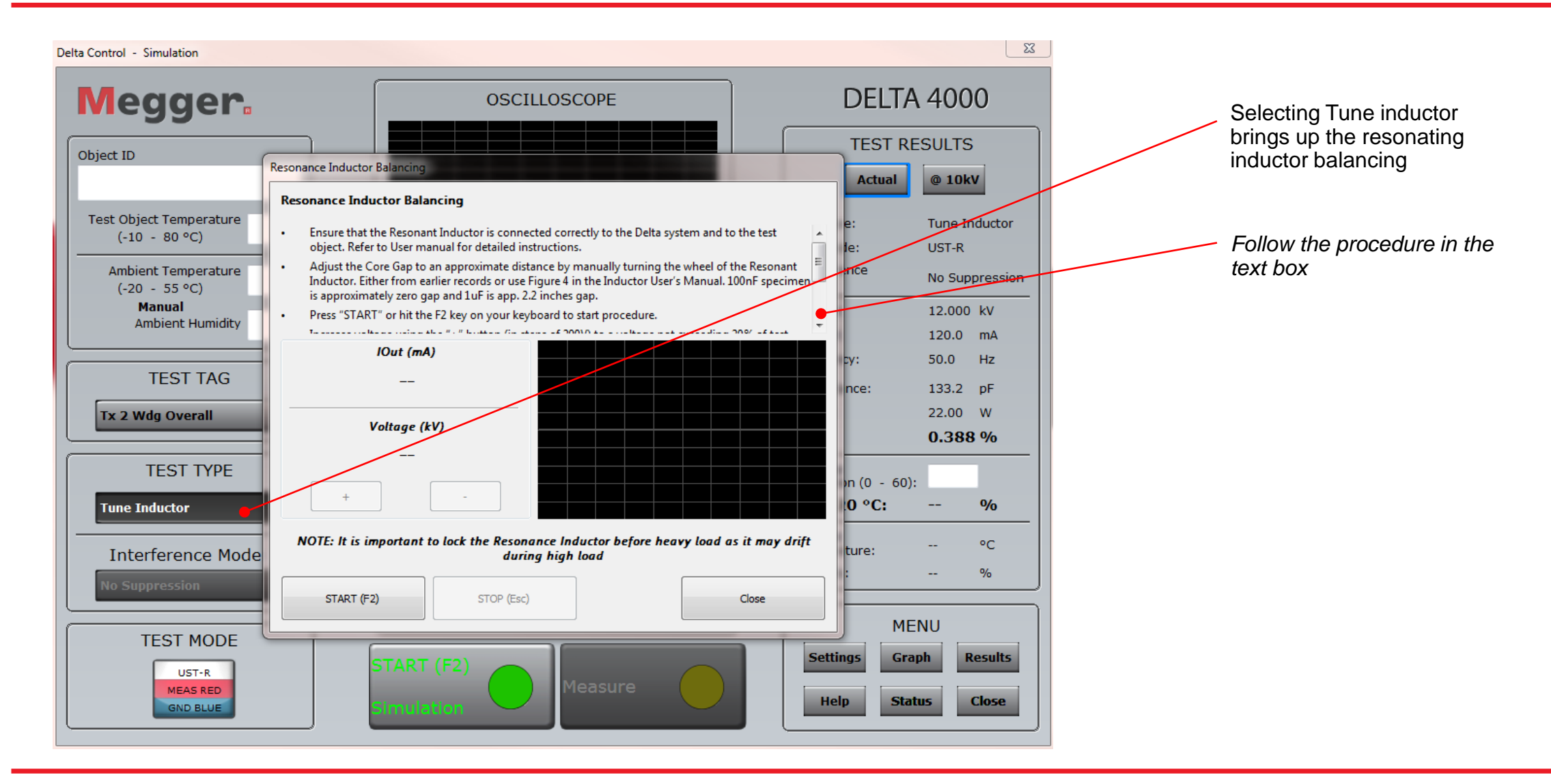

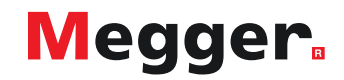

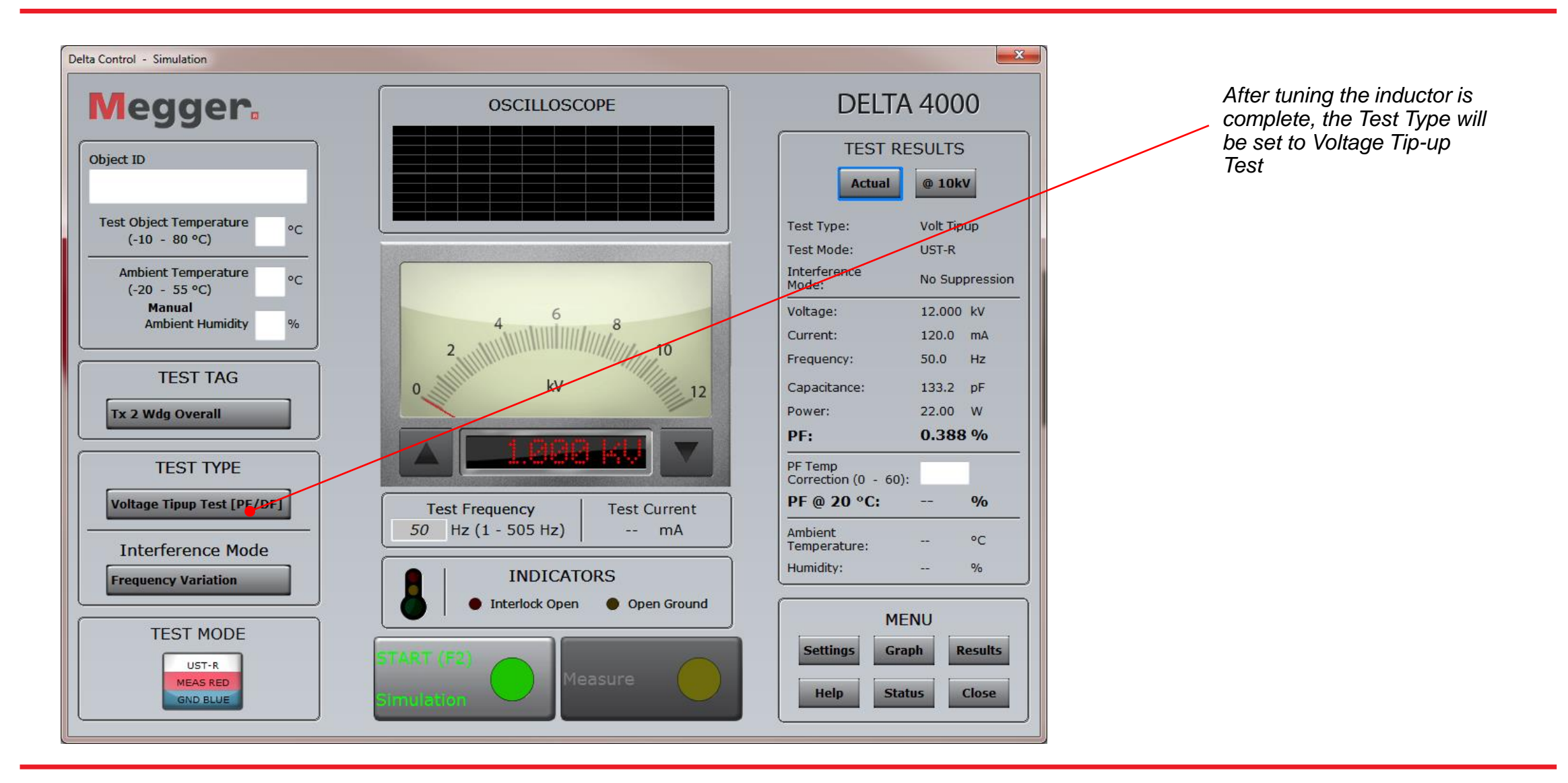

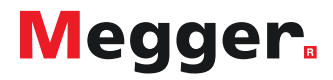